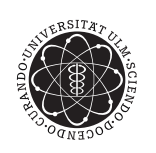

ulm university universität universitat

### **Multi-Objective Optimization of Simple and Multiple Dividing Wall Columns and their Operational Flexibility Close to the Optimum**

### Supplementary Information for **DISSERTATION**

to obtain the academic title of

# Doktor-Ingenieur  $(DR.-ING.)$

at the Faculty of Engineering, Computer Science and Psychology at the University of Ulm

by

### **Lena-Marie Ränger from Hamburg**

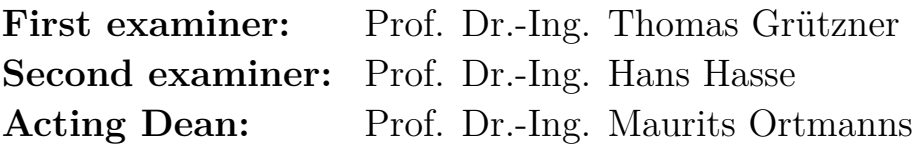

Ulm, November 16, 2021

## **Contents**

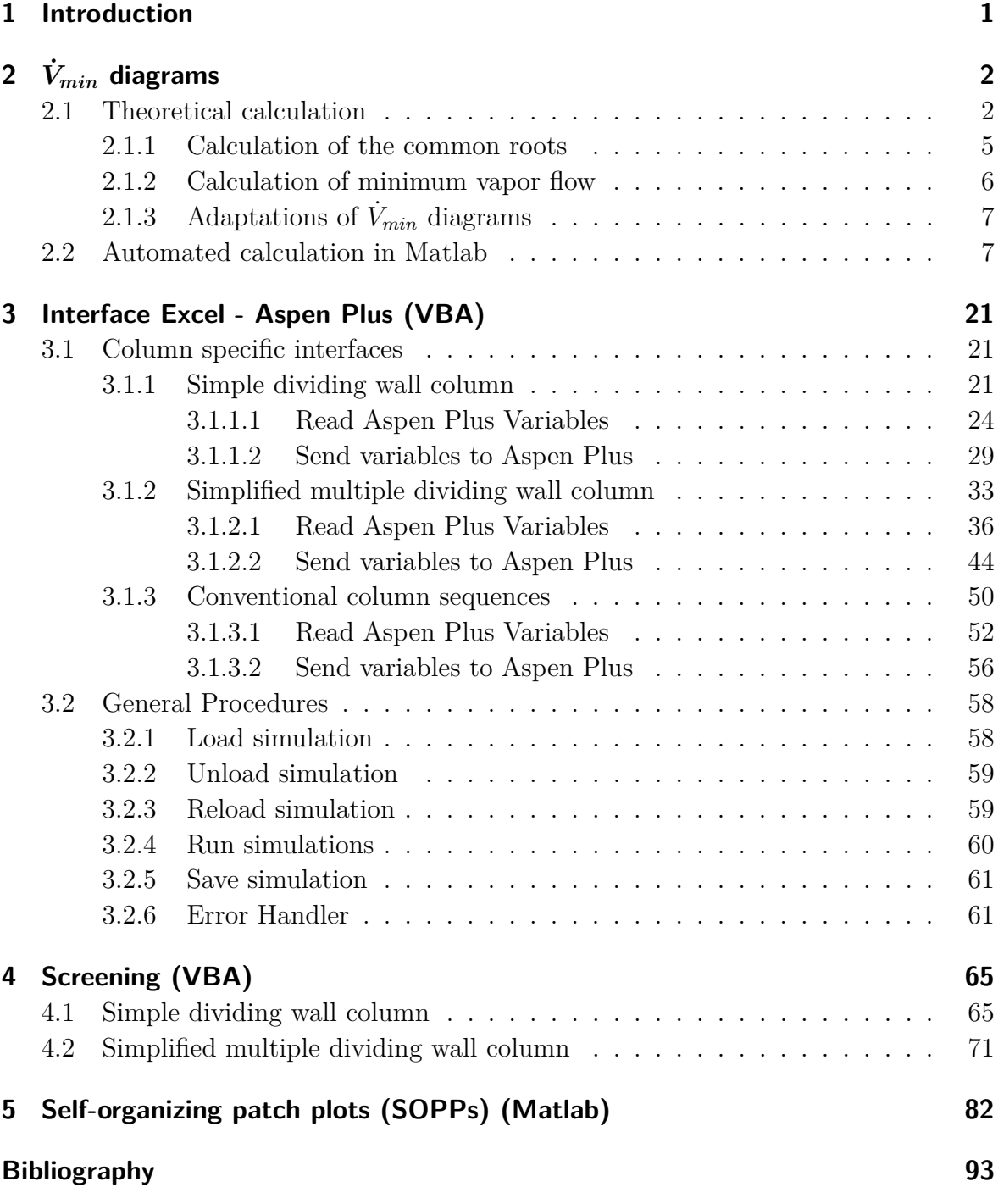

## <span id="page-3-0"></span>**1 Introduction**

The following file provides additional information for the PhD Thesis with the title "Multi-Objective Optimization of Simple and Multiple Dividing Wall Columns and their Operational Flexibility Close to the Optimum". The manuscript is organized as follows. First fundamentals of the calculation of  $\dot{V}_{min}$  diagrams and its implementation in MATLAB is presented in Section [2.](#page-4-0) Afterwards, the visual basic for applications (VBA) code used for the data exchange between Aspen Plus and Excel is presented in Section [3.](#page-23-0) Section [4](#page-67-0) shows the VBA code used for the automated screening. Last, the MATLAB code used for the calculation of self-organizing patch plots (SOPPs) can be found in Section [5.](#page-84-0) Note that the sandwiching algorithm used for optimization is intellectual property of the Fraunhofer Gesellschaft, thus it will not be provided here.

# <span id="page-4-0"></span>**<sup>2</sup>** *<sup>V</sup>***˙***min* **diagrams**

In the main document of this work the general appearance of  $\dot{V}_{min}$  diagrams has already been described. Accordingly, only the main facts are summarized here:

- There are maxima and minima describing the vapor demand for sharp splits between the components
- For a multi component feed mixture  $(n =$  number of components) there are  $\frac{n \cdot (n-1)}{2}$ sharp splits, thereof  $(n-1)$  without distributing component,  $(n-2)$  with one distributing component etc. and  $\frac{(n \cdot (n-1))}{2} + 2$  significant points including:
	- **–** First boundary condition: no vapor results in no distillate (0,0)
	- **–** Second boundary condition: distillate is at least the vapor fraction of the feed  $(1, 1 - q)$
- Infeasible region:  $\dot{V} < \dot{D}$  and  $\dot{V} < (1 q) \cdot \dot{F}$
- Preferred split: Split between the lightest and heaviest component fed at the corresponding minimum vapor flow

In the following, first the theoretical calculation of  $V_{min}$  diagrams is presented (Section [2.1\)](#page-4-1) followed by the implementation of the procedure in MATLAB (Section [2.2\)](#page-9-1).

#### <span id="page-4-1"></span>**2.1 Theoretical calculation**

 $V_{min}$  diagrams are based on Underwood equations  $[1-4]$  $[1-4]$ . The methodology was adapted for the calculation of  $V_{min}$  diagrams by Halvorsen [\[5–](#page-95-3)[7\]](#page-95-4). The analytical procedure for their calculation is summarized in this section. For this purpose, first the Underwood roots will be introduced briefly. Afterwards the calculation steps are presented in the sections [2.1.1](#page-7-0) to [2.1.3.](#page-9-0) Note that most of the text was already published elsewhere [\[8\]](#page-95-5). To understand the calculation procedure, first Underwood Roots have to be introduced. For this purpose a mass balance is performed around a simple distillation column with a feed stream at its middle, with the rectifying section above the feed stage and the stripping section below. An infinite number of stages, a constant molar flow, and constant relative volatilities of the components are assumed. The latter one is denoted as  $\alpha_i$ , which is the distribution ratio of component *i*  $K_i$  compared to the distribution ratio of the overall heavy boiling component  $K_{HB}$  in the original feed mixture, as shown in Equation [2.1.](#page-4-2)

<span id="page-4-2"></span>
$$
\alpha_i = \frac{\frac{y_i}{x_i}}{\frac{y_{HB}}{x_{HB}}} = \frac{K_i}{K_{HB}}
$$
\n
$$
(2.1)
$$

where  $x_i$ , is the molar fraction of component *i* in the liquid phase and  $y_i$ , is the molar fraction of component *i* in the vapor phase. With these assumptions, Underwood [\[4\]](#page-95-2) defined equations [2.2](#page-5-0) and [2.3](#page-5-1) [\[9\]](#page-95-6).

<span id="page-5-0"></span>
$$
\sum_{i=1}^{n} \frac{\alpha_i \cdot x_i^T}{\alpha_i - \Phi} = R^T + 1 \tag{2.2}
$$

<span id="page-5-1"></span>
$$
\sum_{i=1}^{n} \frac{\alpha_i \cdot x_i^B}{\alpha_i - \Psi} = R^B \tag{2.3}
$$

The superscript *T* indicates the top of the column and *B* is the bottom; accordingly,  $R^T$ is the reflux ratio,  $R^B$  is the boil up ratio, and  $\Phi$  and  $\Psi$  are the Underwood roots. There are different roots above and below the feed stage, which are called actual roots:

- $\Phi$  is the actual root in the rectifying section
- $\Psi$  is the actual root in the stripping section

A pinch point analysis results in the following definitions for the actual roots: Equation [2.4](#page-5-2) for the rectifying section and Equation [2.5](#page-5-3) for the stripping section [\[9\]](#page-95-6).

<span id="page-5-2"></span>
$$
\Phi = \frac{\dot{L}^T}{\dot{V}^T \cdot K_{HB}}\tag{2.4}
$$

<span id="page-5-3"></span>
$$
\Psi = \frac{\dot{L}^B}{\dot{V}^B \cdot K_{HB}}\tag{2.5}
$$

 $\dot{L}$  is the molar liquid stream and  $\dot{V}$  the molar vapor stream. These internal streams differ depending on the performed product split. Hence, there are as many actual roots as components *n* in each section and their values are between the values of the relative volatilities of each component  $\alpha_i$  (Equation [2.6\)](#page-5-4).

<span id="page-5-4"></span>
$$
\alpha_1 > \Phi_1 > \alpha_2 > \Phi_2 > \dots > \Phi_n
$$
  
\n
$$
\Psi_1 > \alpha_1 > \Psi_2 > \alpha_2 > \dots > \alpha_n
$$
\n(2.6)

A decreasing vapor flow results in increasing  $\Psi$  and decreasing  $\Phi$ , which means that there is an intersection of the top and bottom roots. At this value, the minimum vapor flow  $V_{min}$  is reached and the roots are called common roots  $\theta$ . There are  $n-1$  common roots fulfilling Equation [2.7.](#page-5-5)

<span id="page-5-5"></span>
$$
\alpha_1 > \Phi_1 = \Psi_2 = \theta_1 > \alpha_2 > \dots > \alpha_n \tag{2.7}
$$

The common roots are called active roots  $\theta^*$  if their value lies between the values of relative volatilities of the components, which are split as shown in Figure [2.1a.](#page-6-0) With

 $n_{dist}$ , the number of distributing components (components with  $r_i^T \neq 1$  or 0) there is  $n_{dist} + 1$  active roots:

- 1.) For sharp splits (no distributing component), there is always only one active root, which is the one with a value between the volatilities of the components split
- 2.) For sharp splits with one distributing component, there are two active roots
- 3.) For sharp splits with two distributing components, there are three active roots etc.

Figure [2.1b](#page-6-0) symbolically shows all kinds of Underwood roots in a distillation column for a sharp AC split with four components fed.  $V_{min}$  diagrams are based on these

<span id="page-6-0"></span>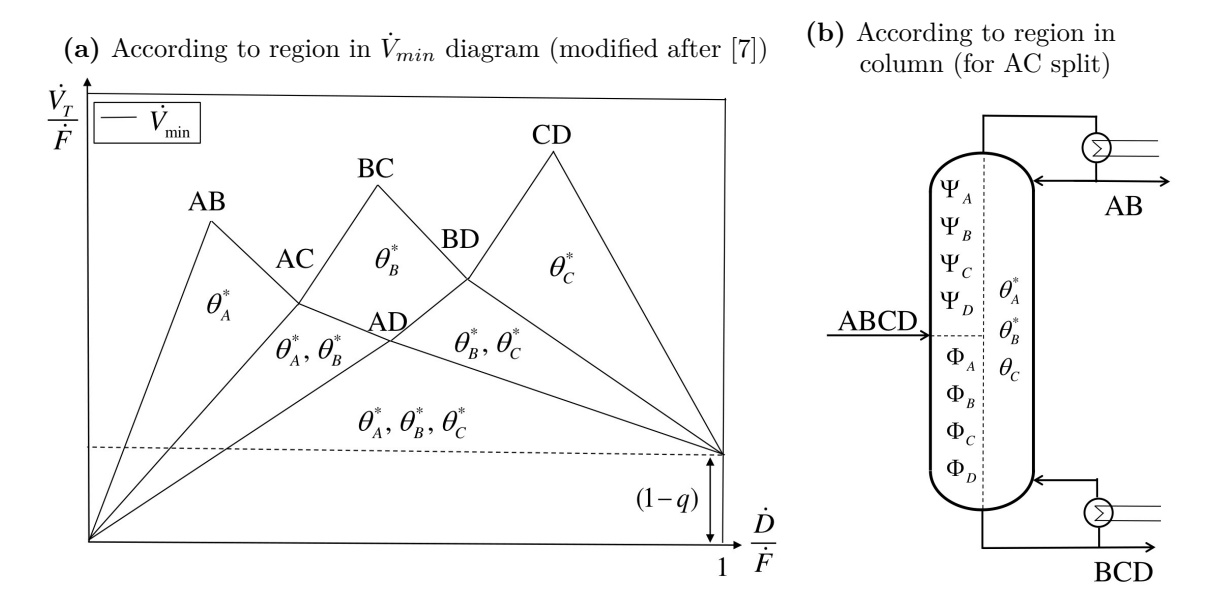

**Figure 2.1:** Active Underwood roots for several cases (modified after [\[8\]](#page-95-5)).

Underwood roots. The general calculation procedure is always the same, independent of the number of components. First, the Underwood roots of the feed stream have to be calculated (Section [2.1.1\)](#page-7-0). Second, in the case of sharp splits with distributing components, the recoveries of the distributing components have to be determined. If there are no splits with distributing components, this step is canceled. Third, the minimum vapor flow, as well as the distillate streams, can be calculated with the active roots and the recoveries. The second and third step are performed according to Section [2.1.2.](#page-8-0) Note that only the extreme points of the  $V_{min}$  diagram are calculated, which can be connected by straight lines. The resulting  $\dot{V}_{min}$  diagram is valid for dividing wall columns as such. However, if one of the columns does not work at its preferred split, an adaptation has to be performed in the diagram according to the method from Section [2.1.3.](#page-9-0)

#### <span id="page-7-0"></span>**2.1.1 Calculation of the common roots**

The common roots of the feed mixture are calculated with the first Underwood equation which is also called the feed equation (Equation [2.12\)](#page-8-1). In the following, the derivation of the equation is presented. First, a vapor flow balance around the column is performed, as shown in Figure [2.2.](#page-7-1)  $\dot{F}$  is the feed stream and  $\dot{V}$  is the vapor stream; the superscripts

<span id="page-7-1"></span>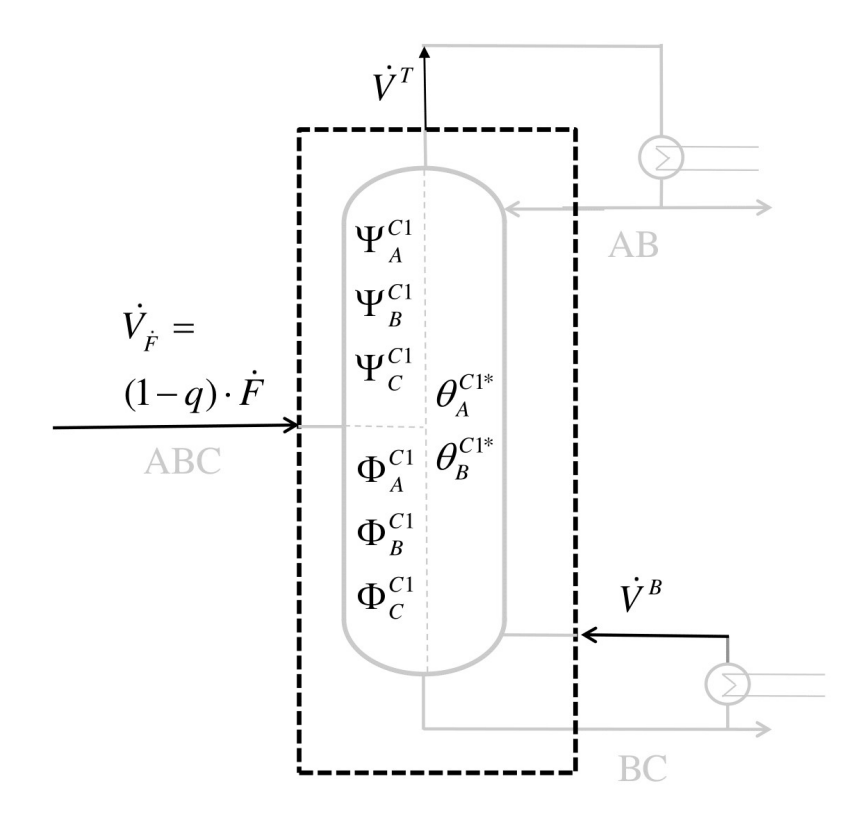

**Figure 2.2:** Vapor balance around a column C1 for the separation of a three component mixture ABC (modified after [\[8\]](#page-95-5)).

 $B, T$ , and  $\dot{F}$  indicate the streams at the bottom and top of the column and the feed stream, respectively; and *q* is the liquid fraction of the feed. The vapor balance results in Equation [2.8.](#page-7-2)

<span id="page-7-2"></span>
$$
(1 - q) \cdot \dot{F} + \dot{V}^B = \dot{V}^T \tag{2.8}
$$

Based on the Underwood roots, the vapor stream in the top of the column is defined by Equation [2.9](#page-7-3) (for the derivation, see [\[10\]](#page-95-7)).

<span id="page-7-3"></span>
$$
\dot{V}^T = \sum_{i=1}^n \frac{\alpha_i \dot{D}_i}{\alpha_i - \Phi} = \sum_{i=1}^n \frac{\alpha_i \cdot \dot{F} \cdot z_i \cdot r_i^T}{\alpha_i - \Phi} \tag{2.9}
$$

 $\dot{D}_i$  is the molar flow of component *i* in the distillate stream,  $z_i$  is the molar concentration of component *i* in the feed stream, and  $r_i^T$  is the recovery of the component in the distillate stream (Equation [2.10\)](#page-8-2).

<span id="page-8-3"></span><span id="page-8-2"></span>
$$
r_i^T = \frac{\dot{D}_i}{\dot{F}_i} \tag{2.10}
$$

The vapor flow at the bottom of the column is defined by Equation [2.11.](#page-8-3)

$$
\dot{V}^B = \sum_{i=1}^n \frac{\alpha_i \cdot \dot{B}_i}{\alpha_i - \Psi} = \sum_{i=1}^n \frac{\alpha_i \cdot \dot{F} \cdot z_i \cdot r_i^B}{\alpha_i - \Psi} \tag{2.11}
$$

 $\dot{B}_i$  is the molar flow of component *i* in the bottom stream and  $r_i^B$  is the corresponding recovery related to the fed stream of the component. The minimum vapor flow is reached at  $\Phi = \Psi = \theta$ , with  $r_i^B + r_i^T = 1$ . A combination of Equation [2.8](#page-7-2) to [2.11](#page-8-3) results in the so called feed equation, which is used to calculate the common roots (Equation [2.12\)](#page-8-1). Note that  $r_i^B$  is defined for the outgoing bottom product, whereas the bottom vapor stream is incoming, which results in a negative sign that causes the recoveries to be canceled out.

<span id="page-8-1"></span>
$$
\dot{V}^{\dot{F}} = (1 - q) \cdot \dot{F} = \sum_{i=1}^{n} \frac{\alpha_i \cdot \dot{F} \cdot z_i}{\alpha_i - \theta} \tag{2.12}
$$

#### <span id="page-8-0"></span>**2.1.2 Calculation of minimum vapor flow**

The second Underwood equation Equation [2.13\)](#page-8-4) is used to calculate  $\dot{V}_{min}$  depending on the active root  $\theta^*$ . Note that Equation [2.13](#page-8-4) represents Equation [2.9](#page-7-3) for the  $\dot{V}_{min}$  case, meaning  $\Phi = \theta$ . Note that in most literature the dot above  $V_{min}$  is not shown, instead it is written as *Vmin* .

<span id="page-8-4"></span>
$$
\dot{V}_{min} = \sum_{i=1}^{n} \frac{\alpha_i \cdot \dot{D}_i}{\alpha_i - \theta^*} = \sum_{i=1}^{n} \frac{\alpha_i \cdot z_i \cdot \dot{F}}{\alpha_i - \theta^*} \cdot r_i^T
$$
\n(2.13)

The index ∗ means that only the active root of the split is used for the calculation. The corresponding distillate stream is calculated according to Equation [2.14.](#page-8-5)

<span id="page-8-5"></span>
$$
\dot{D} = \sum_{i=1}^{n} z_i \cdot r_i^T \cdot \dot{F}
$$
\n(2.14)

The obtained data for  $\dot{V}_{min}$  and  $\dot{D}$  divided by the feed stream are plotted in the  $V_{min}$  diagram.

#### <span id="page-9-0"></span>**2.1.3 Adaptations of**  $\dot{V}_{min}$  **diagrams**

The  $V_{min}$  diagram can be applied to dividing wall columns without changes. The only condition for its validity is that all column sections perform their preferred split. The corresponding preferred splits for the column sections are shown in the main document of this work. It was stated, that the simplified multiple dividing wall column has a section, in which not the preferred split is performed. The necessary adaptation of the  $V_{min}$  diagram can be performed according to the scheme presented in Figure [2.3.](#page-9-2)

<span id="page-9-2"></span>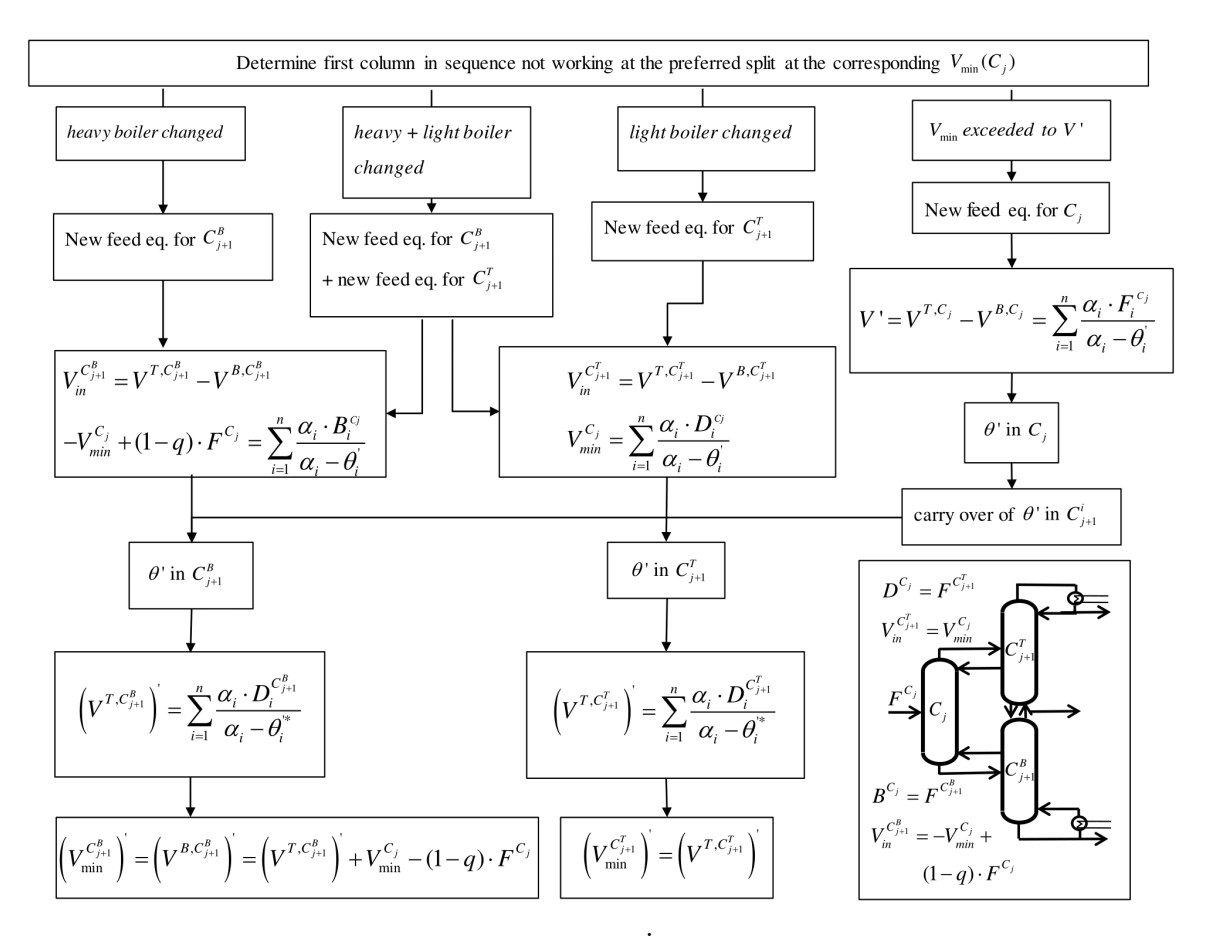

**Figure 2.3:** Proceeding for adaptations of  $V_{min}$  diagrams in case of non-preferred splits of thermally and materially coupled columns [\[8\]](#page-95-5).

#### <span id="page-9-1"></span>**2.2 Automated calculation in Matlab**

For the calculation of  $\dot{V}_{min}$  diagrams for two, three or four component systems a Matlab code is implemented. Note that the symbolic toolbox is required.

n\_comp = 4; *%number of components; works for 2, 3 and 4 % Available Versions for 4 component dividing wall columns: % Simplified = 0: three dividing walls*

*% Simplified = 1: two dividing walls, one in the middle and the top one % behind % Simplified = 2: two dividing walls, one in the middle and the bottom one % behind % Simplified = 3: Kaibel column*  $Simplified = 1$ ; *% Available column sequences* DirectSplitOption = 1; *%For quaternarya direct−direct* IndirectSplitOption = 1; *%for quaternary indirect−indirect* **if** n comp  $==4$ DirectIndirectSplitOption = 1; IndirectDirectSplitOption = 1; **end** *% Plot diagram? 0=no, 1=yes*  $PlotDiagram = 1$ ; q = 1; *% liquid fraction of feed* F=100; *% Total feed flow* alpha = ones (1,n\_comp); *% vector of relative volatility of components* z\_Feed = ones(1,n\_comp); *% vector of composition of feed %Ki (x/y) of all components*  $K(1,1) = 1.9597;$  $K(1,2) = 0.9089;$  $K(1,3) = 0.6667;$  $K(1,4)= 0.4985;$ *%Alpha (Ki/KHK) for all components* **for**  $k = 1 : n$  comp  $alpha(1, k) = K(1, k)/K(1, n\_comp);$ **end clear** k; *%or type in given alphas % alpha(1, 1) = 4.7; % alpha(1, 2) = 2.2; % alpha(1, 3) = 1.5;*  $\%$  alpha $(1, 4) = 1$ ; *%Molar fraction of components in feed %either equimolar*

```
\% z \; Feed(1,:) = 1/n \; comp;%or not (choose one)
z Feed(1,1) = 0.25;
z_Feed(1,2) = 0.25;
z \text{Feed}(1,3) = 0.2;z Feed(1,4) = 0.3;%% Calculate Roots
n_roots = n_comp−1;
com roots = ones(1,n roots); %vector for common roots
%calculating active roots
ean = 0;
%Sum of feed equation
for i = 1:n comp
syms roots;
eqn = eqn + alpha(1,j)∗z_Feed(1,j)/(alpha(1,j)−roots);
end
eqn = eqn - (1-q);%solving feed equation (numerically)
com_roots(1,.) = vpasolve(eqn,roots,[alpha(1,1) alpha(1,n\_comp)]);
com_roots(1,:)=sort(com_roots(1,:),'descend');
clear eqn roots
%Matrix Comp describes alpha∗z/(alpha−root) (for all cases!)
Comp = ones(n, roots, n, comp);for p=1:n roots
for r=1:n comp
Comp(p,r)=alpha(1,r)*z\_Feed(1,r)/(alpha(1,r)-com\_roots(1,p));end
end
clear p r;
% Creation of Vmin/F and D/F vectots
VF=zeros(1,n_comp∗(n_comp−1)/2+2);
DF=zeros(1,n_comp∗(n_comp−1)/2+2);
VF(1,1)=0;DF(1,1)=0;VF(1, n \text{ comp}*(n \text{ comp}-1)/2+2)=(1-q);DF(1,n_comp∗(n_comp−1)/2+2)=1;
%% for 2 components
if n_{comp} == 2
```

```
% Recovery matrix describes the recoveries for every split option
% Lines describe components
% Rows describe the splits
% order of rows: AB
Rec = \mathbf{zeros}(n\_comp, n\_comp * (n\_comp-1)/2);Rec(1,1)=1;VF(1,2) = Comp(1,1) * Rec(1,1);VF(1,3) = (1-q);DF(1,2:n comp∗(n comp−1)/2+1)=z Feed∗Rec;
DF(1,3)=1;
if PlotDiagram ==1
figure('DefaultAxesFontSize', 15);
plot(DF, VF,':ok');
xlabel('D/F');
ylabel('V/F');
end
%% for 3 components
elseif n_{\text{comp}} == 3% Recovery matrix describes the recoveries for every split option
% Lines describe components
% Rows describe the splits
% order of rows: AB, AC (B dist), BC
Rec = \mathbf{zeros}(n \text{ comp}, n \text{ comp}*(n \text{ comp}-1)/2); % for is always zero
Rec(1,:)=1; % ra is always one
Rec(2,3)=1; % BC split
% AC split
syms rb
eq=Comp(1,1)∗1+Comp(1,2)∗rb; %ra is 1, rc is 0
eq0=Comp(2,1)*1+Comp(2,2)*rb;Rec(2,2)=solve(eq==eq0,rb);%clear rb eq eq0;
VF(1,2)=Comp(1,:) * Rec(:,1);VF(1,3) = Comp(1,:) * Rec(:,2);VF(1,4)=Comp(2,:) * Rec(:,3);DF(1,2:n_comp∗(n_comp−1)/2+1)=z_Feed∗Rec;
if PlotDiagram ==1
figure('DefaultAxesFontSize', 15);
plot(DF, VF,':ok');
xlabel('D/F');
ylabel('V/F');
```
#### **end**

```
%% for 4 components
elseif n_{comp} == 4% Recovery matrix describes the recoveries for every split option
% Lines describe components
% Rows describe the splits
% order of rows: AB, AC (B dist), BC, AD (BC dist), BD (C dist), CD
% if simplified = 1, row 7 is AC', row 8 AB'
% if simplified = 2, row 7 is BD', row 8 CD'
Rec = \mathbf{zeros}(n \text{ comp}, n \text{ comp}*(n \text{ comp}-1)/2); %rd is always zero
Rec(1,:)=1; %ra is always one
Rec(2,3)=1; %sharp BC split (row 3)
Rec(2,6)=1; %sharp CD split (row 6)
Rec(3,6)=1; %sharp CD split (row 6)
syms rb rc
eq1=Comp(1,1)∗1+Comp(1,2)∗rb+Comp(1,3)∗rc; %ra is 1, rd is 0
eq2=Comp(2,1)*1+Comp(2,2)*rb+Comp(2,3)*rc;eq3=Comp(3,1)*1+Comp(3,2)*rb+Comp(3,3)*rc;% Recovery matrix for distributing cases (row 2,4,5)
% AC (root 1 and 2 active) (row 2)
eq4 = subs(eq1, rc, Rec(3,2));eq5 = subs(eq2, rc, Rec(3,2));Rec(2,2)=solve(eq4==eq5,rb);clear eq4 eq5;
% BD (root 2 and 3 active) (row 5)
Rec(2,5)=1;eq6 = subs(eq2, rb, Rec(2,5));eq7 = subs(eq3, rb, Rec(2,5));Rec(3,5)=solve(eq6==eq7,rc);clear eq6 eq7;
% AD (root 1, 2, 3 active) (row 4)
[A,B]=equationsToMatrix([eq1=eq2, eq2=eq3], [rb, rc]);
X=linsolve(A,B);Rec(2,4)=X(1);Rec(3,4)=X(2);clear A B;
clear eq1 eq2 eq3 rb rc X
% VF and DF vectors
VF(1,2)=Comp(1,:)*Rec(:,1);VF(1,3) = Comp(1,:) * Rec(:,2);VF(1,4) = Comp(2,:) * Rec(:,3);VF(1,5) = Comp(2,:) * Rec(:,4);
```

```
VF(1,6) = Comp(3,:) * Rec(:,5);VF(1,7) = Comp(3,:) * Rec(:,6);DF(1,2:n\_comp*(n\_comp-1)/2+1)=z\_Feed*Rec;%% if simplified version is calculated, this is done here
% two dividing walls, only the upper one in the second row
if Simplified == 1% new root A
ea8=0:
syms rootAnew
for r=1:n comp
eq8 = eq8 + alpha(1,r)*z \text{ Feed}(1,r)*Rec(r,5)/(alpha(1,r)-rootAnew);end
eq8 = eq8 - VF(1,6);com roots(1, n \text{ comp}) = vpasolve(eq8, rootAnew,[alpha(1,1) alpha(1,2)]);clear rootAnew eq8 r;
for k=1:n comp
Comp(4,k)=alpha(1,k)*z\_Feed(1,k)/(alpha(1,k)-com\_roots(1,n\_comp));end
clear k;
% new recovery B of AC split
% Rec matrix column 7 is AC' split
syms rbnew
eq9 = Comp(2,1)*1 + Comp(2,2)*rbnew;
eq10 = Comp(4,1)*1 + Comp(4,2)*rbnew;
Rec(1,7) = 1;Rec(2,7)=solve(eq9=eq10,rbnew);clear eq9 eq10 rbnew
%neues VminAC'
VF(1,9) = Comp(2,1)*1 + Comp(2,2)*Rec(2,7);DF(1,9) = z Feed (1,1) * Rec(1,7) + z Feed (1,2) * Rec(2,7);%neues Vmin AB'
VF(1,10) = Comp(4,1);DF(1,10) = z \text{Head}(1,1);% two dividing walls, only the lower one in the second row
elseif Simplified == 2
% new Root C
eq9=0;
syms rootCnew
```

```
for r=1:n comp
eq9 = eq9 + alpha(1,r)*z\_Feed(1,r)*(1–Rec(r,2))/(alpha(1,r)-rootCnew);end
eq9 = eq9 + VF(1,3) - (1-q);com_roots(1, n_{conv})= vpasolve(eq9,rootCnew,[alpha(1,3) alpha(1,4)]);
clear rootCnew eq9
% Comp um Zeile mit neuer Root C erg�nzen (Zeile 4)
for k=1:n comp
Comp(4,k)=alpha(1,k)*z Feed(1,k)/(alpha(1,k)-com roots(1,n comp));
end
% new recovery of C in BD split
% Rec matrix column 7 is BD' split
syms rcnew
eq11 = Comp(2,2)*(1–Rec(2,2))+Comp(2,3)*rcnew;
eq12 = Comp(4,2)*(1–Rec(2,2))+Comp(4,3)*rcnew;
Rec(1,7) = 1;Rec(2,7) = 1;Rec(3,7)=solve(eq11==eq12,rcnew);clear eq11 eq12 rcnew
% new Vmin BD'
VF(1,9) = VF(1,3) + Comp(2,2)*(1 - Rec(2,2)) + Comp(2,3)*Rec(3,7);DF(1,9) = z \text{ Feed } (1,1) * Rec(1,7) + z \text{ Feed } (1,2) * Rec(2,7) + z \text{feed } (1,3) * Rec\hookrightarrow (3,7);
% new Vmin CD'
VF(1,10) = VF(1,9) + Comp(4,3)*(1 - Rec(3,7));DF(1,10) = z \text{Head}(1,1) + z \text{Head}(1,2) + z \text{Head}(1,3);% Kaibel column
elseif Simplified == 3% new root A
eq13=0;syms rootAnew
for r=1:n_{comp}eq13 = eq13 + alpha(1,r)*z \text{ Feed}(1,r)*Rec(r,5)/(alpha(1,r)-rootAnew);end
eq13=eq13−VF(1,4);%−(1−q);
com roots(1, n_{comp}) = vpasolve(eq13, rootAnew,[alpha(1,1) alpha(1,2)]);clear rootAnew eq13 r;
```

```
for k=1:n comp
Comp(4,k)=alpha(1,k)*z Feed(1,k)/(alpha(1,k)-com roots(1,n comp));
end
clear k;
% new Vmin AB'
VF(1,9) = Comp(4,1);DF(1,9) = z Feed (1,1);% new root C
eq14=0;
syms rootCnew
for r=1:n_comp
eq14 = eq14 + alpha(1,r)*z\_Feed(1,r)*(1-Rec(r,2))/(alpha(1,r)-rootCnew);end
eq14 = eq14 + VF(1,4) - (1-q);com_roots(1, n_{\text{comp}}+1)= vpasolve\text{eq14}, \text{rootCnew}, \text{[alpha1,3)} alpha(1,4)]);
clear rootCnew eq14 r;
for k=1:n_comp
Comp(4,k)=alpha(1,k)*z\_Feed(1,k)/(alpha(1,k)-com\_roots(1,n\_comp+1));end
clear k;
% new Vmin CD'
VF(1,10) = VF(1,4) + Comp(4,3);DF(1,10) = z \text{ Feed}(1,1) + z \text{feed}(1,2) + z \text{feed}(1,3);end
%% plots
if PlotDiagram ==1
figure ('DefaultAxesFontSize', 15);
plot([DF(1, 1:4),DF(1, 6:8)], [VF(1, 1:4),VF(1, 6:8)],':ok');
hold on
plot([DF(1,3), DF(1,5), DF(1,6)], [VF(1,3), VF(1,5), VF(1,6)], ':ok');
xlabel('D/F');
ylabel('V/F');
if Simplified == 1
hold on
plot([DF(1,1), DF(1,10), DF(1,9)], [VF(1,1), VF(1,10), VF(1,9)], ':or');
elseif Simplified == 2
hold on
```
**plot**( $[DF(1,9), DF(1,10), DF(1,8)]$ ,  $[VF(1,9), VF(1,10), VF(1,8)]$ , ':or'); **elseif** Simplified == 3 **hold** on **plot**([DF(1,1), DF(1,9), DF(1,4), DF(1,10), DF(1,8)],[VF(1,1), VF(1,9), VF(1,4), VF  $\hookrightarrow$  (1,10), VF(1,8)], ':or'); **end else end end** *%% Column sequences*  $Vmin\_DWC = max(VF) * F;$ **if** DirectSplitOption == 1 [Vmin\_DS]=DirectSplit(n\_comp, z\_Feed, alpha, VF, com\_roots, F); **end if** IndirectSplitOption == 1 [Vmin\_IS]=IndirectSplit(n\_comp, z\_Feed, alpha, VF, com\_roots, F); **end if**  $n_{\text{comp}} = 4$ **if** DirectIndirectSplitOption == 1 [Vmin\_DSIS]=DirectIndirectSplit(z\_Feed, alpha, VF, com\_roots,F); **end if** IndirectDirectSplitOption == 1 [Vmin\_ISDS]=IndirectDirectSplit(z\_Feed, alpha, VF, com\_roots,F); **end end**

The function Vmin DS calculating the vapor demand of a direct split sequence is shown in the following.

```
function [\text{Vmin}\_\text{DS}] = \text{DirectSplit}(n\_\text{comp}, z\_\text{Head}, \text{alpha}, \text{VF}, \text{com}\_\text{roots}, F)VI = VF(1,2);\text{Feed=ones}(3,1);\text{Feed}(1,1)=F;n roots = n comp−1;
com_rootsDS = ones(3,n_roots); %vector for common roots
if n comp ==3com rootsDS(1,:) = com roots(1,:);
elseif n_{comp} == 4com_rootsDS(1,:) = com_roots(1,1:3);end
```
*%% Column C2* z Feed  $C2 = 0$ ; for  $k=2:n$  comp z  $\text{Feed\_C2} = z\_ \text{feed}\_C2 + z\_ \text{feed}(1,k);$ **end** z\_Feed(2,2:**end**)=z\_Feed(1,2:**end**)./z\_Feed\_C2;  $\text{Feed}(2,1) = z \text{\_Head}_C2*F;$  $eqn = 0$ ; *%Sum of feed equation* **for**  $j = 2:n$  comp syms roots2; eqn = eqn + alpha $(1,j)$ ∗z\_Feed $(2,j)/(alpha(1,j)-roots2)$ ; **end** *%solving feed equation (numerically)* com\_rootsDS $(2,2:\text{in\_roots})$  = vpasolve $(\text{eqn,roots2},[\text{alpha}(1,2),\text{alpha}(1,\text{n\_comp})])$ ; com\_rootsDS(2,2:n\_roots)=**sort**(com\_rootsDS(2,2:n\_roots),'descend'); **clear** eqn roots2  $V2 = alpha(1,2)*z\_Feed(2,2)/(alpha(1,2)-com\_rootsDS(2,2));$ **if**  $n$  comp  $== 3$  $[Vmin_D] = V1*Head(1,1) + V2*Head(2,1);$ **elseif** n comp  $== 4$ *%% Column C3* z Feed  $C3 = 0$ ; **for** k=3:n comp z\_Feed\_C3 = z\_Feed\_C3 + z\_Feed $(1,k);$ **end** z\_Feed(3,3:**end**)=z\_Feed(1,3:**end**)./z\_Feed\_C3;  $\text{Feed}(3,1) = z$  Feed C3\*F; *%calculating active roots*  $eqn = 0$ ; *%Sum of feed equation* **for**  $j = 3:n$  comp syms roots2; eqn = eqn + alpha $(1,j)*z$  Feed $(3,j)/(a]$ pha $(1,j)$ –roots2); **end** *%eqn = eqn − (1−q); %solving feed equation (numerically)* com  $rootsDS(3,3) = vpasolve(eqn,roots2,[alpha(1,3) alpha(1,n-comp)]);$ **clear** eqn **roots**  $V3 = \text{alpha}(1,3)*z\text{ Feed}(3,3)/( \text{alpha}(1,3)-\text{com\; rootsDS}(3,3));$ Vmin\_DS= V1∗Feed $(1,1)$  + V2∗Feed $(2,1)$  + V3∗Feed $(3,1)$ ;

**end**

**end**

The code to calculate the vapor demand of an indirect split sequence is Vmin IS.

```
function [\text{Vmin\_IS}] = \text{IndirectSplit}(n\_comp, z\_Feed, alpha, VF, com\_roots, F)Feed=ones(3,1);\text{Feed}(1,1)=\text{F};n\_roots = n\_comp-1;com_rootsIS = ones(3,n_roots); %vector for common roots
if n comp ==3com_rootsIS(1,:) = com_roots(1,:);elseif n comp == 4com rootsIS(1,:) = com roots(1,1:3);end
%% Column C2 feed eq
z Feed C2 = 0;
for k=1:n_comp−1
z Feed C2 = z Feed C2 + z Feed(1,k);end
z_Feed(2,1:end−1)=z_Feed(1,1:end−1)./z_Feed_C2;
\text{Feed}(2,1) = z \text{ Feed } C2*F;eqn = 0;for j = 1:n\_comp-1syms roots2;
eqn = eqn + alpha(1,j)∗z_Feed(2,j)/(alpha(1,j)−roots2);
end
if n_{\text{comp}} == 3VI = VF(1,4);com_rootsIS(2,1) = vpasolve(eqn,roots2,[alpha(1,1) alpha(1,n\_comp-1)]);
clear eqn roots2
V2 = alpha(1,1)*z\_Feed(2,1)/(alpha(1,1)-com\_rootsIS(2,1));[Vmin_IS] = V1*Head(1,1) + V2*Head(2,1);elseif n comp == 4VI = VF(1,7);com_rootsIS(2,1:n\_roots-1) = vpasolve(eqn,roots2,[alpha(1,1) alpha(1,n\_comp-1)],→ ]);
com_rootsIS(2,1:n_roots−1)=sort(com_rootsIS(2,1:n_roots−1),'descend');
```

```
clear eqn roots2
V2 = alpha(1,1)*z Feed(2,1)/(alpha(1,1)-com rootsIS(2,2))+alpha(1,2)*z Feed
   ,→ (2,2)/(alpha(1,2)−com_rootsIS(2,2));
%% Column C3
z Feed C3 = 0;
for k=1:n\_comp-2z Feed C3 = z Feed C3 + z Feed(1,k);end
z_Feed(3,1:end−2)=z_Feed(1,1:end−2)./z_Feed_C3;
Feed(3,1) = z Feed C3∗F;
eqn = 0;
for j = 1:n\_comp-2syms roots2;
eqn = eqn + alpha(1,i)*z Feed(3,i)/(a]pha(1,i)–roots2);
end
com_rootsIS(3,1:n\_roots-2) = vpasolve(eqn,roots2,[alpha(1,1)] alpha(1,n\_comp-2)\hookrightarrow ]);
clear eqn roots
V3 = alpha(1,1)*z\_Feed(3,1)/(alpha(1,1)-com\_rootsIS(3,1));Vmin IS = V1*Feed(1,1) + V2*Feed(2,1) + V3*Feed(3,1);end
end
```
For a sequence of two direct splits the following code is called.

```
function [Vmin DS DS] = DirectIndirectSplit(z Feed, alpha, VF, com roots,F)
n comp = 4;
VI = VF(1,2);Feed=ones(3,1);Feed(1,1)=F;n roots = n comp−1;
com_rootsDSIS = ones(3,n_roots); %vector for common roots
com rootsDSIS(1,:) = com roots(1,1:3);%% Column C2
z Feed C2 = 0;
for k=2:n comp
z Feed C2 = z Feed C2 + z Feed(1,k);end
```

```
z_Feed(2,2:end)=z_Feed(1,2:end)./z_Feed_C2;
\text{Feed}(2,1) = z \text{ Feed } C2*F;eqn = 0;%Sum of feed equation
for j = 2:n comp
syms roots2;
eqn = eqn + alpha(1,j)∗z_Feed(2,j)/(alpha(1,j)-roots2);
end
%solving feed equation (numerically)
com_rootsDSIS(2,2:\text{n\_roots}) = vpasolve(\text{eqn,roots2},[\text{alpha}(1,2),\text{alpha}(1,\text{n\_comp})]);
com_rootsDSIS(2,2:n_roots)=sort(com_rootsDSIS(2,2:n_roots),'descend');
clear eqn roots2
V2 = alpha(1,2)*z Feed(2,2)/(alpha(1,2)-com rootsDSIS(2,3))+alpha(1,3)*z Feed
   ,→ (2,3)/(alpha(1,3)−com_rootsDSIS(2,3));
%% Column C3
z Feed C3 = 0;for k=2:n comp-1z Feed C3 = z Feed C3 + z Feed(1, k);end
z_Feed(3,2:end−1)=z_Feed(1,2:end−1)./z_Feed_C3;
\text{Feed}(3,1) = z \text{ Feed } C3*F;%calculating active roots
eqn = 0;%Sum of feed equation
for j = 2:n comp−1
syms roots2;
eqn = eqn + alpha(1,j)*z Feed(3,j)/(a]pha(1,j)−roots2);
end
com_rootsDSIS(3,2) = vpasolve(eqn,roots2,[alpha(1,2) alpha(1,3)]);
clear eqn roots
V3 = alpha(1,2)*z Feed(3,2)/(alpha(1,2)-com rootsDSIS(3,2));
Vmin DS DS= V1∗Feed(1,1) + V2*Feed(2,1) + V3*Feed(3,1);end
```
For sequences indirect-direct splits another code is called.

```
function [Vmin_ISDS] = IndirectDirectSplit(z_Feed, alpha, VF, com_roots, F)
n_{\text{comp}} = 4;Feed=ones(3,1);\text{Feed}(1,1)=F;
```

```
n roots = n comp−1;
com_rootsIS = ones(3,n_roots); %vector for common roots
com_rootsIS(1,:) = com_roots(1,1:3);
VI = VF(1,7);%% Column C2 feed eq
z Feed C2 = 0;
for k=1:n comp-1z Feed C2 = z Feed C2 + z Feed(1,k);end
z_Feed(2,1:end−1)=z_Feed(1,1:end−1)./z_Feed_C2;
\text{Feed}(2,1) = z \text{ Feed } C2*F;eqn = 0;for j = 1:n\_comp-1syms roots2;
eqn = eqn + alpha(1,i)*z Feed(2,i)/(a,b)<sub>1</sub>(-roots2);
end
com rootsIS(2,1:n roots−1) = vpasolve(eqn,roots2,[alpha(1,1) alpha(1,n comp−1)
   \hookrightarrow ]);
com_rootsIS(2,1:n_roots−1)=sort(com_rootsIS(2,1:n_roots−1),'descend');
clear eqn roots2
V2 = alpha(1,1)*z\_Feed(2,1)/(alpha(1,1)-com\ rootsIS(2,1));%% Column C3
z Feed C3 = 0;
for k=2:3
z Feed C3 = z Feed C3 + z Feed(1, k);end
z_Feed(3,2:3)=z_Feed(1,2:3)./z_Feed_C3;
\text{Feed}(3,1) = z Feed C3*F;
eqn = 0;
for j = 2:3syms roots2;
eqn = eqn + alpha(1,j)*z Feed(3,j)/(a]pha(1,j)−roots2);
end
com_rootsIS(3,2) = vpasolve\text{eqn,roots2}, \text{[alpha(1,2) alpha(1,3)]};clear eqn roots
V3 = alpha(1,2)*z Feed(3,2)/(alpha(1,2)-com rootsIS(3,2));
Vmin ISDS= V1∗Feed(1,1) + V2*Feed(2,1) + V3*Feed(3,1);end
```
## <span id="page-23-0"></span>**3 Interface Excel - Aspen Plus (VBA)**

In the following chapter the code used for the interface between Excel ans Aspen Plus is presented. The user interface is always organized according to the same template of the Workbook "FlowsheetAccess", which is specifically designed for every column version. All versions of the worksheet are presented in the following sections. However, some parts of the worksheet are similar in any case.

There are five buttons to click on, the macros connected to the buttons are summarized in Table [3.1.](#page-23-3) The macro connected to the buttons "Load Aspen RunID" and "Push variables to Aspen" are specific for the column (sequence) in the Aspen Plus file. The four versions considered are dividing wall column (DWC), simplified multiple dividing wall column (mDWC) and two direct split sequences (DSS-DSS) for the conventional quaternary split. Simpler column sequences were developed analogue to the latter example. In Section [3.1](#page-23-1) the column specific worksheet "FlowsheetAccess" and codes are

<span id="page-23-3"></span>

| Button name             | Assigned Macro          | see section |         |         |
|-------------------------|-------------------------|-------------|---------|---------|
|                         |                         | DWC.        | mDWC    | DSS-DSS |
| Load Aspen RunID        | GetSimulationVariables  | 3.1.1.1     | 3.1.2.1 | 3.1.3.1 |
| Unload Aspen RunID      | UnloadAspenPlusRunID    |             | 3.2.2   |         |
| Push Variables to Aspen | SendVariablesToAspen    | 3.1.1.2     | 3.1.2.2 | 3.1.3.2 |
| Run Simulation          | RunSimulation           |             | 3.2.4   |         |
| Save Simulation         | SaveAspenPlusSimulation |             | 3.2.5   |         |

**Table 3.1:** Functions called by click on the buttons.

presented. Afterwards, general subs that are similar independent of the used column are summarized in Section [3.2.](#page-60-0)

#### <span id="page-23-1"></span>**3.1 Column specific interfaces**

In this section the procedures used to read and send data between Aspen Plus and Excel. Since the required data depend on the column model, the following sections show the code for the simple dividing wall column (Section [3.1.1\)](#page-23-2), the multiple dividing wall column (Section [3.1.2\)](#page-35-0) and column sequences (Section [3.1.3\)](#page-52-0).

#### <span id="page-23-2"></span>**3.1.1 Simple dividing wall column**

The internal and external flows in Aspen Plus are named as shown in Figure [3.1.](#page-24-0) Figure [3.2](#page-25-0) shows the Worksheet "FlowsheedAccess" in Excel applied as user interface for a simple dividing wall column. In the code of the simple dividing wall column presented

<span id="page-24-0"></span>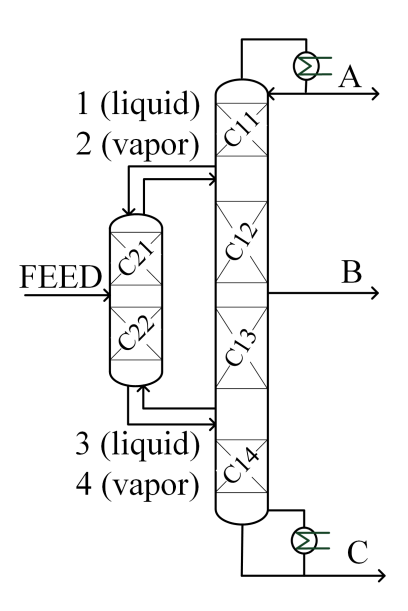

<span id="page-24-1"></span>**Figure 3.1:** Names of flows used for simple dividing wall column in Aspen Plus simulation

|     |       | System <i>hest</i> $TC1top$ $\lceil ^{\circ}C \rceil$ $TC1bot$ $\lceil ^{\circ}C \rceil$ |     |
|-----|-------|------------------------------------------------------------------------------------------|-----|
| 3.1 | 10.3  | 80                                                                                       | 138 |
| 3.2 | 9.61  | 68                                                                                       | 126 |
| 3.3 | 12.07 | 80                                                                                       | 138 |
| 3.4 | 7.123 | $-1$                                                                                     | 36  |

**Table 3.2:** Parameters used for ternary systems

in the following sections some system specific variables have to be inserted. These are the estimated enthalpy of the bottom product *hest*, the temperature at the top of the main column *TC1top* and the one at the bottom *TC1bot* which are summarized in Table [3.2](#page-24-1) for the ternary systems. The enthalpy is used to estimate the internal vapor and liquid split fractions since it is used to calculate the bottom vapor flow from the reboiler duty. The enthalpy is read from an initial converging run in which the bottom product purity is above  $98 \,\mathrm{mol} \,\%$ . The temperatures are required for the estimated temperature profile which is an input variable for the *Petlyuk* model. For the temperature the boiling points of the low and high boiling component is assumed. Note that also the names of the components had to be adjusted depending on the components name in the Aspen Plus simulation.

<span id="page-25-0"></span>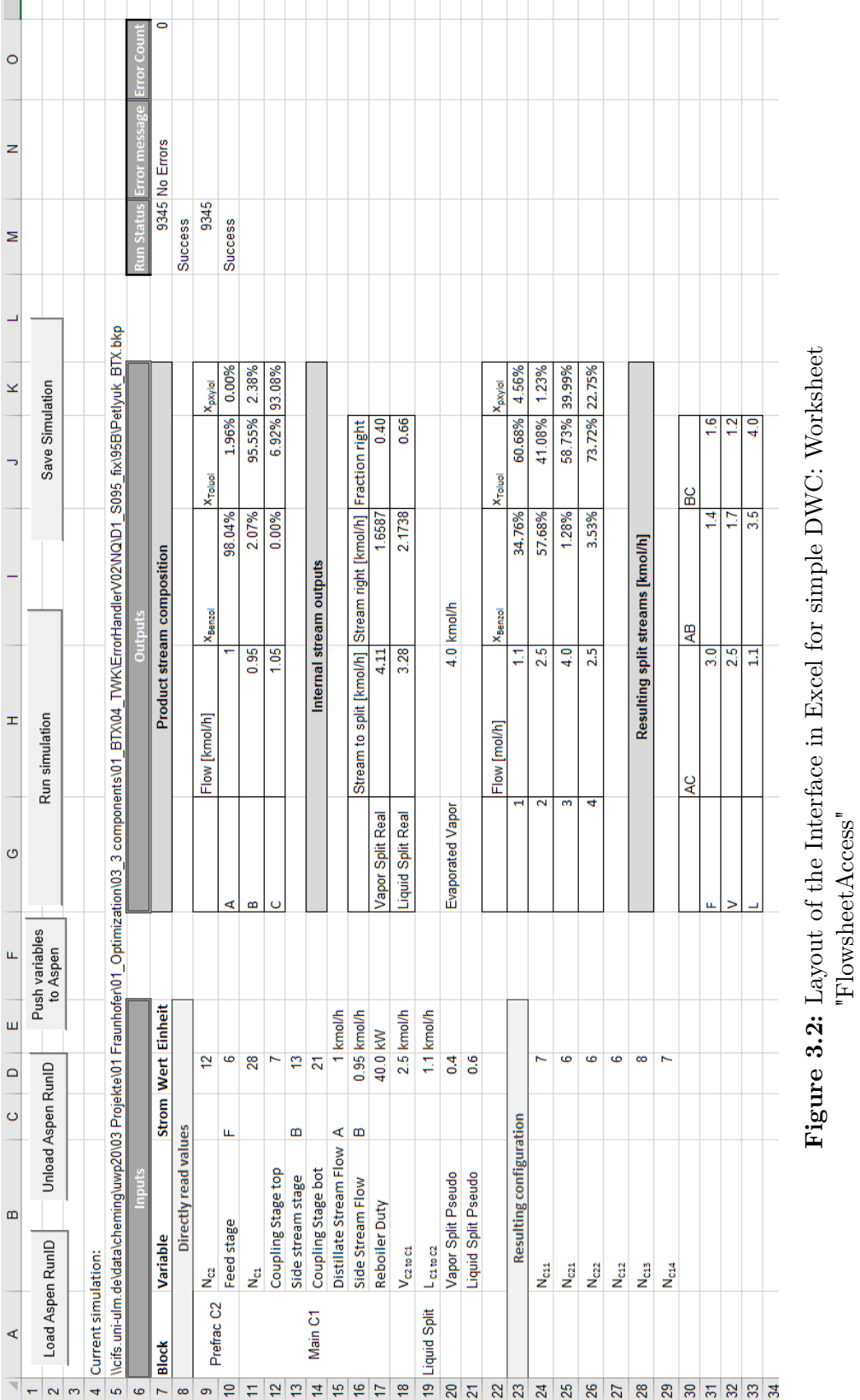

#### <span id="page-26-0"></span>**3.1.1.1 Read Aspen Plus Variables**

For the sub "CheckSimulationConvergence" see section [3.2.6.](#page-63-1)

**Sub** GetSimulationVariables() **If** AspenPlusRunID Is Nothing **Then MsgBox** ("Cannot<sub>L</sub>access<sub>L</sub> simulation, Variables" &  $\text{Chr}(13)$  & "because␣no␣Aspen␣Plus␣file␣is␣loaded." & **Chr**(13) & \_  $"Load_{\Box} a_{\Box} RunID_{\Box} first."$ **End End If Dim** firstTime As Boolean: firstTime = True CheckSimulationConvergence PullVariables: **On Error GoTo** ErrorHandler **Dim** fs As Worksheet: **Set** fs = Worksheets("FlowsheetAccess") **Dim** Root As IHNode: **Set** Root = AspenPlusRunID.Tree **Dim** Streams As IHNode: **Set** Streams = Root.Data.Streams **Dim** UnitOps As IHNode: **Set** UnitOps = Root.Data.Blocks **Dim** RunIDName As **String**: RunIDName = Worksheets("FlowsheetAccess").Cells(5,  $\rightarrow$  1).Value **Dim count** As **Integer**: **count**  $= 0$ **If** SimulationErrorCount = 11 **Then GoTo** ErrorHandler **Else Dim** ComponentA As **String**: ComponentA = "BENZENE" *'Adapt according to*  $\hookrightarrow$  *system* **Dim** ComponentB As **String**: ComponentB = "TOLUENE" *'Adapt according to*  $\rightarrow$  *system* **Dim** ComponentC As **String**: ComponentC = "XYLENE" *'Adapt according to*  $\rightarrow$  *system* **Dim** hest As Double: hest = 10.3 *'Adapt according to system, also in push ' −−−−−−− Inputs −−−−−−−−* **Dim** NC1 As **Integer**: NC1 = UnitOps.B1.Subobjects.Columns.Elements("1").**Input** *,*→ .Elements("COLSP\_NSTAGE").Elements("1").Value **Dim** NC2 As **Integer**: NC2 = UnitOps.B1.Subobjects.Columns.Elements("2").**Input** *,*→ .Elements("COLSP\_NSTAGE").Elements("2").Value

**Dim** Nf As **Integer**: Nf = UnitOps.B1.**Input**.FEED\_STAGE.FEED.Value **Dim** Ns As **Integer**: Ns = UnitOps.B1.**Input**.PROD\_STAGE.B.Value **Dim** NC1top As **Integer**: NC1top = UnitOps.B1.Subobjects.Elements("Connect␣ *,*→ Streams").Elements("1").**Input**.Elements("SOURCE\_STAGE").Elements("1"). *,*→ Value **Dim** NC1bot As **Integer**: NC1bot = UnitOps.B1.Subobjects.Elements("Connect␣ *,*→ Streams").Elements("3").**Input**.Elements("DEST\_STAGE").Elements("3"). *,*→ Value **Dim** VapToC2 As Double: VapToC2 = UnitOps.B1.Subobjects.Elements("Connect *,*→ Streams").Elements("4").**Input**.Elements("BASIS\_CSFLOW").Elements("4"). *,*→ Value **Dim** LiqToC2 As Double: LiqToC2 = UnitOps.B1.Subobjects.Elements("Connect<sub> $\cup$ </sub> *,*→ Streams").Elements("1").**Input**.Elements("BASIS\_CSFLOW").Elements("1"). *,*→ Value **Dim** Q As Double: Q = UnitOps.B1.Subobjects.Columns.Elements("1").**Input**.  $\hookrightarrow$  Elements("QN").Elements("1").Value **Dim** Dist As Double: Dist = UnitOps.B1.Subobjects.Columns.Elements("1").**Input**. *,*→ Elements("BASIS\_D").Elements("1").Value *' Transform splits* **Dim** VapToSplit As Double: VapToSplit = Q / hest *'estimated,* **Dim** VapSplitPseudo As Double: VapSplitPseudo = (VapToSplit − VapToC2) / *,*→ VapToSplit **Dim** LiqSplitPseudo As Double: LiqSplitPseudo = (VapToSplit − Dist − LiqToC2) *,*→ / (VapToSplit − Dist) *' Transform stage setup* **Dim** NC11 As **Integer**: NC11 = NC1top **Dim** NC21 As **Integer**:  $NC21 = Nf$ **Dim** NC22 As **Integer**: NC22 = NC2 − Nf **Dim** NC12 As **Integer**:  $NC12 = Ns - NC1top$  $Dim NCl3 As Integer: NC13 = NC1bot - Ns$  $Dim NCl4 As Integer: NCl4 = NCl - NCl$ *' Column specs* fs.Cells $(9, 4)$  = NC2 fs.Cells $(11, 4)$  = NC1 fs.Cells $(15, 4)$  = Dist fs.Cells $(17, 4) = Q$ *' Inlet outlet specs* fs.Cells $(10, 4) = Nf$ fs.Cells $(13, 4) =$ Ns

```
fs.Cells(16, 4) = UnitOps.B1.Input.Elements("PROD_FLOW").Elements("B").Value
   ,→ 'Seitenabzug
' Connecting streams specs
fs.Cells(12, 4) = NC1top 'Flüssigsplit und Dampfmix Stufe in top C1 zu top C2
fs.Cells(14, 4) = NC1bot 'Flüssigmix und Dampfsplit Stufe in bot C1 zu bot C2
fs.Cells(18, 4) = VapToC2 'Wert Dampfstrom zu bot C2
fs.Cells(19, 4) = LiqToC2 ' Wert Flüssigstrom zu top C2
fs.Cells(20, 4) = \text{VapSplitPseudo}fs.Cells(21, 4) = LiqSplitPseudo
' Resulting column stages in each section
fs.Cells(24, 4).Value = NC11
fs.Cells(25, 4).Value = NC21
fs.Cells(26, 4).Value = NC22
fs.Cells(27, 4).Value = NC12
fs.Cells(28, 4).Value = NC13
fs.Cells(29, 4).Value = NC14
'−−−−−−− Outputs −−−−−−−−−−−
' Splits
Dim NtopStage As String: NtopStage = NC1top
Dim NbotStage As String: NbotStage = NC1bot
Dim VapTotal As Double: VapTotal = UnitOps.B1.Subobjects.Columns.Elements("1
   ,→ ").Output.Elements("VAP_FLOW").Elements("1").Elements(CStr(NC1bot)).
   \rightarrow Value ' UnitOps.FindNode("\B1\Subobjects\Columns\1\Output\
   \rightarrow VAP_FLOW\1\N1top").Value
Dim VaporSplit As Double: VaporSplit = (VapTotal − VapToC2) / VapTotal
Dim LigTotal As Double: LigTotal = UnitOps.B1.Subobjects.Columns.Elements("1")
   ,→ .Output.Elements("LIQ_FLOW2").Elements("1").Elements(CStr(NC1top)).
   ,→ Value
Dim LiqSplit As Double: LiqSplit = (LiqTotal − LiqToC2) / LiqTotal
' Flows
fs.Cells(10, 8) = Dist
fs.Cells(11, 8) = UnitOps.B1.Input.Elements("PROD_FLOW").Elements("B").Value
' Product purities
f_s.Cells(10, 9) = \text{Streams.A.Output. STR} MAIN.MOLEFRAC.MIXED.Elements(
   ,→ ComponentA).Value
```
- $f_s.Cells(10, 10) =$ Streams.A.Output.STR\_MAIN.MOLEFRAC.MIXED.Elements( *,*→ ComponentB).Value
- fs.Cells(10, 11) = Streams.A.Output.STR\_MAIN.MOLEFRAC.MIXED.Elements( *,*→ ComponentC).Value
- $fs.Cells(11, 9) = Streams.B.Output. STR. MAIN.MOLEFRAC.MIXED. Elements($ *,*→ ComponentA).Value
- fs.Cells(11, 10) = Streams.B.Output.STR\_MAIN.MOLEFRAC.MIXED.Elements( *,*→ ComponentB).Value
- $f_s.Cells(11, 11) =$  Streams.B.Output.STR\_MAIN.MOLEFRAC.MIXED.Elements( *,*→ ComponentC).Value
- fs.Cells(12, 9) = Streams.C.Output.STR\_MAIN.MOLEFRAC.MIXED.Elements( *,*→ ComponentA).Value
- $f_s.Cells(12, 10) = Streams.C.Output(STR$  MAIN.MOLEFRAC.MIXED.Elements( *,*→ ComponentB).Value

fs.Cells(12, 11) = Streams.C.Output.STR\_MAIN.MOLEFRAC.MIXED.Elements( 
$$
\hookrightarrow
$$
 ComponentC).Value

*' Internal streams*

fs.Cells $(20, 8) =$ UnitOps.B1.Subobjects.Columns.Elements $("1")$ .Output.Elements $("$ *,*→ VAP\_FLOW").Elements("1").Elements(**CStr**(NC1)).Value

fs.Cells $(17, 8) = \text{VapTotal}$  $fs.Cells(18, 8) = LiqTotal$ fs.Cells $(17, 10) = \text{VaporSplit}$  $fs.Cells(18, 10) = LigSplit$ 

*' Connecting streams*

fs.Cells $(23, 8) = \text{LiqToC2}$ 

fs.Cells $(24, 8) = \text{UnitOps}$ .B1.Subobjects.Elements("Connect<sub> $\cup$ </sub>Streams").Elements("2"). *,*→ Output.Elements("VAP\_FLOW").Elements("2").Elements("1").Value

fs.Cells $(25, 8)$  = UnitOps.B1.Subobjects.Elements("Connect<sub>1</sub> Streams").Elements("3"). *,*→ Output.Elements("LIQ\_FLOW2").Elements("2").Elements(**CStr**(NC2)).Value fs.Cells $(26, 8) = \text{VapToC2}$ 

fs.Cells $(23, 9)$  = UnitOps.B1.Subobjects.Columns.Elements $("2")$ .Output.Elements $("X$ *,*→ ").Elements("2").Elements("1").Elements(ComponentA).Value

fs.Cells $(23, 10) =$  UnitOps.B1.Subobjects.Columns.Elements $("2")$ .Output.Elements $("$  $\rightarrow X$ ").Elements("2").Elements("1").Elements(ComponentB).Value

fs.Cells $(23, 11) =$ UnitOps.B1.Subobjects.Columns.Elements $(2)$ .Output.Elements $($ <sup>"</sup>  $\rightarrow X$ ").Elements("2").Elements("1").Elements(ComponentC).Value

fs.Cells $(24, 9) =$ UnitOps.B1.Subobjects.Columns.Elements $("2")$ .Output.Elements $("Y)$ *,*→ ").Elements("2").Elements("1").Elements(ComponentA).Value

fs.Cells $(24, 10) =$ UnitOps.B1.Subobjects.Columns.Elements $('2")$ .Output.Elements $('$  $\rightarrow$  Y"). Elements("2"). Elements("1"). Elements(ComponentB). Value fs.Cells $(24, 11) =$ UnitOps.B1.Subobjects.Columns.Elements $("2")$ .Output.Elements $("$ *,*→ Y").Elements("2").Elements("1").Elements(ComponentC).Value fs.Cells $(25, 9)$  = UnitOps.B1.Subobjects.Columns.Elements $(^{92})$ .Output.Elements $(^{9}X)$ *,*→ ").Elements("2").Elements(**CStr**(NC2)).Elements(ComponentA).Value fs.Cells $(25, 10) =$ UnitOps.B1.Subobjects.Columns.Elements $("2")$ .Output.Elements $("$ *,*→ X").Elements("2").Elements(**CStr**(NC2)).Elements(ComponentB).Value fs.Cells $(25, 11) =$ UnitOps.B1.Subobjects.Columns.Elements $("2")$ .Output.Elements $("$ 

*,*→ X").Elements("2").Elements(**CStr**(NC2)).Elements(ComponentC).Value

fs.Cells $(26, 9) =$ UnitOps.B1.Subobjects.Columns.Elements $("2")$ .Output.Elements $("Y)$ *,*→ ").Elements("2").Elements(**CStr**(NC2)).Elements(ComponentA).Value fs.Cells $(26, 10) =$ UnitOps.B1.Subobjects.Columns.Elements $("2")$ .Output.Elements $("$ *,*→ Y").Elements("2").Elements(**CStr**(NC2)).Elements(ComponentB).Value fs.Cells $(26, 11) =$ UnitOps.B1.Subobjects.Columns.Elements $("2")$ .Output.Elements $("$ *,*→ Y").Elements("2").Elements(**CStr**(NC2)).Elements(ComponentC).Value

*' Flows for Vmin diagrams* fs.Cells(31, 8) = Streams.FEED.**Input**.TOTFLOW.MIXED.Value fs.Cells $(32, 9) =$ UnitOps.B1.Subobjects.Columns.Elements $("1")$ .Output. *,*→ VAP\_FLOW.Elements("1").Elements(**CStr**(Ns)).Value fs.Cells $(33, 9) =$ UnitOps.B1.Subobjects.Columns.Elements $("1")$ .Output.  $\hookrightarrow$  LIQ FLOW2.Elements("1").Elements("2").Value fs.Cells $(32, 10) =$ UnitOps.B1.Subobjects.Columns.Elements $("1")$ .Output.  $\rightarrow$  LIQ FLOW2.Elements("1").Elements( $CStr(Ns + 1)$ ).Value **If** Worksheets("FlowsheetAccess").Cells(13, 2).Value  $= 0#$  **Then If** firstTime **Then**  $firstTime = False$ *'FailSave 'GoTo PullVariables* **End If End If End If Exit Sub** ErrorHandler:  $A$ spenErrorCounter =  $A$ spenErrorCounter + 1 *'MsgBox "Error in GetSimulationVariables"*

fs.Cells(7, 14).Value = "Error $\sin$ GetSimulationVariables" **If** SimulationErrorCount = 11 **Then** fs.Cells(8, 14).Value = "Data $\text{was\_not\_updated\_too\_many\_fails!}$ "  $SimulationErrorCount = 0$ **End If** ReloadAspenPlusRunIDWithoutVariables **Exit Sub End Sub**

#### <span id="page-31-0"></span>**3.1.1.2 Send variables to Aspen Plus**

The following code is used to send variables back to Aspen Plus.

**Sub** SendVariablesToAspen() **If** AspenPlusRunID Is Nothing **Then MsgBox** ("Cannot␣access␣simulation␣Variables" & **Chr**(13) & \_ "because␣no␣Aspen␣Plus␣file␣is␣loaded." & **Chr**(13) & \_ "Load␣a␣RunID␣first.") **End End If Dim** fs As Worksheet **Dim** Root As IHNode **Dim** Streams As IHNode **Dim** UnitOps As IHNode **Dim** Estimate1 As IHNode **Dim** Estimate2 As IHNode PushVariables: **On Error GoTo** ErrorHandler **Set** fs = Worksheets("FlowsheetAccess") **Set** Root = AspenPlusRunID.Tree **Set** Streams = Root.Data.Streams **Set** UnitOps = Root.Data.Blocks **Set** Estimate1 = Root.Data.Blocks.Elements("B1").Subobjects.Columns.Elements("1"  $\rightarrow$ ).**Input**.Elements("TEMP\_EST").Elements(Format\$ $(1, "0")$ ) **Set** Estimate2 = Root.Data.Blocks.Elements("B1").Subobjects.Columns.Elements("2"  $\rightarrow$ ).**Input**.Elements("TEMP\_EST").Elements(Format\$ $(2, "0")$ ) *'−−−−−−− Transform variables to Aspen Plus notation −−−−−−−−− ' Read new inputs from Excel workbook* **Dim** TC1top As Double: TC1top = 80 *'Adapt according to system* **Dim** TC1bot As Double: TC1bot = 138 *'Adapt according to system*

**Dim** hest As Double: hest = 10.3 *'Adapt according to system* **Dim** NC11 As **Integer**:  $NCI1 = fs.Cells(24, 4)$ .Value **Dim** NC21 As **Integer**:  $NC21 = fs.Cells(25, 4)$ .Value **Dim** NC22 As **Integer**: NC22 = fs.Cells(26, 4).Value **Dim** NC12 As **Integer**: NC12 = fs.Cells(27, 4).Value **Dim** NC13 As **Integer**: NC13 = fs.Cells(28, 4).Value **Dim** NC14 As **Integer**:  $NC14 = fs.Cells(29, 4)$ .Value **Dim** Qout As Double:  $\text{Quot} = \text{fs} \cdot \text{Cells}(17, 4)$ . Value **Dim** Distout As Double: Distout  $=$  fs. Cells $(15, 4)$ . Value **Dim** Sideout As Double: Sideout  $=$  fs. Cells $(16, 4)$ . Value **Dim** VaporSplitPseudo As Double: VaporSplitPseudo = fs.Cells(20, 4).Value **Dim** LiqSplitPseudo As Double: LiqSplitPseudo = fs.Cells(21, 4).Value *' Calculate resulting stages and splits* **Dim** NC2out As **Integer**: NC2out = NC21 + NC22 **Dim** NC1out As **Integer**:  $NC1$ <sub>0</sub> $x = NC11 + NC12 + NC13 + NC14$ **Dim** NC1topout As **Integer**: NC1topout = NC11 **Dim** NC1sout As **Integer**: NC1sout = NC11 + NC12 **Dim** NC1botout As **Integer**:  $NC1$ botout =  $NC11 + NC12 + NC13$ **Dim** VapToSplit As Double: VapToSplit = Qout / hest **Dim** VapEst As Double: VapEst = VapToSplit ∗ (1 − VaporSplitPseudo) **Dim** LiqEst As Double: LiqEst = (VapToSplit − Distout) ∗ (1 − LiqSplitPseudo) fs.Cells $(9, 4)$ .Value = NC2out fs.Cells $(10, 4)$ .Value = NC21 fs. Cells $(11, 4)$ . Value = NC1 out fs.Cells $(12, 4)$ .Value = NC1topout fs.Cells $(13, 4)$ .Value = NC1sout fs. Cells $(14, 4)$ . Value = NC1botout fs. Cells $(18, 4)$ . Value = VapEst fs.Cells $(19, 4)$ .Value = LiqEst *'−−−−−−− Send variables to Aspen Plus −−−−−−− ' Remove all stage imputs first (otherwise errors occur)...* UnitOps.FindNode("\B1\Subobjects\Columns\2\Input\COLSP\_NSTAGE\2").  $\rightarrow$  Value = Nothing UnitOps.FindNode("\B1\Subobjects\Columns\1\Input\COLSP\_NSTAGE\1").  $\hookrightarrow$  Value = Nothing UnitOps.FindNode("\B1\Input\FEED\_STAGE\FEED").Value = Nothing UnitOps.FindNode("\B1\Input\PROD STAGE\B").Value = Nothing UnitOps.FindNode("\B1\Subobjects\Connect<sub>Li</sub>Streams\3\Input\SOURCE\_STAGE  $\rightarrow \langle 3" \rangle$ .Value = Nothing UnitOps.FindNode("\B1\Subobjects\Connect<sub>Li</sub>Streams\4\Input\DEST\_STAGE\4").  $\hookrightarrow$  Value = Nothing

UnitOps.FindNode("\B1\Subobjects\Connect<sub>Li</sub>Streams\1\Input\SOURCE\_STAGE  $\rightarrow \langle 1" \rangle$ .Value = Nothing UnitOps.FindNode("\B1\Subobjects\Connect<sub>□</sub>Streams\2\Input\DEST\_STAGE\2").  $\hookrightarrow$  Value = Nothing UnitOps.FindNode("\B1\Subobjects\Connect<sub>Li</sub>Streams\3\Input\DEST\_STAGE\3").  $\hookrightarrow$  Value = Nothing UnitOps.FindNode("\B1\Subobjects\Connect␣Streams\4\Input\SOURCE\_STAGE  $\leftrightarrow \langle 4" \rangle$ .Value = Nothing Estimate1.RemoveAll Estimate2.RemoveAll *' ...then specify new ' Column specs* UnitOps.FindNode("\B1\Subobjects\Columns\2\Input\COLSP\_NSTAGE\2").  $\rightarrow$  Value = NC2out UnitOps.FindNode("\B1\Subobjects\Columns\1\Input\COLSP\_NSTAGE\1").  $\rightarrow$  Value = NC1out UnitOps.FindNode("\B1\Subobjects\Columns\1\Input\BASIS  $D\1$ ").Value = *,*→ Distout UnitOps.FindNode("\B1\Subobjects\Columns\1\Input\QN\1").Value = Qout *' Inlets outlet* UnitOps.FindNode("\B1\Input\FEED\_STAGE\FEED").Value =  $NC21$ UnitOps.FindNode("\B1\Input\PROD\_STAGE\B").Value = NC1sout UnitOps.FindNode("\B1\Input\PROD\_FLOW\B").Value = Sideout UnitOps.FindNode("\B1\Input\PROD\_STAGE\C").Value = NC1out *' Connecting streams* UnitOps.FindNode("\B1\Subobjects\Connect<sub>I</sub>Streams\3\Input\SOURCE\_STAGE  $\rightarrow \S$ <sup>\*</sup>).Value = NC2out UnitOps.FindNode("\B1\Subobjects\Connect<sub>i</sub> Streams\4\Input\DEST STAGE\4").  $\rightarrow$  Value = NC2out UnitOps.FindNode("\B1\Subobjects\Connect<sub>Li</sub>Streams\1\Input\SOURCE\_STAGE  $\rightarrow \langle 1$ <sup>"</sup>).Value = NC1topout UnitOps.FindNode("\B1\Subobjects\Connect<sub>Li</sub>Streams\2\Input\DEST\_STAGE\2").  $\rightarrow$  Value = NC1 topout UnitOps.FindNode("\B1\Subobjects\Connect<sub>□</sub>Streams\3\Input\DEST\_STAGE\3").  $\rightarrow$  Value = NC1botout UnitOps.FindNode("\B1\Subobjects\Connect<sub>\</sub> Streams\4\Input\SOURCE STAGE  $\rightarrow \langle 4" \rangle$ .Value = NC1botout

*' Estimated vapor and liquid split*

UnitOps.FindNode("\B1\Subobjects\Connect␣Streams\4\Input\BASIS\_CSFLOW  $\leftrightarrow \langle 4" \rangle$ .Value = VapEst UnitOps.FindNode("\B1\Subobjects\Connect␣Streams\1\Input\BASIS\_CSFLOW  $\leftrightarrow \langle 1$ ").Value = LiqEst *' Estimated temperature profile* **Dim** j As **Integer Dim** k As **Integer Dim** dTC1 As Double: dTC1 = (TC1bot − TC1top) / NC1out **Dim** TC2top As Double:  $TC2top = TC1top + dTC1 * NC11$ **Dim** TC2bot As Double:  $TC2bot = TC1top + dTC1 * (NC11 + NC12 + NC13)$ **Dim** dTC2 As Double:  $dTC2 = (TC2bot - TC2top) / NC2out$ *'Column 1* **For**  $i = 1$  To NC1out **Call** Estimate1.Elements.InsertRow(0, 0) Estimate1.Elements.Label $(0, 0)$  = Format $$(j, "0")$ Estimate1.Elements.**Item**(0, 0).Value = Format $\$(TC1top + dTC1 * (j - 1), "0")$ **Next** j *'Column 2* **For**  $k = 1$  To NC2out **Call** Estimate2.Elements.InsertRow(0, 0) Estimate2.Elements.Label $(0, 0)$  = Format $(k, "0")$ Estimate2.Elements.**Item**(0, 0).Value =  $\text{CDbl}(TC2top + dTC2 * (k - 1))$ **Next** k **Exit Sub** ErrorHandler:  $A$ spenErrorCounter =  $A$ spenErrorCounter + 1 **MsgBox** "Error␣in␣SendVariablesToAspen" ReloadAspenPlusRunIDWithoutVariables  $fs.Cells(8, 14) = "Error<sub>□</sub>in<sub>□</sub>Send<sub>□</sub>Variables"$ fs.Cells $(8, 16) =$  AspenErrorCounter **Resume** PushVariables **End Sub**

#### <span id="page-35-0"></span>**3.1.2 Simplified multiple dividing wall column**

<span id="page-35-1"></span>The internal and external flows required for the simplified multiple dividing wall column model in Aspen Plus are named as shown in Figure [3.3.](#page-35-1) Figure [3.4](#page-37-0) shows the Worksheet

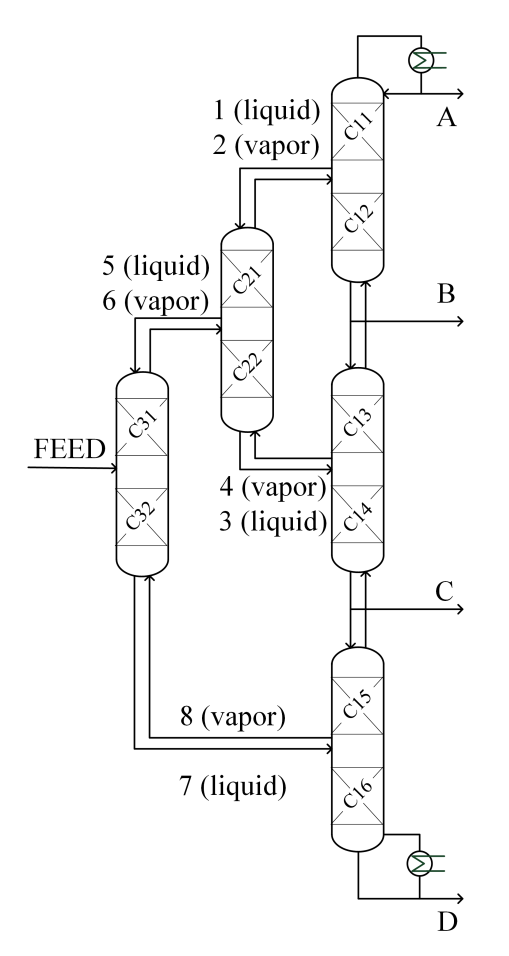

**Figure 3.3:** Names of flows used for simplified multiple dividing wall column in Aspen Plus simulation

"FlowsheetAccess" from the Excel user interface. Similar as for the simple dividing wall column, the bottom product enthalpy and the temperature at top and bottom of the column have to be specified according to the system. These are summarized in Table [3.3](#page-36-0) for the quaternary systems.
**Table 3.3:** Parameters used for ternary systems

| System | hest    | $TC1top$ $\lceil ^\circ \text{C} \rceil$ $TC1bot$ $\lceil ^\circ \text{C} \rceil$ |     |
|--------|---------|-----------------------------------------------------------------------------------|-----|
| 4.1    | 85.2708 | 78                                                                                | 118 |
| 4.2    | 85.2708 | 58                                                                                | 118 |
| 4.3    | 84.023  | 75                                                                                | 118 |
| 4.4    | 84.023  | 58                                                                                | 118 |
| 4.5    | 86.31   | 58                                                                                | 108 |
| 4.6    | 96.93   | 80                                                                                | 152 |

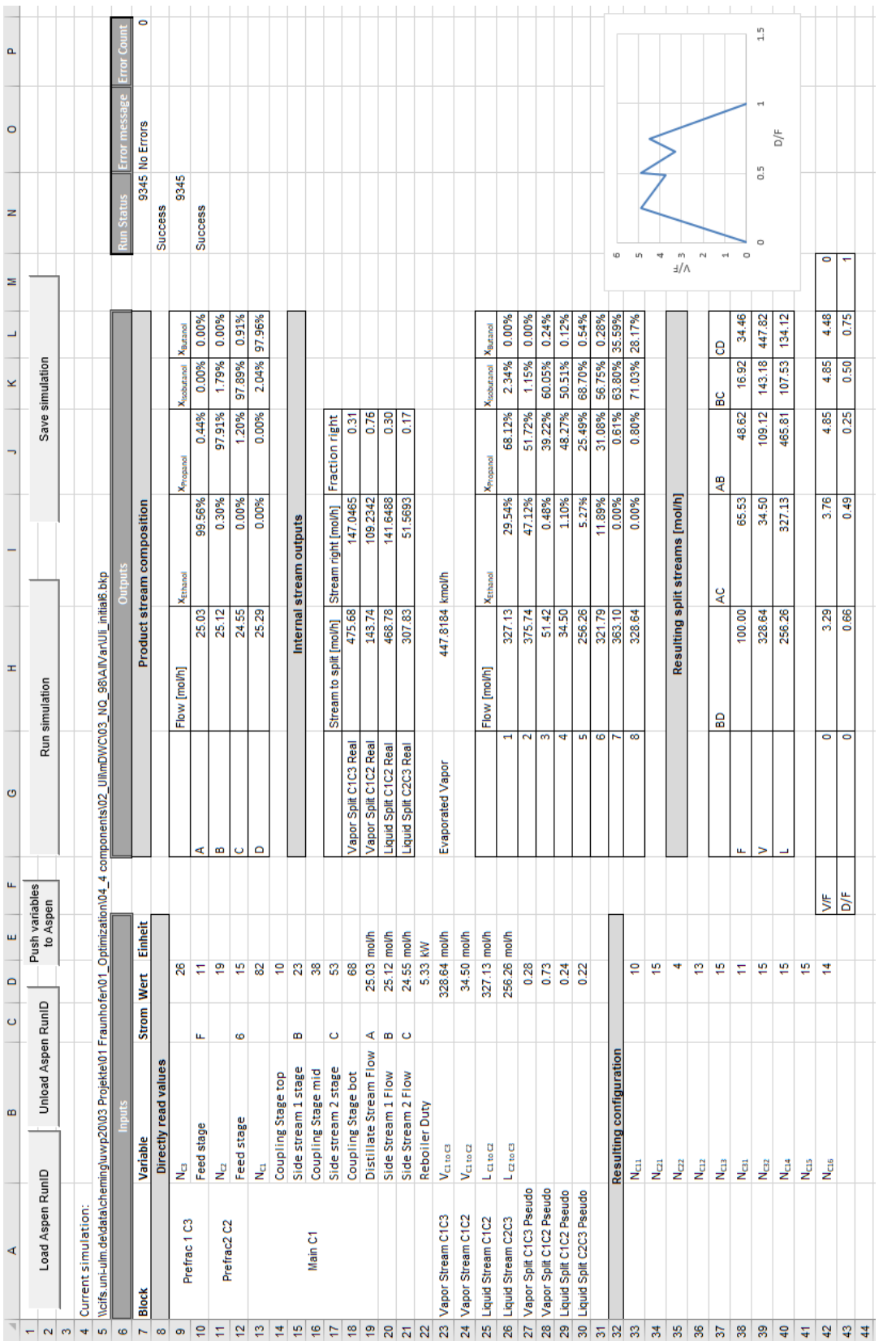

 $\mathbf{Figure~3.4:}$  Layout of the Interface in Excel for simplified mDWC: Worksheet "FlowsheetAccess" **Figure 3.4:** Layout of the Interface in Excel for simplified mDWC: Worksheet "FlowsheetAccess"

#### **3.1.2.1 Read Aspen Plus Variables**

For the sub "CheckSimulationConvergence" see section [3.2.6.](#page-63-0) The code is valid for the parameter of system 4.1.

**Sub** GetSimulationVariables() **If** AspenPlusRunID Is Nothing **Then MsgBox** ("Cannot␣access␣simulation␣Variables" & **Chr**(13) & \_ "because␣no␣Aspen␣Plus␣file␣is␣loaded." & **Chr**(13) & \_  $"Load_{\Box} a_{\Box} RunID_{\Box} first."$ **End End If Dim** first Time As Boolean: first Time = True CheckSimulationConvergence PullVariables: **On Error GoTo** ErrorHandler **Dim** fs As Worksheet: **Set** fs = Worksheets("FlowsheetAccess") **Dim** Root As IHNode: **Set** Root = AspenPlusRunID.Tree **Dim** Streams As IHNode: **Set** Streams = Root.Data.Streams **Dim** UnitOps As IHNode: **Set** UnitOps = Root.Data.Blocks **Dim** RunIDName As **String**: RunIDName = Worksheets("FlowsheetAccess").Cells(5,  $\rightarrow$  1).Value **Dim count** As **Integer**: **count**  $= 0$ **If** SimulationErrorCount  $= 11$  **Then GoTo** ErrorHandler **Else Dim** ComponentA As **String**: ComponentA = "ETHANOL" *'Adapt according to*  $\rightarrow$  *system* **Dim** ComponentB As **String**: ComponentB = "PROPANOL" *'Adapt according to*  $\rightarrow$  *system* **Dim** ComponentC As **String**: ComponentC = "ISOBUTAN" *'Adapt according to*  $\rightarrow$  *system* **Dim** ComponentD As **String**: ComponentD = "NBUTAN" *'Adapt according to*  $\rightarrow$  *system* **Dim** hest As Double: hest = 85.2708 *'Adapt according to system, also in push ' −−−−−−− Inputs −−−−−−−−* **Dim** NC1 As **Integer**: NC1 = UnitOps.B1.Subobjects.Columns.Elements("1").**Input**

*,*→ .Elements("COLSP\_NSTAGE").Elements("1").Value

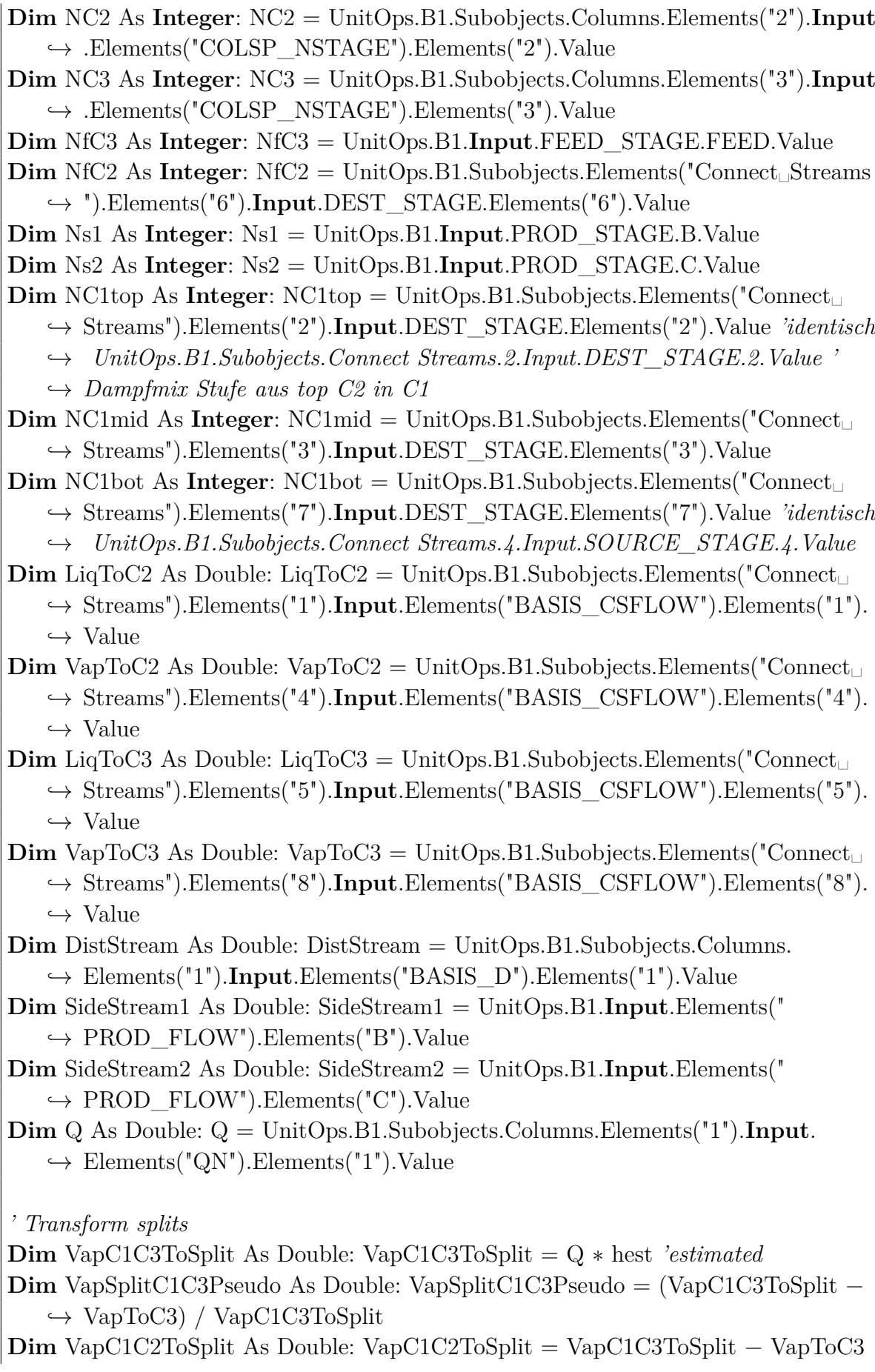

**Dim** VapSplitC1C2Pseudo As Double: VapSplitC1C2Pseudo = (VapC1C2ToSplit − *,*→ VapToC2) / VapC1C2ToSplit **Dim** LiqC1C2ToSplit As Double: LiqC1C2ToSplit = (VapC1C3ToSplit − *,*→ DistStream) **Dim** LiqSplitC1C2Pseudo As Double: LiqSplitC1C2Pseudo = (LiqC1C2ToSplit − *,*→ LiqToC2) / LiqC1C2ToSplit **Dim** LiqC2C3ToSplit As Double: LiqC2C3ToSplit = LiqToC2 **Dim** LiqSplitC2C3Pseudo As Double: LiqSplitC2C3Pseudo = (LiqC2C3ToSplit − *,*→ LiqToC3) / LiqC2C3ToSplit *' Transform stage setup* **Dim** NC11 As **Integer**: NC11 = NC1top **Dim** NC21 As **Integer**:  $NC21 = NfC2$ **Dim** NC22 As **Integer**: NC22 = NC2 − NfC2 **Dim** NC12 As **Integer**:  $NC12 = Ns1 - NC1top$ **Dim** NC13 As **Integer**: NC13 = NC1mid − Ns1 **Dim** NC31 As **Integer**: NC31 = NfC3 **Dim** NC32 As **Integer**: NC32 = NC3 − NfC3 **Dim** NC14 As **Integer**: NC14 = Ns2 − NC1mid **Dim** NC15 As **Integer**: NC15 = NC1bot − Ns2 **Dim** NC16 As **Integer**: NC16 = NC1 − NC1bot fs.Cells $(9, 4)$  = NC3 fs.Cells $(10, 4)$  = NfC3 fs.Cells $(11, 4)$  = NC2 fs.Cells $(12, 4)$  = NfC2 fs.Cells $(13, 4) = NC1$ fs.Cells $(14, 4)$  = NC1top fs.Cells $(15, 4) =$ Ns1 fs.Cells $(16, 4)$  = NC1mid fs.Cells $(17, 4) =$ Ns2 fs.Cells $(18, 4)$  = NC1bot fs.Cells $(19, 4)$  = DistStream fs.Cells $(20, 4)$  = SideStream1 fs.Cells $(21, 4)$  = SideStream2 fs.Cells $(22, 4) = Q$ fs.Cells $(23, 4) = \text{VapToC3}$ fs.Cells $(24, 4) = \text{VapToC2}$ fs.Cells $(25, 4) =$ LiqToC2 fs.Cells $(26, 4) =$ LiqToC3 fs.Cells $(27, 4)$  = VapSplitC1C3Pseudo fs.Cells $(28, 4)$  = VapSplitC1C2Pseudo fs.Cells $(29, 4)$  = LiqSplitC1C2Pseudo

```
fs.Cells(30, 4) = LiqSplitC2C3Pseudo
' Resulting column stages in each section
fs.Cells(33, 4).Value = NC11
fs.Cells(34, 4).Value = NC21
fs.Cells(35, 4).Value = NC22
fs.Cells(36, 4).Value = NC12
fs.Cells(37, 4).Value = NC13
fs.Cells(38, 4).Value = NC31
fs.Cells(39, 4).Value = NC32
fs.Cells(40, 4).Value = NC14
fs.Cells(41, 4).Value = NC15
fs.Cells(42, 4).Value = NC16
' −−−−−−− Outputs −−−−−−−−
Dim VapTotalC16 As Double: VapTotalC16 = UnitOps.B1.Subobjects.Columns.
    ,→ Elements("1").Output.Elements("VAP_FLOW").Elements("1").Elements(
    \rightarrow \text{CStr}(\text{NC1bot})).Value ' UnitOps.FindNode("\B1\Subobjects\Columns\1\
    \rightarrow Output\VAP_FLOW\1\N1top").Value 'UnitOps.B1.Subobjects.Columns.1.
    \hookrightarrow Output.VAP_FLOW.1.9
Dim VaporSplitC1C3 As Double: VaporSplitC1C3 = (VapTotalC16 − VapToC3) /
    \hookrightarrow VapTotalC16
Dim VapTotalC14 As Double: VapTotalC14 = UnitOps.B1.Subobjects.Columns.
    ,→ Elements("1").Output.Elements("VAP_FLOW").Elements("1").Elements(
    \rightarrow \text{CStr}(\text{NC1mid})).Value ' UnitOps.FindNode("\B1\Subobjects\Columns\1\
    \rightarrow Output\VAP_FLOW\1\N1top").Value 'UnitOps.B1.Subobjects.Columns.1.
    \rightarrow Output.VAP_FLOW.1.9
Dim VaporSplitC1C2 As Double: VaporSplitC1C2 = (VapTotalC14 − VapToC2) /
    \hookrightarrow VapTotalC14
Dim LigTotalC11 As Double: LigTotalC11 = UnitOps.B1.Subobjects.Columns.
    ,→ Elements("1").Output.Elements("LIQ_FLOW2").Elements("1").Elements(
    \rightarrow \text{CStr}(\text{NC1top})).Value ' UnitOps.FindNode("\B1\Subobjects\Columns\1\
    \rightarrow Output\lfloor LIQ FLOW2\lfloor 1\rfloor N1bot'. Value
Dim LiqSplitC1C2 As Double: LiqSplitC1C2 = (LiqTotalC11 − LiqToC2) /
    \hookrightarrow LiqTotalC11
Dim LiqTotalC21 As Double: LiqTotalC21 = UnitOps.B1.Subobjects.Columns.
    \rightarrow Elements("2").Output.Elements("LIQ_FLOW2").Elements("2").Elements("2").
    \rightarrow \text{CStr}(\text{NfC2})).Value ' UnitOps.FindNode("\B1\Subobjects\Columns\1\Output
    \rightarrow \LIQ_FLOW2\1\N1bot").Value
Dim LiqSplitC2C3 As Double: LiqSplitC2C3 = (LiqTotalC21 − LiqToC3) /
    \hookrightarrow LiqTotalC21
```
*' Product purities* fs.Cells(10, 8) = UnitOps.B1.Subobjects.Columns.Elements("1").**Input**.BASIS\_D.  $\hookrightarrow$  Elements("1"). Value fs.Cells(11, 8) = UnitOps.B1.**Input**.PROD\_FLOW.B.Value fs.Cells(12, 8) = UnitOps.B1.**Input**.PROD\_FLOW.C.Value  $f_s.Cells(10, 9) = \text{Streams.A.Output}.STR \text{ MAN.MOLEFRAC.MIXED. Elements}$ *,*→ ComponentA).Value  $f_s.Cells(10, 10) =$ Streams.A.Output.STR\_MAIN.MOLEFRAC.MIXED.Elements( *,*→ ComponentB).Value fs.Cells(10, 11) = Streams.A.Output.STR\_MAIN.MOLEFRAC.MIXED.Elements( *,*→ ComponentC).Value fs.Cells(10, 12) = Streams.A.Output.STR\_MAIN.MOLEFRAC.MIXED.Elements( *,*→ ComponentD).Value  $f_s.Cells(11, 9) = \text{Streams.B.Output}.STR \text{ MAN.MOLEFRAC.MIXED. Elements}$ *,*→ ComponentA).Value  $fs.Cells(11, 10) = Streams.B.Output. STR_MAIN.MOLEF RAC.MIXED. Elements($ *,*→ ComponentB).Value  $fs.Cells(11, 11) = Streams.B.Output(STR_MAIN.MOLEFRAC.MIXED. Elements($ *,*→ ComponentC).Value  $fs.Cells(11, 12) = Streams.B.Output. STR. MAIN.MOLEFRAC.MIXED. Elements($ *,*→ ComponentD).Value  $fs.Cells(12, 9) = Streams.C.Output.STR_MAIN.MOLEFRAC.MIXED. Elements($ *,*→ ComponentA).Value  $fs.Cells(12, 10) = Streams.C.Output(STR$  MAIN.MOLEFRAC.MIXED.Elements( *,*→ ComponentB).Value  $fs.Cells(12, 11) = Streams.C. Output. STR. MAIN. MOLEFRAC. MIXED. Elements($ *,*→ ComponentC).Value fs.Cells(12, 12) = Streams.C.Output.STR\_MAIN.MOLEFRAC.MIXED.Elements( *,*→ ComponentD).Value  $f_s.Cells(13, 9) = \text{Streams.D.Output}$ . STR\_MAIN.MOLEFRAC.MIXED.Elements( *,*→ ComponentA).Value  $fs.Cells(13, 10) = Streams.D.Output. STR. MAIN.MOLEFRAC.MIXED. Elements($ *,*→ ComponentB).Value  $fs.Cells(13, 11) = Streams.D.Output. STR. MAN.MOLEFRAC.MIXED. Elements($ *,*→ ComponentC).Value fs.Cells(13, 12) = Streams.D.Output.STR\_MAIN.MOLEFRAC.MIXED.Elements( *,*→ ComponentD).Value

*' Real Splits*

fs.Cells $(23, 8)$  = UnitOps.B1.Subobjects.Columns.Elements $("1")$ .Output. *,*→ VAP\_FLOW.Elements("1").Elements(**CStr**(NC1)).Value

```
fs.Cells(18, 8) = VapTotalC16
fs.Cells(19, 8) = VapTotalC14
fs.Cells(20, 8) = LiqTotalC11fs.Cells(21, 8) = LiqTotalC21
fs.Cells(18, 10) = \text{VaporSplitC1C3}fs.Cells(19, 10) = VaporSplitC1C2
fs.Cells(20, 10) =LiqSplitC1C2
fs.Cells(21, 10) =LiqSplitC2C3
' Connecting streams
fs.Cells(26, 8) =LiqToC2
fs.Cells(27, 8) = \text{UnitOps.B1.Subobjects}.Elements("Connect<sub>io</sub>Streams").Elements("2").
    ,→ Output.Elements("VAP_FLOW").Elements("2").Elements("1").Value
fs.Cells(28, 8) = UnitOps.B1.Subobjects.Elements("Connect<sub>i</sub> Streams").Elements("3").
    ,→ Output.Elements("LIQ_FLOW2").Elements("2").Elements(CStr(NC2)).Value
fs.Cells(29, 8) = \text{VapToC2}fs.Cells(30, 8) =LiqToC3
fs.Cells(31, 8) = UnitOps.B1.Subobjects.Elements("Connect<sub>io</sub>Streams").Elements("6").
    ,→ Output.Elements("VAP_FLOW").Elements("3").Elements("1").Value
fs.Cells(32, 8) =UnitOps.B1.Subobjects.Elements("Connect<sub>i</sub>Streams").Elements("7").
    ,→ Output.Elements("LIQ_FLOW2").Elements("3").Elements(CStr(NC3)).Value
fs.Cells(33, 8) = \text{VapToC3}fs.Cells(26, 9) =UnitOps.B1.Subobjects.Columns.Elements("2").Output.Elements("X"),→ ").Elements("2").Elements("1").Elements(ComponentA).Value
fs.Cells(26, 10) =UnitOps.B1.Subobjects.Columns.Elements("2").Output.Elements(",→ X").Elements("2").Elements("1").Elements(ComponentB).Value
fs.Cells(26, 11) =UnitOps.B1.Subobjects.Columns.Elements("2").Output.Elements("\rightarrow X").Elements("2").Elements("1").Elements(ComponentC).Value
fs.Cells(26, 12) = UnitOps.B1.Subobjects.Columns.Elements("2").Output.Elements("
   ,→ X").Elements("2").Elements("1").Elements(ComponentD).Value
fs.Cells(27, 9) = UnitOps.B1.Subobjects.Columns.Elements("2").Output.Elements("Y
    ,→ ").Elements("2").Elements("1").Elements(ComponentA).Value
fs.Cells(27, 10) = UnitOps.B1.Subobjects.Columns.Elements(2).Output.Elements(<sup>*</sup>
    ,→ Y").Elements("2").Elements("1").Elements(ComponentB).Value
fs.Cells(27, 11) = UnitOps.B1.Subobjects.Columns.Elements(2).Output.Elements(<sup>*</sup>
    ,→ Y").Elements("2").Elements("1").Elements(ComponentC).Value
fs.Cells(27, 12) =UnitOps.B1.Subobjects.Columns.Elements(2).Output.Elements(<sup>*</sup>
   ,→ Y").Elements("2").Elements("1").Elements(ComponentD).Value
fs.Cells(28, 9) = UnitOps.B1.Subobjects.Columns.Elements("2").Output.Elements("X
```
*,*→ ").Elements("2").Elements(**CStr**(NC2)).Elements(ComponentA).Value

```
fs.Cells(28, 10) =UnitOps.B1.Subobjects.Columns.Elements('2").Output.Elements(',→ X").Elements("2").Elements(CStr(NC2)).Elements(ComponentB).Value
fs.Cells(28, 11) = UnitOps.B1.Subobjects.Columns.Elements("2").Output.Elements("
   ,→ X").Elements("2").Elements(CStr(NC2)).Elements(ComponentC).Value
fs.Cells(28, 12) =UnitOps.B1.Subobjects.Columns.Elements("2").Output.Elements(",→ X").Elements("2").Elements(CStr(NC2)).Elements(ComponentD).Value
fs.Cells(29, 9) = UnitOps.B1.Subobjects.Columns.Elements("2").Output.Elements("Y
   ,→ ").Elements("2").Elements(CStr(NC2)).Elements(ComponentA).Value
fs.Cells(29, 10) =UnitOps.B1.Subobjects.Columns.Elements("2").Output.Elements(",→ Y").Elements("2").Elements(CStr(NC2)).Elements(ComponentB).Value
fs.Cells(29, 11) =UnitOps.B1.Subobjects.Columns.Elements("2").Output.Elements(",→ Y").Elements("2").Elements(CStr(NC2)).Elements(ComponentC).Value
fs.Cells(29, 12) = UnitOps.B1.Subobjects.Columns.Elements("2").Output.Elements("
   ,→ Y").Elements("2").Elements(CStr(NC2)).Elements(ComponentD).Value
fs.Cells(30, 9) =UnitOps.B1.Subobjects.Columns.Elements("3").Output.Elements("X"),→ ").Elements("3").Elements("1").Elements(ComponentA).Value
fs.Cells(30, 10) =UnitOps.B1.Subobjects.Columns.Elements("3").Output.Elements("3"),→ X").Elements("3").Elements("1").Elements(ComponentB).Value
fs.Cells(30, 11) = UnitOps.B1.Subobjects.Columns.Elements("3").Output.Elements("
   \rightarrow X").Elements("3").Elements("1").Elements(ComponentC).Value
fs.Cells(30, 12) = UnitOps.B1.Subobjects.Columns.Elements("3").Output.Elements("
   ,→ X").Elements("3").Elements("1").Elements(ComponentD).Value
fs.Cells(31, 9) = UnitOps.B1.Subobjects.Columns.Elements("3").Output.Elements("Y),→ ").Elements("3").Elements("1").Elements(ComponentA).Value
fs.Cells(31, 10) =UnitOps.B1.Subobjects.Columns.Elements("3").Output.Elements("3"),→ Y").Elements("3").Elements("1").Elements(ComponentB).Value
fs.Cells(31, 11) = UnitOps.B1.Subobjects.Columns.Elements("3").Output.Elements("
   ,→ Y").Elements("3").Elements("1").Elements(ComponentC).Value
fs.Cells(31, 12) =UnitOps.B1.Subobjects.Columns.Elements("3").Output.Elements("3"),→ Y").Elements("3").Elements("1").Elements(ComponentD).Value
fs.Cells(32, 9) = UnitOps.B1.Subobjects.Columns.Elements("3").Output.Elements("X
   ,→ ").Elements("3").Elements(CStr(NC3)).Elements(ComponentA).Value
fs.Cells(32, 10) = UnitOps.B1.Subobjects.Columns.Elements("3").Output.Elements("
   ,→ X").Elements("3").Elements(CStr(NC3)).Elements(ComponentB).Value
fs.Cells(32, 11) =UnitOps.B1.Subobjects.Columns.Elements("3").Output.Elements("3"),→ X").Elements("3").Elements(CStr(NC3)).Elements(ComponentC).Value
fs.Cells(32, 12) = UnitOps.B1.Subobjects.Columns.Elements("3").Output.Elements("
   ,→ X").Elements("3").Elements(CStr(NC3)).Elements(ComponentD).Value
```
fs.Cells $(33, 9)$  = UnitOps.B1.Subobjects.Columns.Elements $("3")$ .Output.Elements $("Y)$ *,*→ ").Elements("3").Elements(**CStr**(NC3)).Elements(ComponentA).Value fs.Cells(33, 10) = UnitOps.B1.Subobjects.Columns.Elements("3").Output.Elements(" *,*→ Y").Elements("3").Elements(**CStr**(NC3)).Elements(ComponentB).Value fs.Cells $(33, 11) =$  UnitOps.B1.Subobjects.Columns.Elements $("3")$ .Output.Elements $("$ *,*→ Y").Elements("3").Elements(**CStr**(NC3)).Elements(ComponentC).Value fs.Cells(33, 12) = UnitOps.B1.Subobjects.Columns.Elements("3").Output.Elements(" *,*→ Y").Elements("3").Elements(**CStr**(NC3)).Elements(ComponentD).Value *' Flows for Vmin diagrams* fs.Cells(38, 8) = Streams.FEED.**Input**.TOTFLOW.MIXED.Value fs.Cells $(39, 10) =$ UnitOps.B1.Subobjects.Columns.Elements $('1")$ .Output. *,*→ VAP\_FLOW.Elements("1").Elements(**CStr**(Ns1)).Value fs.Cells(40,  $10$ ) = UnitOps.B1.Subobjects.Columns.Elements( $1$ ).Output.  $\hookrightarrow$  LIQ FLOW2.Elements("1").Elements("2").Value fs.Cells(39, 11) = Unit $\mathcal{O}_{\text{ps}}$ .B1.Subobjects.Columns.Elements( $1$ ).Output. *,*→ VAP\_FLOW.Elements("1").Elements(**CStr**(Ns2)).Value fs.Cells $(40, 11) =$ UnitOps.B1.Subobjects.Columns.Elements $("1")$ .Output.  $\rightarrow$  LIQ FLOW2.Elements("1").Elements( $CStr(Ns1 + 1)$ ).Value fs.Cells $(40, 12) =$ UnitOps.B1.Subobjects.Columns.Elements $("1")$ .Output.  $\rightarrow$  LIQ\_FLOW2.Elements("1").Elements( $CStr(Ns2 + 1)$ ).Value **If** Worksheets("FlowsheetAccess").Cells(13, 2).Value =  $0#$  **Then If** firstTime **Then**  $firstTime = False$ *'FailSave 'GoTo PullVariables* **End If End If End If Exit Sub** ErrorHandler:  $AspenErrorCounter = AspenErrorCounter + 1$ *'MsgBox "Error in GetSimulationVariables"*  $fs.Cells(7, 15).Value = "Error  $\text{in} \space G$$ **If** SimulationErrorCount = 11 **Then** fs.Cells(8, 15).Value = "Data $\text{was}\_\text{not}\_\text{update}$ d, $\text{to}\_\text{max}\_\text{false}$ !"  $SimulationErrorCount = 0$ **End If** ReloadAspenPlusRunIDWithoutVariables

**Exit Sub**

**End Sub**

#### **3.1.2.2 Send variables to Aspen Plus**

The following code is used to send variables to Aspen Plus.

**Sub** SendVariablesToAspen() **If** AspenPlusRunID Is Nothing **Then MsgBox** ("Cannot␣access␣simulation␣Variables" & **Chr**(13) & \_ "because␣no␣Aspen␣Plus␣file␣is␣loaded." & **Chr**(13) & \_ "Load␣a␣RunID␣first.") **End End If Dim** fs As Worksheet **Dim** Root As IHNode **Dim** Streams As IHNode **Dim** UnitOps As IHNode **Dim** Estimate1 As IHNode **Dim** Estimate2 As IHNode **Dim** Estimate3 As IHNode PushVariables: **On Error GoTo** ErrorHandler **Set** fs = Worksheets("FlowsheetAccess") **Set** Root = AspenPlusRunID.Tree **Set** Streams = Root.Data.Streams **Set** UnitOps = Root.Data.Blocks **Set** Estimate1 = Root.Data.Blocks.Elements("B1").Subobjects.Columns.Elements("1"  $\rightarrow$ ).**Input**.Elements("TEMP\_EST").Elements(Format $$(1, "0")$ ) **Set** Estimate2 = Root.Data.Blocks.Elements("B1").Subobjects.Columns.Elements("2" *,*→ ).**Input**.Elements("TEMP\_EST").Elements(Format\$(2, "0")) *'hinter Format*  $\rightarrow$  *ist column number!* **Set** Estimate3 = Root.Data.Blocks.Elements("B1").Subobjects.Columns.Elements("3" *,*→ ).**Input**.Elements("TEMP\_EST").Elements(Format\$(3, "0")) *'hinter Format*  $\rightarrow$  *ist column number! '−−−−−−− Transform variables to Aspen Plus notation −−−−−−−−− ' Read new inputs from Excel workbook*

**Dim** TC1top As Double: TC1top = 78 *'Adapt according to system*

**Dim** TC1bot As Double: TC1bot = 108 *'Adapt according to system* **Dim** hest As Double: hest = 85.2708 *'Adapt according to system* **Dim** NC11 As **Integer**:  $NC11 = fs.Cells(33, 4)$ .Value **Dim** NC21 As **Integer**: NC21 = fs.Cells(34, 4).Value **Dim** NC22 As **Integer**: NC22 = fs.Cells(35, 4).Value **Dim** NC12 As **Integer**: NC12 = fs.Cells(36, 4).Value **Dim** NC13 As **Integer**: NC13 = fs.Cells(37, 4).Value **Dim** NC31 As **Integer**:  $NC31 = fs$ .Cells $(38, 4)$ .Value **Dim** NC32 As **Integer**: NC32 = fs.Cells(39, 4).Value **Dim** NC14 As **Integer**: NC14 = fs.Cells(40, 4).Value **Dim** NC15 As **Integer**:  $NC15 = fs.Cells(41, 4)$ .Value **Dim** NC16 As **Integer**: NC16 = fs.Cells(42, 4).Value **Dim** Distout As Double: Distout  $=$  fs. Cells $(19, 4)$ . Value **Dim** Side1out As Double: Side1out  $=$  fs. Cells $(20, 4)$ . Value **Dim** Side2out As Double: Side2out = fs.Cells $(21, 4)$ .Value **Dim** Qout As Double:  $\text{Quot} = \text{fs} \cdot \text{Cells}(22, 4) \cdot \text{Value}$ **Dim** VaporSplitC1C3Pseudo As Double: VaporSplitC1C3Pseudo = fs.Cells(27, 4). *,*→ Value **Dim** VaporSplitC1C2Pseudo As Double: VaporSplitC1C2Pseudo = fs.Cells(28, 4). *,*→ Value **Dim** LiqSplitC1C2Pseudo As Double: LiqSplitC1C2Pseudo = fs.Cells(29, 4).Value **Dim** LiqSplitC2C3Pseudo As Double: LiqSplitC2C3Pseudo = fs.Cells(30, 4).Value *' Calculate resulting stages and splits* **Dim** NC3out As **Integer**: NC3out = NC31 + NC32 **Dim** NC2out As **Integer**: NC2out = NC21 + NC22 **Dim** NC1out As **Integer**:  $NC1$  =  $NC11 + NC12 + NC13 + NC14 + NC15 +$  $\rightarrow$  NC16 **Dim** NC1topout As **Integer**: NC1topout = NC11  $Dim NCls1out As Integer: NC1s1out = NC11 + NC12$ **Dim** NC1midout As **Integer**: NC1midout  $= NC11 + NC12 + NC13$  $Dim NC1s2out As Integer: NC1s2out = NC11 + NC12 + NC13 + NC14$ **Dim** NC1botout As **Integer**: NC1botout =  $NC11 + NC12 + NC13 + NC14 +$  $\rightarrow$  NC15 **Dim** VapBotToSplit As Double: VapBotToSplit = Qout ∗ hest *'estimated in mol/h* **Dim** VapMidToSplit As Double: VapMidToSplit = VapBotToSplit ∗ *,*→ VaporSplitC1C3Pseudo **Dim** LiqTopToSplit As Double: LiqTopToSplit = (VapBotToSplit − Distout) **Dim** LiqMidToSplit As Double: LiqMidToSplit = LiqTopToSplit ∗ (1 − *,*→ LiqSplitC1C2Pseudo)

```
Dim VapEstC1C3 As Double: VapEstC1C3 = VapBotToSplit ∗ (1 −
   ,→ VaporSplitC1C3Pseudo)
Dim VapEstC1C2 As Double: VapEstC1C2 = VapMidToSplit ∗ (1 −
   ,→ VaporSplitC1C2Pseudo)
Dim LiqEstC1C2 As Double: LiqEstC1C2 = LiqTopToSplit *(1 -,→ LiqSplitC1C2Pseudo)
Dim LiqEstC2C3 As Double: LiqEstC2C3 = LiqEstC1C2 ∗ (1 −
   ,→ LiqSplitC2C3Pseudo)
fs.Cells(9, 4).Value = NC3out
fs.Cells(10, 4).Value = NC31
fs.Cells(11, 4).Value = NC2out
fs.Cells(12, 4).Value = NC21
fs.Cells(13, 4).Value = NC1out
fs. Cells(14, 4). Value = NC1 topout
fs. Cells(15, 4). Value = NC1s1out
fs.Cells(16, 4).Value = NC1 midout
fs.Cells(17, 4).Value = NC1s2out
fs. Cells(18, 4). Value = NC1botout
fs.Cells(23, 4).Value = VapEstC1C3
fs.Cells(24, 4).Value = VapEstC1C2
fs.Cells(25, 4).Value = LiqEstC1C2
fs.Cells(26, 4).Value = LiqEstC2C3
'−−−−−−− Send variables to Aspen Plus −−−−−−−
' Remove all stage imputs first (otherwise errors occur)...
UnitOps.FindNode("\B1\Subobjects\Columns\3\Input\COLSP_NSTAGE\3").
   \rightarrow Value = Nothing
UnitOps.FindNode("\B1\Subobjects\Columns\2\Input\COLSP_NSTAGE\2").
   \hookrightarrow Value = Nothing
UnitOps.FindNode("\B1\Subobjects\Columns\1\Input\COLSP_NSTAGE\1").
   \rightarrow Value = Nothing
UnitOps.FindNode("\B1\Input\FEED_STAGE\FEED").Value = Nothing
UnitOps.FindNode("\B1\Input\PROD STAGE\B").Value = Nothing
UnitOps.FindNode("\B1\Input\PROD_STAGE\C").Value = Nothing
UnitOps.FindNode("\B1\Subobjects\Connect<sub>u</sub>Streams\1\Input\SOURCE_STAGE
   \rightarrow \langle 1").Value = Nothing
UnitOps.FindNode("\B1\Subobjects\Connect<sub>L</sub>Streams\3\Input\SOURCE_STAGE
   \leftrightarrow \langle 3" \rangle.Value = Nothing
UnitOps.FindNode("\B1\Subobjects\Connect<sub>Li</sub>Streams\4\Input\SOURCE_STAGE
   \leftrightarrow \langle 4" \rangle.Value = Nothing
UnitOps.FindNode("\B1\Subobjects\Connect␣Streams\5\Input\SOURCE_STAGE
   \leftrightarrow \5").Value = Nothing
```

```
UnitOps.FindNode("\B1\Subobjects\Connect<sub>Li</sub>Streams\7\Input\SOURCE_STAGE
   \rightarrow \langle 7" \rangle.Value = Nothing
UnitOps.FindNode("\B1\Subobjects\Connect<sub>□</sub>Streams\8\Input\SOURCE_STAGE
   \leftrightarrow \8").Value = Nothing
UnitOps.FindNode("\B1\Subobjects\Connect<sub>Li</sub>Streams\2\Input\DEST_STAGE\2").
   \hookrightarrow Value = Nothing
UnitOps.FindNode("\B1\Subobjects\Connect<sub>Li</sub>Streams\3\Input\DEST_STAGE\3").
   \hookrightarrow Value = Nothing
UnitOps.FindNode("\B1\Subobjects\Connect<sub>i</sub> Streams\4\Input\DEST STAGE\4").
   \rightarrow Value = Nothing
UnitOps.FindNode("\B1\Subobjects\Connect<sub>Li</sub>Streams\6\Input\DEST_STAGE\6").
   \hookrightarrow Value = Nothing
UnitOps.FindNode("\B1\Subobjects\Connect<sub>Li</sub>Streams\7\Input\DEST_STAGE\7").
   \rightarrow Value = Nothing
UnitOps.FindNode("\B1\Subobjects\Connect<sub>i</sub> Streams\8\Input\DEST_STAGE\8").
   \hookrightarrow Value = Nothing
Estimate1.RemoveAll
Estimate2.RemoveAll
Estimate3.RemoveAll
' ...then specify new
' Column specs
UnitOps.FindNode("\B1\Subobjects\Columns\3\Input\COLSP_NSTAGE\3").
   \rightarrow Value = NC3out
UnitOps.FindNode("\B1\Subobjects\Columns\2\Input\COLSP_NSTAGE\2").
   \rightarrow Value = NC2out
UnitOps.FindNode("\B1\Subobjects\Columns\1\Input\COLSP_NSTAGE\1").
   \rightarrow Value = NC1out
UnitOps.FindNode("\B1\Subobjects\Columns\1\Input\BASIS_D\1").Value =
   ,→ Distout
UnitOps.FindNode("\B1\Subobjects\Columns\1\Input\QN\1").Value = Qout
' Inlets outlet
UnitOps.FindNode("\B1\Input\FEED_STAGE\FEED").Value = NC31UnitOps.FindNode("\B1\Input\PROD STAGE\B").Value = NC1s1out
UnitOps.FindNode("\B1\Input\PROD_FLOW\B").Value = Side1out
UnitOps.FindNode("\B1\Input\PROD_STAGE\C").Value = NC1s2out
UnitOps.FindNode("\B1\Input\PROD_FLOW\C").Value = Side2out
UnitOps.FindNode("\B1\Input\PROD_STAGE\D").Value = NC1out
' Connecting streams
UnitOps.FindNode("\B1\Subobjects\Connect<sub>i</sub> Streams\1\Input\SOURCE STAGE
```

```
\rightarrow \langle 1").Value = NC1topout
```
- UnitOps.FindNode("\B1\Subobjects\Connect<sub>Li</sub>Streams\2\Input\DEST\_STAGE\2").  $\rightarrow$  Value = NC1topout
- UnitOps.FindNode("\B1\Subobjects\Connect<sub>□</sub>Streams\3\Input\SOURCE\_STAGE  $\leftrightarrow \$ 3").Value = NC2out
- UnitOps.FindNode("\B1\Subobjects\Connect<sub>Li</sub>Streams\4\Input\DEST\_STAGE\4").  $\rightarrow$  Value = NC2out
- UnitOps.FindNode("\B1\Subobjects\Connect<sub>□</sub>Streams\3\Input\DEST\_STAGE\3").  $\rightarrow$  Value = NC1midout
- UnitOps.FindNode("\B1\Subobjects\Connect<sub>\pstreams\4\Input\SOURCE\_STAGE</sub>  $\leftrightarrow \langle 4" \rangle$ .Value = NC1midout
- UnitOps.FindNode("\B1\Subobjects\Connect<sub>Li</sub>Streams\5\Input\SOURCE\_STAGE  $\leftrightarrow \langle 5" \rangle$ .Value = NC21
- UnitOps.FindNode("\B1\Subobjects\Connect<sub>i</sub> Streams\6\Input\DEST STAGE\6").  $\rightarrow$  Value = NC21
- UnitOps.FindNode("\B1\Subobjects\Connect<sub>\pstreams\7\Input\SOURCE\_STAGE</sub>  $\rightarrow \$ 7").Value = NC3out
- UnitOps.FindNode("\B1\Subobjects\Connect<sub>Li</sub>Streams\8\Input\DEST\_STAGE\8").  $\rightarrow$  Value = NC3out
- UnitOps.FindNode("\B1\Subobjects\Connect<sub>Li</sub>Streams\7\Input\DEST\_STAGE\7").  $\rightarrow$  Value = NC1botout
- UnitOps.FindNode("\B1\Subobjects\Connect<sub>□</sub>Streams\8\Input\SOURCE\_STAGE  $\rightarrow \$ 8").Value = NC1botout

*'Estimated vapor and liquid splits*

UnitOps.FindNode("\B1\Subobjects\Connect<sub>Li</sub>Streams\4\Input\BASIS\_CSFLOW  $\rightarrow \langle 4" \rangle$ .Value = VapEstC1C2 UnitOps.FindNode("\B1\Subobjects\Connect<sub>Li</sub>Streams\8\Input\BASIS\_CSFLOW  $\rightarrow \8$ ").Value = VapEstC1C3 UnitOps.FindNode("\B1\Subobjects\Connect<sub>Li</sub>Streams\1\Input\BASIS\_CSFLOW  $\rightarrow \langle 1" \rangle$ .Value = LiqEstC1C2

UnitOps.FindNode("\B1\Subobjects\Connect<sub>Li</sub>Streams\5\Input\BASIS\_CSFLOW  $\rightarrow \{5\}$ .Value = LiqEstC2C3

*' Estimate temperature profile* **Dim** j As **Integer Dim** k As **Integer Dim** l As **Integer**

**Dim** dTC1 As Double: dTC1 = (TC1bot − TC1top) / NC1out **Dim** TC2top As Double:  $TC2top = TC1top + dTC1 * NC11$ **Dim** TC2bot As Double:  $TC2bot = TC1top + dTC1 * (NC11 + NC12 + NC13)$ **Dim** dTC2 As Double: dTC2 = (TC2bot − TC2top) / NC2out

**Dim** TC3top As Double:  $TC3top = TC1top + dTC1 * NC11 + dTC2 * NC21$ **Dim** TC3bot As Double:  $TC3bot = TC1top + dTC1 * (NC11 + NC12 + NC13 +$  $\rightarrow$  NC14 + NC15) **Dim** dTC3 As Double: dTC3 = (TC3bot − TC3top) / NC3out *' Column 1* **For**  $i = 1$  To NC1out **Call** Estimate1.Elements.InsertRow(0, 0) Estimate1.Elements.Label $(0, 0)$  = Format $$(i, "0")$ Estimate1.Elements.**Item**(0, 0).Value = Format $\$(TC1top + dTC1 * (i - 1), "0")$ '  $\rightarrow CDbl(Cells(13, 2).Offset(i, 1).Value)$ **Next** j *' Column 2* For  $k = 1$  To NC2out **Call** Estimate2.Elements.InsertRow(0, 0) Estimate2.Elements.Label $(0, 0)$  = Format $\$(k, "0")$  *'Format\$(Cells(13, 2).Offset(i, 0).*  $\hookrightarrow$  *Value, "0"*) Estimate2.Elements.**Item**(0, 0).Value =  $\text{CDbl}(\text{TC2top} + \text{dTC2} * (k-1))$  *' CDbl*(  $\rightarrow$  *Cells(13, 2). Offset(i, 1). Value)* **Next** k *' Column 3* For  $l = 1$  To NC3out **Call** Estimate3.Elements.InsertRow(0, 0) Estimate3.Elements.Label $(0, 0)$  = Format $$(I, "0")$  *'Format* $$(Cells(13, 2). Offset(i, 0)$ *.*  $\hookrightarrow$  *Value, "0"*) Estimate3.Elements.**Item**(0, 0).Value =  $CDbl(TC3top + dTC3 * (l - 1))$  *' CDbl*  $\rightarrow$  *Cells(13, 2). Offset(i, 1). Value)* **Next** l **Exit Sub** ErrorHandler:  $A$ spenErrorCounter =  $A$ spenErrorCounter + 1 **MsgBox** "Error␣in␣SendVariablesToAspen" ReloadAspenPlusRunIDWithoutVariables fs.Cells(8, 14) = " $Error_{\Box}$ in $\Box$ Send $\Box$ Variables" fs.Cells $(8, 16) =$  AspenErrorCounter **Resume** PushVariables **End Sub**

#### **3.1.3 Conventional column sequences**

Figure [3.5](#page-53-0) shows the user interface in Excel for a direct split sequence consisting of three columns. All following codes apply to this example. However, the proceeding for different column sequences is performed analogue and not presented in detail here.

<span id="page-53-0"></span>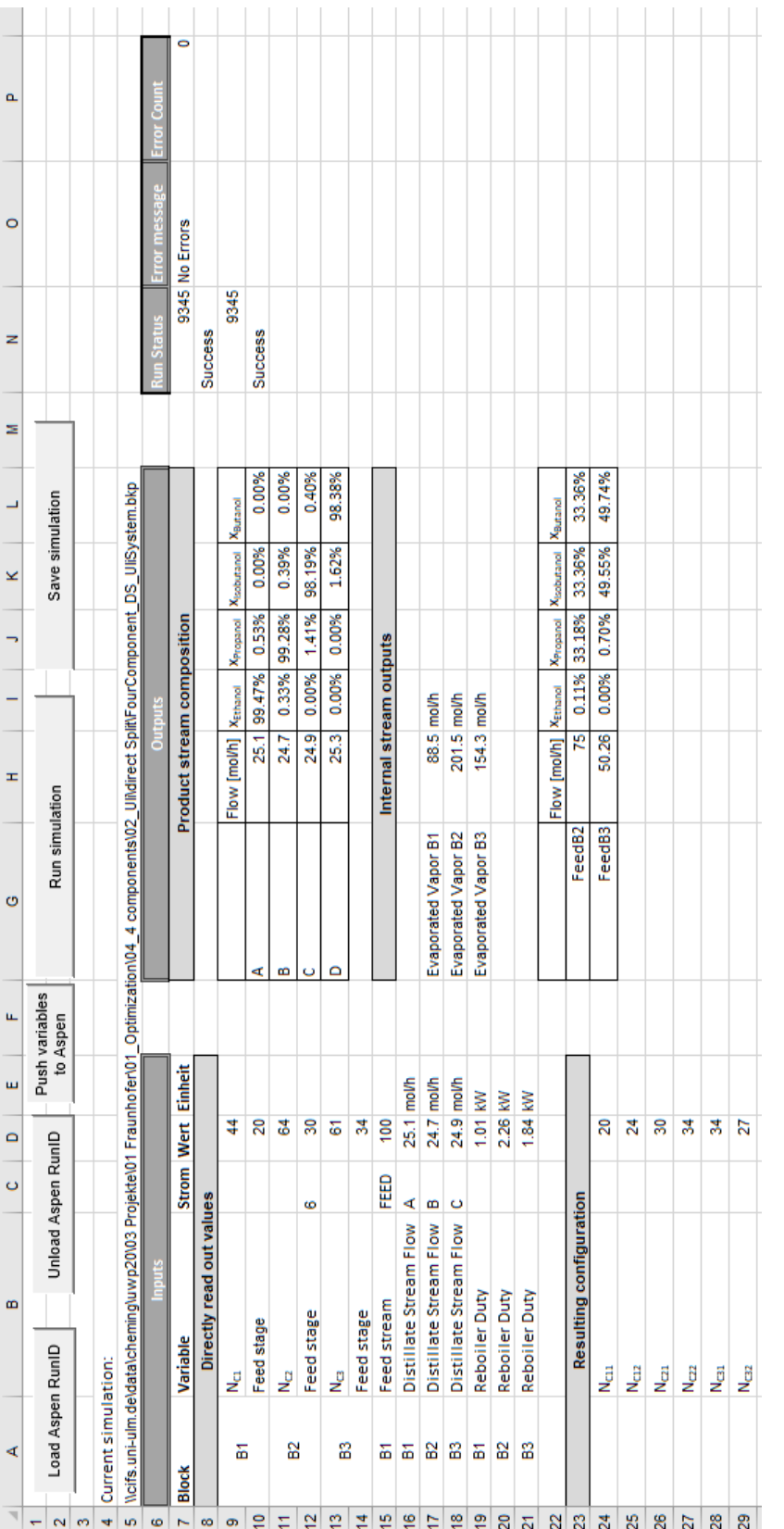

 $\mathbf{Figure~3.5:}$  Layout of the Interface in Excel for DSS-DSS: Worksheet "FlowsheetAccess" **Figure 3.5:** Layout of the Interface in Excel for DSS-DSS: Worksheet "FlowsheetAccess"

#### **3.1.3.1 Read Aspen Plus Variables**

For the sub "CheckSimulationConvergence" see section [3.2.6.](#page-63-0)

**Sub** GetSimulationVariables() **If** AspenPlusRunID Is Nothing **Then MsgBox** ("Cannot<sub>Li</sub>access<sub>L</sub> simulation<sub>Li</sub>Variables" & **Chr**(13) & "because␣no␣Aspen␣Plus␣file␣is␣loaded." & **Chr**(13) & \_  $"Load_{\Box}RunID_{\Box}first."$ ) **End End If Dim** first Time As Boolean: first Time = True CheckSimulationConvergence PullVariables: **On Error GoTo** ErrorHandler **Dim** fs As Worksheet: **Set** fs = Worksheets("FlowsheetAccess") **Dim** Root As IHNode: **Set** Root = AspenPlusRunID.Tree **Dim** Streams As IHNode: **Set** Streams = Root.Data.Streams **Dim** UnitOps As IHNode: **Set** UnitOps = Root.Data.Blocks **Dim** RunIDName As **String**: RunIDName = Worksheets("FlowsheetAccess").Cells(5,  $\rightarrow$  1).Value **Dim count** As **Integer**: **count**  $= 0$ **If** SimulationErrorCount = 11 **Then GoTo** ErrorHandler **Else Dim** ComponentA As **String**: ComponentA = "ETHANOL" *'Adapt according to*  $\rightarrow$  *system* **Dim** ComponentB As **String**: ComponentB = "PROPANOL" *'Adapt according to*  $\rightarrow$  *system* **Dim** ComponentC As **String**: ComponentC = "ISOBUTAN" *'Adapt according to*  $\rightarrow$  *system* **Dim** ComponentD As **String**: ComponentD = "NBUTAN" *'Adapt according to*  $\rightarrow$  *system ' −−−−−−− Inputs −−−−−−−−* **Dim** NC1 As **Integer**: NC1 = UnitOps.B1.**Input**.NSTAGE.Value **Dim** NC2 As **Integer**: NC2 = UnitOps.B2.**Input**.NSTAGE.Value **Dim** NC3 As **Integer**: NC3 = UnitOps.B3.**Input**.NSTAGE.Value **Dim** NfC1 As **Integer**: NfC1 = UnitOps.B1.**Input**.FEED\_STAGE.FEED.Value

**Dim** NfC2 As **Integer**: NfC2 = UnitOps.B2.**Input**.FEED\_STAGE.FEEDB2.Value **Dim** NfC3 As **Integer**: NfC3 = UnitOps.B3.**Input**.FEED\_STAGE.FEEDB3.Value **Dim** DistStreamC1 As Double: DistStreamC1 = UnitOps.B1.**Input**.Elements("  $\rightarrow$  BASIS D").Value **Dim** DistStreamC2 As Double: DistStreamC2 = UnitOps.B2.**Input**.Elements("  $\rightarrow$  BASIS  $D^{\prime}$ ).Value **Dim** DistStreamC3 As Double: DistStreamC3 = UnitOps.B3.**Input**.Elements("  $\rightarrow$  BASIS  $D^{\prime}$ ).Value **Dim** QC1 As Double: QC1 = UnitOps.B1.**Input**.Elements("QN").Value **Dim** QC2 As Double: QC2 = UnitOps.B2.**Input**.Elements("QN").Value **Dim** QC3 As Double: QC3 = UnitOps.B3.**Input**.Elements("QN").Value *' Transform stage setup* **Dim** NC11 As **Integer**:  $NC11 = NfC1$ **Dim** NC12 As **Integer**: NC12 = NC1 − NfC1 **Dim** NC21 As **Integer**:  $NC21 = NfC2$ **Dim** NC22 As **Integer**: NC22 = NC2 − NfC2 **Dim** NC31 As **Integer**: NC31 = NfC3 **Dim** NC32 As **Integer**: NC32 = NC3 − NfC3 fs.Cells $(9, 4)$  = NC1 fs.Cells $(10, 4)$  = NfC1 fs.Cells $(11, 4)$  = NC2 fs.Cells $(12, 4)$  = NfC2 fs.Cells $(13, 4)$  = NC3 fs.Cells $(14, 4)$  = NfC3 fs.Cells(15, 4) = Streams.FEED.**Input**.TOTFLOW.MIXED.Value fs.Cells $(16, 4)$  = DistStreamC1 fs.Cells $(17, 4)$  = DistStreamC2 fs.Cells $(18, 4)$  = DistStreamC3 fs.Cells $(19, 4) = QC1$ fs.Cells $(20, 4) = QC2$ fs.Cells $(21, 4) = QC3$ *'Resulting column stages in each section* fs.Cells $(24, 4)$ .Value = NC11 fs.Cells $(25, 4)$ .Value = NC12 fs.Cells $(26, 4)$ .Value = NC21 fs.Cells $(27, 4)$ .Value = NC22 fs.Cells $(28, 4)$ .Value = NC31 fs.Cells $(29, 4)$ .Value = NC32

*' −−−−−−− Outputs −−−−−−−− ' Product purities* fs.Cells(10, 8) = UnitOps.B1.**Input**.BASIS\_D.Value fs.Cells(11, 8) = UnitOps.B2.**Input**.BASIS\_D.Value fs.Cells(12, 8) = UnitOps.B3.**Input**.BASIS\_D.Value  $f_s.Cells(10, 9) = \text{Streams.A.Output}.STR \text{ MAN.MOLEFRAC.MIXED. Elements}$ *,*→ ComponentA).Value  $f_s.Cells(10, 10) =$ Streams.A.Output.STR\_MAIN.MOLEFRAC.MIXED.Elements( *,*→ ComponentB).Value  $f_s.Cells(10, 11) =$ Streams.A.Output.STR\_MAIN.MOLEFRAC.MIXED.Elements( *,*→ ComponentC).Value  $f_s.Cells(10, 12) = \text{Streams.A.Output.STR}$  MAIN.MOLEFRAC.MIXED.Elements( *,*→ ComponentD).Value fs.Cells(11, 9) = Streams.B.Output.STR\_MAIN.MOLEFRAC.MIXED.Elements( *,*→ ComponentA).Value  $fs.Cells(11, 10) = Streams.B.Output. STR. MAIN.MOLEFRAC.MIXED. Elements($ *,*→ ComponentB).Value  $fs.Cells(11, 11) = Streams.B.Output(STR_MAIN.MOLEFRAC.MIXED. Elements($ *,*→ ComponentC).Value  $fs.Cells(11, 12) = Streams.B.Output.STR$  MAIN.MOLEFRAC.MIXED.Elements( *,*→ ComponentD).Value fs.Cells $(12, 9)$  = Streams.C.Output.STR\_MAIN.MOLEFRAC.MIXED.Elements $($ *,*→ ComponentA).Value fs.Cells(12, 10) = Streams.C.Output.STR\_MAIN.MOLEFRAC.MIXED.Elements( *,*→ ComponentB).Value  $fs.Cells(12, 11) = Streams.C.Output.STR_MAIN.MOLEFRAC.MIXED. Elements($ *,*→ ComponentC).Value fs.Cells(12, 12) = Streams.C.Output.STR\_MAIN.MOLEFRAC.MIXED.Elements( *,*→ ComponentD).Value fs.Cells(13, 9) = Streams.D.Output.STR\_MAIN.MOLEFRAC.MIXED.Elements( *,*→ ComponentA).Value  $fs.Cells(13, 10) = Streams.D.Output(STR$  MAIN.MOLEFRAC.MIXED.Elements( *,*→ ComponentB).Value  $fs.Cells(13, 11) = Streams.D.Output(STR_MAIN.MOLEFRAC.MIXED. Elements($ *,*→ ComponentC).Value  $fs.Cells(13, 12) = Streams.D.Output. STR. MAN.MOLEFRAC.MIXED. Elements($ *,*→ ComponentD).Value *' Evaporated Vapor*

fs.Cells(17, 8) = UnitOps.B1.Output.VAP\_FLOW.Elements(**CStr**(NC1)).Value fs.Cells(18, 8) = UnitOps.B2.Output.VAP\_FLOW.Elements(**CStr**(NC2)).Value

fs.Cells(19, 8) = UnitOps.B3.Output.VAP\_FLOW.Elements(**CStr**(NC3)).Value *' Feed Stream compositions* fs.Cells(23, 8) = Streams.FEEDB2.Output.STR\_MAIN.MOLEFLMX.MIXED.Value  $fs.Cells(23, 9) = Streams.FEEDB2.Output(STR *MAIN.MOLEFRAC.MIXED*.$ *,*→ Elements(ComponentA).Value fs.Cells(23, 10) = Streams.FEEDB2.Output.STR\_MAIN.MOLEFRAC.MIXED. *,*→ Elements(ComponentB).Value  $f_s$ Cells $(23, 11)$  = Streams.FEEDB2.Output.STR\_MAIN.MOLEFRAC.MIXED. *,*→ Elements(ComponentC).Value  $f_s$ Cells $(23, 12)$  = Streams.FEEDB2.Output.STR\_MAIN.MOLEFRAC.MIXED. *,*→ Elements(ComponentD).Value fs.Cells(24, 8) = Streams.FEEDB3.Output.STR\_MAIN.MOLEFLMX.MIXED.Value fs.Cells(24, 9) = Streams.FEEDB3.Output.STR\_MAIN.MOLEFRAC.MIXED. *,*→ Elements(ComponentA).Value  $fs.Cells(24, 10) = Streams.FEEDB3.Output(STR *MAIN.MOLEFRAC.MIXED*.$ *,*→ Elements(ComponentB).Value  $fs.Cells(24, 11) = Streams.FEEDB3.Output(STR *MAIN.MOLEFRAC.MIXED*.$ *,*→ Elements(ComponentC).Value fs.Cells(24, 12) = Streams.FEEDB3.Output.STR\_MAIN.MOLEFRAC.MIXED. *,*→ Elements(ComponentD).Value **If** Worksheets("FlowsheetAccess").Cells(13, 2).Value  $= 0#$  **Then If** firstTime **Then**  $firstTime = False$ *'FailSave 'GoTo PullVariables* **End If End If End If Exit Sub** ErrorHandler:  $AspenErrorCounter = AspenErrorCounter + 1$ *'MsgBox "Error in GetSimulationVariables"*  $fs.Cells(7, 15).Value = "Error  $\text{in} \space G$$ **If** SimulationErrorCount  $= 11$  **Then** fs.Cells(8, 15).Value = "Data $\mu$ was $\mu$ not $\mu$ updated, $\mu$ too $\mu$ many $\mu$ fails!"  $SimulationErrorCount = 0$ **End If** ReloadAspenPlusRunIDWithoutVariables

**Exit Sub**

**End Sub**

#### **3.1.3.2 Send variables to Aspen Plus**

The following code is used to send variables to Aspen Plus.

**Sub** SendVariablesToAspen() **If** AspenPlusRunID Is Nothing **Then MsgBox** ("Cannot␣access␣simulation␣Variables" & **Chr**(13) & \_ "because␣no␣Aspen␣Plus␣file␣is␣loaded." & **Chr**(13) & \_ "Load␣a␣RunID␣first.") **End End If Dim** fs As Worksheet **Dim** Root As IHNode **Dim** Streams As IHNode **Dim** UnitOps As IHNode PushVariables: **On Error GoTo** ErrorHandler **Set** fs = Worksheets("FlowsheetAccess") **Set** Root = AspenPlusRunID.Tree **Set** Streams = Root.Data.Streams **Set** UnitOps = Root.Data.Blocks *'−−−−−−− Transform variables to Aspen Plus notation −−−−−−−−− ' Read new inputs from Excel workbook* **Dim** NC11 As **Integer**:  $NCI1 = fs.Cells(24, 4)$ .Value **Dim** NC12 As **Integer**:  $NC12 = fs.Cells(25, 4)$ .Value **Dim** NC21 As **Integer**: NC21 = fs.Cells(26, 4).Value **Dim** NC22 As **Integer**: NC22 = fs.Cells(27, 4).Value **Dim** NC31 As **Integer**: NC31 = fs.Cells(28, 4).Value **Dim** NC32 As **Integer**: NC32 = fs.Cells(29, 4).Value **Dim** DistC1out As Double: DistC1out  $=$  fs. Cells(16, 4). Value **Dim** DistC2out As Double: DistC2out = fs.Cells(17, 4).Value **Dim** DistC3out As Double: DistC3out = fs.Cells(18, 4).Value

**Dim** QC1out As Double:  $QC1$ out = fs.Cells(19, 4).Value

**Dim** QC2out As Double:  $QC2out = fs.Cells(20, 4)$ . Value **Dim** QC3out As Double:  $QC3$ out = fs.Cells $(21, 4)$ .Value *' Calculate resulting stages and splits for Aspen* **Dim** NC3out As **Integer**: NC3out = NC31 + NC32 **Dim** NC2out As **Integer**: NC2out = NC21 + NC22 **Dim** NC1out As **Integer**: NC1out = NC11 + NC12 fs.Cells $(9, 4)$ .Value = NC1out fs.Cells $(10, 4)$ .Value = NC11 fs.Cells $(11, 4)$ .Value = NC2out fs.Cells $(12, 4)$ .Value = NC21 fs.Cells $(13, 4)$ .Value = NC3out fs.Cells $(14, 4)$ .Value = NC31 *'−−−−−−− Send variables to Aspen Plus −−−−−−− ' Remove all stage imputs first (otherwise errors occur)...* UnitOps.FindNode("\B1\Input\NSTAGE").Value = Nothing UnitOps.FindNode("\B1\Input\FEED\_STAGE\FEED").Value = Nothing UnitOps.FindNode("\B2\Input\NSTAGE").Value = Nothing UnitOps.FindNode("\B2\Input\FEED\_STAGE\FEEDB2").Value = Nothing UnitOps.FindNode("\B3\Input\NSTAGE").Value = Nothing UnitOps.FindNode("\B3\Input\FEED\_STAGE\FEEDB3").Value = Nothing *' ...then specify new ' Column specs* UnitOps.FindNode("\B1\Input\NSTAGE").Value = NC1out UnitOps.FindNode("\B1\Input\FEED\_STAGE\FEED").Value =  $NC11$ UnitOps.FindNode("\B2\Input\NSTAGE").Value =  $NC2$ out UnitOps.FindNode("\B2\Input\FEED\_STAGE\FEEDB2").Value =  $NC21$ UnitOps.FindNode("\B3\Input\NSTAGE").Value =  $NC3$ out UnitOps.FindNode("\B3\Input\FEED\_STAGE\FEEDB3").Value =  $NC31$ UnitOps.FindNode("\B1\Input\BASIS  $D$ ").Value = DistC1out UnitOps.FindNode("\B2\Input\BASIS  $D$ ").Value = DistC2out UnitOps.FindNode("\B3\Input\BASIS\_D").Value = DistC3out UnitOps.FindNode("\B1\Input\QN").Value = QC1out UnitOps.FindNode("\B2\Input\QN").Value =  $QC2$ out UnitOps.FindNode("\B3\Input\QN").Value =  $QC3$ out

**Exit Sub**

ErrorHandler:  $A$ spenErrorCounter =  $A$ spenErrorCounter + 1 **MsgBox** "Error␣in␣SendVariablesToAspen" ReloadAspenPlusRunIDWithoutVariables fs.Cells(8, 14) = " $Error_{\Box}$ in $\Box$ Send $\Box$ Variables" fs.Cells $(8, 16) =$ AspenErrorCounter **Resume** PushVariables

**End Sub**

## **3.2 General Procedures**

In this section all general procedures which are required independently of the column model in Aspen Plus are summarized.

## **3.2.1 Load simulation**

Note that the Sub "GetSimulationVariables" is column specific. More details can be found in Section [3.1.](#page-23-0)

```
Sub LoadAspenPlusRunID()
If AspenPlusRunID Is Nothing Then
Else
UnloadAspenPlusRunID
End If
Dim RunIDPath As String
Dim fd As Office.FileDialog
Set fd = Application.FileDialog(msoFileDialogFilePicker)
With fd
.AllowMultiSelect = False
.Title = "Select_\Deltaspen_\DeltaPlus_\Deltabackup_\Deltafile_\Delta..."
.Filters.Clear
.Filters.Add "Aspen␣Plus␣backup␣files", "∗.bkp"
.Filters.Add "All␣Files", "∗.∗"
' Show the dialog box. If the .Show method returns True, the
' user picked at least one file. If the .Show method returns
' False, the user clicked Cancel.
If .Show = True Then
```
 $RunIDPath = .SelectedItems(1)$ **Else Exit Sub End If End With Set** AspenPlusRunID = **GetObject**(RunIDPath)  $Work sheets("FlowsheetAccess").Cells(5, 1).Value = RunIDPath$ GetSimulationVariables **If** AspenPlusRunID Is Nothing **Then**  $msg = "Wasn't\text{Qable}\text{Qto}\text{Qbad}\text{QRunID."}$ **MsgBox** msg **End End If End Sub**

#### **3.2.2 Unload simulation**

```
Sub UnloadAspenPlusRunID()
```
**Set** AspenPlusRunID = Nothing Worksheets("FlowsheetAccess").Cells(5, 1).**Clear**

**End Sub**

## **3.2.3 Reload simulation**

Note that the sub "GetSimulationVariables" is column specific. More details can be found in Section [3.1.](#page-23-0)

**Sub** ReloadAspenPlusRunID() **Dim** RunIDName As **String**: RunIDName = Worksheets("FlowsheetAccess").Cells(5,  $\rightarrow$  1).Value UnloadAspenPlusRunID **Set** AspenPlusRunID = **GetObject**(RunIDName)  $Work sheets("FlowsheetAccess").Cells(5, 1).Value = RunIDName$ GetSimulationVariables **If** AspenPlusRunID Is Nothing **Then**  $msg = "Wasn't\text{Qable}\text{Qto}\text{Qreload}\text{QRunID."}$ **MsgBox** msg

**End End If End Sub**

```
Sub ReloadAspenPlusRunIDWithoutVariables()
Dim RunIDName As String: RunIDName = Worksheets("FlowsheetAccess").Cells(5,
   \rightarrow 1).Value
Set AspenPlusRunID = Nothing
Application.Wait (Now + TimeValue("0:00:05"))
Set AspenPlusRunID = GetObject(RunIDName)
If AspenPlusRunID Is Nothing Then
msg = "Wasn't\text{Qable}\text{Qto}\text{Qreload}\text{QRunID."}MsgBox msg
End
End If
End Sub
```
## <span id="page-62-0"></span>**3.2.4 Run simulations**

Note that the sub "SendVariablesToAspen" is column specific. More details can be found in Section [3.1.](#page-23-0)

**Sub** RunSimulation() **If** AspenPlusRunID Is Nothing **Then**  $msg = "Load_{\Box}a_{\Box}job_{\Box}first."$ **MsgBox** msg **End End If** SendVariablesToAspen **On Error GoTo** ErrorHandler AspenPlusRunID.Run AspenPlusRunID.Run **On Error GoTo** 0 GetSimulationVariables **Exit Sub**

ErrorHandler:  $A$ spenErrorCounter =  $A$ spenErrorCounter + 1 ReloadAspenPlusRunIDWithoutVariables **Exit Sub**

**End Sub**

## **3.2.5 Save simulation**

**Sub** SaveAspenPlusSimulation()

**Dim** RunIDName As **String**: RunIDName = Worksheets("FlowsheetAccess").Cells(5,  $\rightarrow$  1).Value

**Set** AspenPlusRunID = **GetObject**(RunIDName)

**Call** AspenPlusRunID.**SaveAs**(RunIDName)

**End Sub**

## <span id="page-63-0"></span>**3.2.6 Error Handler**

Note that the cells in which the convergence outputs are typed can vary with the column sequence used.

```
Sub CheckSimulationConvergence()
If AspenPlusRunID Is Nothing Then
MsgBox ("Cannot␣access␣simulation␣Variables" & Chr(13) & _
"because␣no␣Aspen␣Plus␣file␣is␣loaded." & Chr(13) & _
"Load␣a␣RunID␣first.")
End
End If
Dim fs As Worksheet: Set fs = Worksheets("FlowsheetAccess")
Dim Root As IHNode: Set Root = AspenPlusRunID.Tree
Dim Streams As IHNode: Set Streams = Root.Data.Streams
Dim UnitOps As IHNode: Set UnitOps = Root.Data.Blocks
Dim ErrorCheck As Integer
Dim SimulationStatusNumber As Long
Dim StreamErrorHandler As Double
Dim AlgorithmUsed As String
Dim RunIDName As String: RunIDName = Worksheets("FlowsheetAccess").Cells(5,
   \rightarrow 1).Value
```
fs.Range("M7:O10").**Clear On Error GoTo** ErrorHandler SimulationStatusNumber = Root.Data.AttributeValue(HAP\_COMPSTATUS) SimulationStatusMessage = StatusMessage(SimulationStatusNumber) fs. Cells $(7, 13)$  = Simulation Status Number fs. Cells $(8, 13)$  = Simulation Status Message **If** SimulationStatusMessage = "Problem␣not␣run" **Then** AspenPlusRunID.Run AspenPlusRunID.Run SimulationStatusNumber = Root.Data.AttributeValue(HAP\_COMPSTATUS) SimulationStatusMessage = StatusMessage(SimulationStatusNumber)  $fs.Cells(9, 13) = SimulationStatusNumber$ fs. Cells $(10, 13)$  = Simulation Status Message **End If If** SimulationStatusMessage = "Errors" **Then**  $ErrorCheck = 1$ **Else**  $ErrorCheck = 0$ **End If** ReachConvergence: **On Error GoTo** ErrorHandler **If** ErrorCheck = 1 **Then**  $\bf{Do}$  While ErrorCheck  $= 1$ fs.Cells(7, 14).Value = "Error $\sin \sin \sin \theta$  [Run" SimulationErrorCount = SimulationErrorCount + 1 *'Global variable* fs.Cells $(7, 15)$ .Value = SimulationErrorCount **If** SimulationErrorCount <= 5 **Then** StreamErrorHandler = UnitOps.B1.Subobjects.Elements("Connect␣Streams"). *,*→ Elements("4").**Input**.Elements("BASIS\_CSFLOW").Elements("4").Value StreamErrorHandler = StreamErrorHandler ∗ 1.001 UnitOps.FindNode("\B1\Subobjects\Connect<sub>Li</sub>Streams\4\Input\BASIS\_CSFLOW  $\rightarrow \langle 4" \rangle$ .Value = StreamErrorHandler AspenPlusRunID.Run AspenPlusRunID.Run

StreamErrorHandler = StreamErrorHandler / 1.001 UnitOps.FindNode("\B1\Subobjects\Connect<sub>Li</sub>Streams\4\Input\BASIS\_CSFLOW  $\rightarrow \langle 4" \rangle$ .Value = StreamErrorHandler AspenPlusRunID.Run AspenPlusRunID.Run **ElseIf** SimulationErrorCount > 5 And SimulationErrorCount <= 10 **Then** AlgorithmUsed = UnitOps.B1.**Input**.ALGORITHM.Value **If** AlgorithmUsed = "SUM−RATES" **Then**  $AlgorithmU<sub>sed</sub> = "NEWTON"$ UnitOps.B1.**Input**.ALGORITHM.Value = "NEWTON" **ElseIf** AlgorithmUsed = "NEWTON" **Then**  $AlgorithmU  $\equiv$  "STANDARD"$ UnitOps.B1.**Input**.ALGORITHM.Value = "STANDARD" **ElseIf** AlgorithmUsed = "STANDARD" **Then** AlgorithmUsed = "SUM−RATES" UnitOps.B1.**Input**.ALGORITHM.Value = "SUM−RATES" **End If** AspenPlusRunID.Run AspenPlusRunID.Run **ElseIf** SimulationErrorCount > 10 **Then GoTo** ErrorHandler **End If**  $SimulationStatusNumber = Root.DataFrame\\ \nData.AttributeValue(HAP$   $COMPSTATUS)$ SimulationStatusMessage = StatusMessage(SimulationStatusNumber) **If** SimulationStatusMessage = "Errors" **Then**  $ErrorCheck = 1$ **Else**  $ErrorCheck = 0$ **End If** Loop **End If If** ErrorCheck  $= 0$  **Then** SimulationStatusNumber = Root.Data.AttributeValue(HAP\_COMPSTATUS) SimulationStatusMessage = StatusMessage(SimulationStatusNumber)  $fs.Cells(9, 13) = SimulationStatusNumber$  $fs.Cells(10, 13) = SimulationStatusMessage$ fs.Cells $(7, 14) =$ "No $\,$ Errors"  $fs.Cells(7, 15) = SimulationErrorCount$  $SimulationErrorCount = 0$ **End If**

#### **Exit Sub**

ErrorHandler:  $AspenErrorCounter = AspenErrorCounter + 1$ *'MsgBox "Error in CheckSimulationConvergence"*

fs.Cells(7, 14).Value = " $Error$ <sub>L</sub>in
CheckSimulationConvergence" ReloadAspenPlusRunIDWithoutVariables **Exit Sub**

**End Sub**

**Function** StatusMessage(CompStat As Long) As **String** *' This function interprets a status variable and returns a string* **If** ((CompStat And HAP\_RESULTS\_ERRORS) = HAP\_RESULTS\_ERRORS) *,*→ **Then** StatusMessage = "Errors" **ElseIf** ((CompStat And HAP\_RESULTS\_WARNINGS) = *,*→ HAP\_RESULTS\_WARNINGS) **Then** StatusMessage = "Warnings" **ElseIf** ((CompStat And HAP\_NORESULTS) = HAP\_NORESULTS) **Then**  $StatusMessage = "No<sub>□</sub> results"$ **ElseIf** ((CompStat And HAP\_RESULTS\_INCOMPAT)  $=$ *,*→ HAP\_RESULTS\_INCOMPAT) **Then**  $StatusMessage = "Incompatible_\text{with_\text{input}}"$ **ElseIf** ((CompStat And HAP RESULTS  $INACCESS$ ) = *,*→ HAP\_RESULTS\_INACCESS) **Then**  $StatusMessage = "In<sub>□</sub> access"$ **ElseIf** ((CompStat And HAP\_NOT\_RUN) = HAP\_NOT\_RUN) **Then**  $StatusMessage = "Problem<sub>□</sub>not<sub>□</sub>run"$ **ElseIf** ((CompStat And HAP\_RESULTS\_SUCCESS)  $=$ *,*→ HAP\_RESULTS\_SUCCESS) **Then** StatusMessage = "Success" **End If End Function**

# **4 Screening (VBA)**

# **4.1 Simple dividing wall column**

For a better understanding consider Section [3.2.4](#page-62-0) and Figure [3.2](#page-25-0) in section [3.1.1.](#page-23-1)

**Sub** Sensitivity() **Dim** fs As Worksheet: **Set** fs = Worksheets("FlowsheetAccess") **Dim** sens As Worksheet: **Set** sens = Worksheets("SensitivityAnalysis") **Dim** Vsplit As Double **Dim** Lsplit As Double **Dim** Q As Double sens.Range(" $A3:R10000$ ") = Empty sens.Cells(1, 4).**Clear** LoadAspenPlusRunID  $k = 1$  $noOfSteps = 12$  $minValSplitV = 0.15$  $maxValSplitV = 0.9$ stepSizeSplitV = WorksheetFunction.Floor Precise((maxValSplitV – minValSplitV)  $\rightarrow$  / noOfSteps, 0.000001)  $minValSplitL = 0.2$  $maxValSplitL = 0.9$ stepSizeSplitL = WorksheetFunction.Floor\_Precise((maxValSplitL − minValSplitL) /  $\rightarrow$  noOfSteps, 0.000001)  $minValQ = 50$  $maxValQ = 80$ stepSizeQ = WorksheetFunction.Floor\_Precise((maxValQ − minValQ) / noOfSteps,  $\rightarrow 0.000001$  $Vsplit = minValSplitV$ **Do While** Vsplit  $\leq$  maxValSplitV  $Q = minValQ$ **Do While**  $Q \leq \max$ Val $Q$  $Lsplit = minValSplitL$ 

```
Do While Lsplit <= maxValSplitL
fs.Cells(20, 4) = Vsplit
fs.Cells(21, 4) = Lsplit
fs.Cells(17, 4) = QRunSimulation
sens.Cells(1, 4) = ksens.Cells(k + 2, 1) = ksens.Cells(k + 2, 2) = Qsens.Cells(k + 2, 3) = Vsplitsens.Cells(k + 2, 4) = Lsplitsens.Cells(k + 2, 5) = fs.Cells(17, 10).Valuesens.Cells(k + 2, 6) = fs.Cells(18, 10).Value
sens.Cells(k + 2, 7) = fs.Cells(17, 8).Valuesens.Cells(k + 2, 8) = fs.Cells(18, 8).Value
sens.Cells(k + 2, 9) = fs.Cells(10, 9).Valuesens.Cells(k + 2, 10) = fs.Cells(11, 10).Value
sens.Cells(k + 2, 11) = fs.Cells(12, 11).Value
sens.Cells(k + 2, 12) = fs.Cells(7, 15).ValueLsplit = Lsplit + stepSizeSplitk = k + 1Loop
Q = Q + stepSizeQLoop
Vsplit = Vsplit + stepSizeSplitVLoop
End Sub
```
After the screening is completely calculated, the data is filtered according to the desired product specifications. Either the data can then be visualized in SOPPS or they are processed further for a visualization of vapor over liquid split. For the creation of SOPPs see Section [5.](#page-84-0) In order to enable a two dimensional plot first a new workbook is created in the Excel file with the title "Pur95" (adaptation to other purities is obviously possible) in which the results are copied to line A1. Then the following code is run.

**Sub** DetermineSplitRange() **Dim** sens As Worksheet: **Set** sens = Worksheets("Pur95") **Dim** ranges As Worksheet **Dim** Vsplit As Double **Dim** VsplitAvg As Double **Dim** Lsplit As Double **Dim** lRow As Long **Dim** Q As Double **Dim count** As **Integer Dim** QVArray() As Variant **Dim** VArray() As Variant **Dim** LArray() As Variant **Dim** length As **Integer On Error GoTo** ErrorHandler *'Clear error messages* sens.Cells(1, 15).**Clear** sens.Cells(2, 15).**Clear** CreateRangeWorksheet **Set** ranges = Worksheets("SplitRanges") ranges.Range("A3:D1000").**Clear** *' Find the last non−blank cell in Pur95* lRow = sens.Cells(Rows.**count**, 1).**End**(xlUp).row *' Copy variable range from screening here*  $noOfSteps = 12$  $minValSplits = 0.15$  $maxValSplits = 0.9$ stepSizeSplits = WorksheetFunction.Floor\_Precise((maxValSplits − minValSplits) /  $\rightarrow$  noOfSteps, 0.000001)  $minValQ = 50$  $maxValQ = 80$ stepSizeQ = WorksheetFunction.Floor\_Precise((maxValQ − minValQ) / noOfSteps,  $\rightarrow 0.000001$ 

```
count = 0Q = minValQVsplit = minValSplitsDo While Q \leq maxValQDo While Vsplit <= maxValSplits
QVArray = Find(CStr(Q), CStr(Vsplit), IRow)If QVArray(0, 0) = -1 Then
Else
\text{length} = \text{UBound}(\text{QVArray}, 2) - \text{LBound}(\text{QVArray}, 2) + 1)ranges.Cells(\text{count} + 3, 1) = Q
If length = 1 Then
ranges.Cells(count + 3, 2) = QVArray(2, 0)ranges.Cells(\text{count} + 3, 3) = QVArray(3, 0)
ranges.Cells(\text{count} + 3, 4) = QVArray(3, 0)
Else
'Calculate Average real Vsplit
ReDim VArray(0 To length -1)
For k = 0 To length -1VArray(k) = QVArray(2, k)Next k
k = Empty
VsplitAvg = CalculateAverage(VArray, length)ranges.Cells(\text{count} + 3, 2) = VsplitAvg
'Calculate Min of LSplit
ReDim LArray(0 To length -1)
For k = 0 To length -1LArray(k) = QVArray(3, k)Next k
k = Empty
ranges.Cells(\text{count} + 3, 3) = WorksheetFunction.\text{Min}(\text{LArray})ranges.Cells(\text{count} + 3, 4) = WorksheetFunction.\text{Max}(LArray)End If
Erase QVArray
Erase VArray
Erase LArray
\text{count} = \text{count} + 1End If
Vsplit = Vsplit + stepSizeSplitsLoop
```
*'Erase QArray*  $V$ split = min $ValS$ plits  $Q = Q + stepSizeQ$ Loop

**Exit Sub**

ErrorHandler:  $sens.Cells(1, 15) = "Error, \text{[]} calculation \text{[]}stopped"$ **Exit Sub**

**End Sub**

**Function Find**(aVal As **String**, bVal As **String**, maxRow As Long) As Variant *'Dim maxRow As Long 'maxRow = Range("A65536").End(xlUp).row* **Dim** row As Long **Dim** sens As Worksheet: **Set** sens = Worksheets("Pur95") **Dim** Q As Double **Dim** Vsplit As Double **Dim** RowsSpec() As Variant **Dim count** As **Integer**: **count** = 0 **On Error GoTo** ErrorHandler For row  $= 2$  To maxRow  $Q =$ sens.Cells(row, 2).Value  $Vsplit = sens.Cells(row, 3).Value$ **If**  $CStr(Q) = aVal$  **And**  $CStr(Vsplit) = bVal$  **Then If count** = 0 **Then ReDim** RowsSpec(0 To 3, 0 To 20) **Else End If**  $RowsSpec(0, \text{count}) = row$  $RowsSpec(1, \text{count}) = Q$ RowsSpec(2, **count**) = sens.Cells(row, 5).Value *'Vsplit real* RowsSpec(3, **count**) = sens.Cells(row, 6).Value *'Lsplit real*  $\text{count} = \text{count} + 1$ *'Exit Function* **End If Next** row **If count** = 0 **Then**
**ReDim** RowsSpec(0 To 0, 0 To 0) RowsSpec $(0, 0) = -1$ **Find** = RowsSpec **Else ReDim** Preserve RowsSpec(0 To 3, 0 To **count** − 1) **Find** = RowsSpec **End If**

**Exit Function**

ErrorHandler:  $sens.Cells(2, 15) = "Error<sub>□</sub>in<sub>□</sub>'Find'$ **Exit Function**

**End Function**

**Function** CalculateAverage(DataSet As Variant, length As **Integer**) As Double

**Dim** k As **Integer Dim sum** As Double **Dim** sens As Worksheet: **Set** sens = Worksheets("Pur95")

**On Error GoTo** ErrorHandler **For**  $k = 0$  To length  $-1$  $\textbf{sum} = \textbf{sum} + \text{DataSet}(k)$ **Next** k

 $CalculateAverage = sum / length$ **Exit Function**

ErrorHandler:  $sens.Cells(2, 15) = "Error\_in<sub>□</sub>'CalculateAverage'$ **Exit Function End Function Sub** CreateRangeWorksheet()

**On Error Resume Next** Sheets.**Add**(After:=Worksheets(Worksheets.**count**)).**Name** = "SplitRanges" **Dim** ranges As Worksheet **Set** ranges = Worksheets("SplitRanges")

ranges.Cells $(1, 1)$  = "Range<sub> $\Box$ for $\Box$ each $\Box$ Q"</sub> Range("A1:D1").Merge Range("A1:D1").Interior.ColorIndex = 16 ranges.Cells $(2, 1) = "Q<sub>□</sub>[kW]<sub>□</sub>$ =" ranges.Cells $(2, 2)$  = "Averaged $\Box$ Vapor $\Box$ Split $\Box$ Real" ranges.Cells $(2, 3) =$  "Liquid $\Box$ Split $\Box$ Real, $\Box$ min" ranges.Cells $(2, 4)$  = "Liquid $\Box$ Split $\Box$ Real, $\Box$ max"

## **4.2 Simplified multiple dividing wall column**

The screening of a simplified multiple dividing wall column is performed with the following code. For a better understanding consider Figure [3.4](#page-37-0) in Section [3.1.2](#page-35-0) and Section [3.2.4.](#page-62-0)

```
Sub Sensitivity()
Dim fs As Worksheet: Set fs = Worksheets("FlowsheetAccess")
Dim SensAnalysis As Worksheet: Set SensAnalysis = Worksheets("Sensitivity
   \leftrightarrow Analysis")
SensAnalysis.Range("A3:R10000") = EmptySensAnalysis.Cells(1, 4).Clear
LoadAspenPlusRunID
I = 1j = 3noOfSteps = 8minValSplitV1 = 0.15maxValSplitV1 = 0.9stepSizeSplitV1 = WorksheetFunction.Floor_Precise((maxValSplitV1 –\rightarrow minValSplitV1) / noOfSteps, 0.000001)
minValSplitV2 = 0.15maxValSplitV2 = 0.9stepSizeSplitV2 = WorksheetFunction.Floor_Precise((maxValSplitV2 -\rightarrow minValSplitV2) / noOfSteps, 0.000001)
minValSplitL1 = 0.2maxValSplitL1 = 0.9stepSizeSplitL1 = WorksheetFunction.Floor_Precise((maxValSplitL1 -\rightarrow minValSplitL1) / noOfSteps, 0.000001)
```

```
minValSplitL2 = 0.2maxValSplitL2 = 0.9stepSizeSplitL2 = WorksheetFunction.Floor_Precise((maxValSplitL2 −
    \rightarrow minValSplitL2) / noOfSteps, 0.000001)
Vsplit1 = minValSplitV1Do While Vsplit1 < maxValSplitV1
Vsplit2 = minValSplitV2Do While Vsplit2 < maxValSplitV2
Lsplit1 = minValSplitL1Do While Lsplit1 < maxValSplitL1
Lsplit2 = minValSplitL2Do While Lsplit2 < maxValSplitL2
fs.Cells(27, 4) = Vsplit1
fs.Cells(28, 4) = Vsplit2
fs.Cells(29, 4) = Lsplit1
fs.Cells(30, 4) = Lsplit2
RunSimulation
SensAnalysis.Cells(1, 4) = ISensAnalysis.Cells(I + 2, 1) = I' Estimated splits
SensAnalysis.Cells(I + 2, 2) = Vsplit1
SensAnalysis.Cells(I + 2, 3) = Vsplit2
SensAnalysis.Cells(I + 2, 4) = Lsplit1
SensAnalysis.Cells(I + 2, 5) =Lsplit2
' Real splits
SensAnalysis.Cells(I + 2, 6) = fs.Cells(18, 10)SensAnalysis.Cells(I + 2, 7) = fs.Cells(19, 10)SensAnalysis.Cells(I + 2, 8) = fs.Cells(20, 10)SensAnalysis.Cells(I + 2, 9) =fs.Cells(21, 10)' Total stream to split
SensAnalysis.Cells(I + 2, 10) = fs.Cells(18, 8)SensAnalysis.Cells(I + 2, 11) = fs.Cells(19, 8)SensAnalysis.Cells(I + 2, 12) =fs.Cells(20, 8)SensAnalysis.Cells(I + 2, 13) =fs.Cells(21, 8)' Purities
SensAnalysis.Cells(I + 2, 14) = fs.Cells(10, 9)
```

```
SensAnalysis.Cells(I + 2, 15) =fs.Cells(11, 10)SensAnalysis.Cells(I + 2, 16) =fs.Cells(12, 11)SensAnalysis.Cells(I + 2, 17) =fs.Cells(13, 12)SensAnalysis.Cells(I + 2, 18) = fs.Cells(7, 16)I = I + 1L\text{split2} = L\text{split2} + \text{stepSizeSplit2}Loop
Lsplit1 = Lsplit1 + stepSizeSplit1Loop
Vsplit2 = Vsplit2 + stepSizeSplitV2Loop
Vsplit1 = Vsplit1 + stepSizeSplitV1Loop
End Sub
```
Afterwards the procedure is analogue as for the simple dividing wall column. The data is filtered according to the desired product specifications. Either the data can then be visualized in SOPPS or they are processed further for a visualization of vapor over liquid split. For the creation of SOPPs see Section [5.](#page-84-0) In order to enable a two dimensional plot first a new workbook is created in the Excel file with the title "Pur99" (adaptation to other purities is obviously possible) in which the results are copied to line A1. Then the following code is run.

**Sub** DetermineSplitRange()

**Dim** sens As Worksheet: **Set** sens = Worksheets("Pur98") **Dim** fs As Worksheet: **Set** fs = Worksheets("FlowsheetAccess") **Dim** ranges As Worksheet **Dim** VsplitC1C2 As Double **Dim** VsplitC1C3 As Double **Dim** VsplitC1C2Avg As Double **Dim** VsplitC1C3Avg As Double **Dim** LsplitC1C2 As Double **Dim** LsplitC2C3 As Double **Dim** LsplitC2C3ad As Double **Dim** lRow As Long **Dim count** As **Integer**

```
Dim FindArray() As Variant
Dim VC1C2Array() As Variant
Dim VC1C3Array() As Variant
Dim LC1C2Array() As Variant
Dim LC2C3Array() As Variant
Dim LC2C3adArray() As Variant
Dim length As Integer
Dim Column As String
On Error GoTo ErrorHandler
' copy here variable range from screening
noOfSteps = 8minValVSplitC1C3 = 0.15maxValVSplitC1C3 = 0.9stepSizeVSplitC1C3 = WorksheetFunction.Floor_Precise((maxValVSplitC1C3 –
    \hookrightarrow minValVSplitC1C3) / noOfSteps, 0.000001)
minValVSplitC1C2 = 0.15maxValVSplitC1C2 = 0.9stepSizeVSplitC1C2 = WorksheetFunction.Floor_Precise((maxValVSplitC1C2 −
    \rightarrow minValVSplitC1C2) / noOfSteps, 0.000001)
'Clear error messages
sens.Cells(1, 26).Clear
sens.Cells(2, 26).Clear
CreateRangeWorksheet
Set ranges = Worksheets("SplitRanges")
ranges.Range("A4:U1000").Clear
'Find the last non−blank cell in Pur98
lRow = sens.Cells(Rows.count, 1).End(xlUp).row
'Add left related splits in pur98
sens.Cells(1, 20) = "Vapor<sub>Li</sub>Split<sub>Li</sub>C1C3<sub>Li</sub>left"
sens.Cells(1, 21) = "Vapor_\Box Split_\Box C1C2_\Box left"sens.Cells(1, 22) = "Liquid\BoxSplit\BoxC1C2\Boxleft"
sens.Cells(1, 23) = "Liquid<sub>□</sub>Split<sub>□</sub>C2C3<sub>□</sub>left"sens.Cells(1, 24) = "Liquid\text{LSplit}_{\text{L}}C2C3\text{Lleft}_{\text{L}}ad"
sens.Range("T1:X1"). WrapText = True
For k = 1 To lRow -1sens.Cells(k + 1, 20) = 1 - sens.Cells(k + 1, 6)sens.Cells(k + 1, 21) = 1 - sens.Cells(k + 1, 7)
```

```
sens.Cells(k + 1, 22) = 1 - sens.Cells(k + 1, 8)sens.Cells(k + 1, 23) = 1 - sens.Cells(k + 1, 9)sens.Cells(k + 1, 24) = sens.Cells(k + 1, 22) * sens.Cells(k + 1, 23)
Next k
' Find all values with same V C1C2
\textbf{count} = 0VsplitC1C2 = minValVSplitC1C2Do While VsplitC1C2 <= maxValVSplitC1C2
Column = "C1C2"FindArray = Find(CStr(VsplitC1C2), lRow, Column)
If FindArray(0, 0) = -1 Then
Else
length = <b>UBound</b>(FindArray, 2) - <b>LBound</b>(FindArray, 2) + 1ranges.Cells(\text{count} + 4, 1) = fs.Cells(22, 4)
If length = 1 Then
ranges.Cells(\text{count} + 4, 2) = FindArray(2, 0)
ranges.Cells(\text{count} + 4, 3) = FindArray(3, 0)
ranges.Cells(\text{count} + 4, 4) = FindArray(3, 0)
ranges.Cells(\text{count} + 4, 5) = FindArray(1, 0)
ranges.Cells(\text{count} + 4, 6) = FindArray(1, 0)
ranges.Cells(\text{count} + 4, 7) = FindArray(4, 0)
ranges.Cells(\text{count} + 4, 8) = FindArray(4, 0)
ranges.Cells(\text{count} + 4, 9) = FindArray(5, 0)
ranges.Cells(\text{count} + 4, 10) = FindArray(5, 0)
Else
'Calculate Average real Vsplit C1C2
ReDim VC1C2Array(0 To length -1)
For k = 0 To length -1VC1C2Array(k) = FindArray(2, k)Next k
k = Empty
VsplitAvg = CalculateAverage(VC1C2Array, length)ranges.Cells(count + 4, 2) = VsplitAvg
' Calculate Range of Vsplit C1C3
ReDim VC1C3Array(0 To length -1)For k = 0 To length -1VC1C3Array(k) = FindArray(1, k)Next k
k = Empty
ranges.Cells(\text{count} + 4, 5) = WorksheetFunction.\text{Min}(VCIC3Array)ranges.Cells(\text{count} + 4, 6) = WorksheetFunction.\text{Max}(VCC1C3Array)
```

```
'Calculate Min of LSplit C1C2
ReDim LC1C2Array(0 To length -1)
For k = 0 To length -1LC1C2Array(k) = FindArray(3, k)Next k
k = Empty
ranges.Cells(count + 4, 3) = Worksheet Function.Min(LC1C2Array)
ranges.Cells(count + 4, 4) = WorksheetFunction.Max(LC1C2Array)'Calculate Min of LSplit C2C3
ReDim LC2C3Array(0 To length -1)
For k = 0 To length -1LC2C3Array(k) = FindArray(4, k)Next k
k = Empty
ranges.Cells(count + 4, 7) = WorksheetFunction.Min(LC2C3Array)
ranges.Cells(count + 4, 8) = WorksheetFunction.Max(LC2C3Array)'Calculate Min of LSplit C2C3 ad
ReDim LC2C3adArray(0 To length -1)
For k = 0 To length -1LC2C3a dArray(k) = FindArray(5, k)Next k
k = Empty
ranges.Cells(count + 4, 9) = WorksheetFunction.Min(LC2C3adArray)
ranges.Cells(count + 4, 10) = WorksheetFunction.Max(LC2C3adArray)
End If
Erase FindArray
Erase VC1C2Array
Erase VC1C3Array
Erase LC1C2Array
Erase LC2C3Array
Erase LC2C3adArray
\text{count} = \text{count} + 1End If
VsplitC1C2 = VsplitC1C2 + stepSize VSplitC1C2Loop
'Loop for CaC3 fix
count = 0
```

```
VsplitC1C3 = minValVSplitC1C3Do While VsplitC1C3 <= maxValVSplitC1C3
Column = "C1C3"FindArray = Find(CStr(VsplitC1C3), lRow, Column)
If FindArray(0, 0) = -1 Then
Else
length = <b>UBound</b>(FindArray, 2) - <b>LBound</b>(FindArray, 2) + 1ranges.Cells(\text{count} + 4, 12) = fs.Cells(22, 4)
If length = 1 Then
ranges.Cells(\text{count} + 4, 13) = FindArray(2, 0)
ranges.Cells(\text{count} + 4, 14) = FindArray(2, 0)
ranges.Cells(\text{count} + 4, 15) = FindArray(3, 0)
ranges.Cells(\text{count} + 4, 16) = FindArray(3, 0)
ranges.Cells(\text{count} + 4, 17) = FindArray(1, 0)
ranges.Cells(\text{count} + 4, 18) = FindArray(4, 0)
ranges.Cells(\text{count} + 4, 19) = FindArray(4, 0)
ranges.Cells(\text{count} + 4, 20) = FindArray(5, 0)
ranges.Cells(\text{count} + 4, 21) = FindArray(5, 0)
Else
'Calculate Average real Vsplit C1C3
ReDim VC1C3Array(0 To length -1)For k = 0 To length -1VC1C3Array(k) = FindArray(1, k)Next k
k = Empty
VsplitAvg = CalculateAverage(VC1C3Array, length)ranges.Cells(count + 4, 17) = VsplitAvg
'Calculate Range of Vsplit C1C2
ReDim VC1C2Array(0 To length -1)
For k = 0 To length -1VC1C2Array(k) = FindArray(2, k)Next k
k = Empty
ranges.Cells(count + 4, 13) = WorksheetFunction.Min(VC1C2Array)
ranges.Cells(count + 4, 14) = WorksheetFunction.Max(VC1C2Array)'Calculate Min of LSplit C1C2
ReDim LC1C2Array(0 To length -1)
For k = 0 To length -1LC1C2Array(k) = FindArray(3, k)Next k
k = Empty
```

```
ranges.Cells(count + 4, 15) = WorksheetFunction.Min(LC1C2Array)
ranges.Cells(count + 4, 16) = WorksheetFunction.Max(LC1C2Array)'Calculate Min of LSplit C2C3
ReDim LC2C3Array(0 To length -1)
For k = 0 To length -1LC2C3Array(k) = FindArray(4, k)Next k
k = Empty
ranges.Cells(count + 4, 18) = WorksheetFunction.Min(LC2C3Array)
ranges.Cells(count + 4, 19) = WorksheetFunction.Max(LC2C3Array)'Calculate Min of LSplit C2C3 ad
ReDim LC2C3adArray(0 To length -1)
For k = 0 To length -1LC2C3a dArray(k) = FindArray(5, k)Next k
k = Empty
ranges.Cells(count + 4, 20) = WorksheetFunction.Min(LC2C3adArray)
ranges.Cells(count + 4, 21) = WorksheetFunction.Max(LC2C3adArray)
End If
Erase FindArray
Erase VC1C2Array
Erase VC1C3Array
Erase LC1C2Array
Erase LC2C3Array
Erase LC2C3adArray
\text{count} = \text{count} + 1End If
VsplitC1C3 = VsplitC1C3 + stepSizeVSplitC1C3Loop
Exit Sub
ErrorHandler:
sens.Cells(1, 26) = "Error, \text{calculation}, stopped"Exit Sub
End Sub
```
**Function Find**(bVal As **String**, maxRow As Long, Column As **String**) As Variant

```
Dim row As Long
Dim sens As Worksheet: Set sens = Worksheets("Pur98")
Dim Q As Double
Dim Vsplit As Double
Dim RowsSpec() As Variant
Dim count As Integer: count = 0
On Error GoTo ErrorHandler
For row = 2 To maxRow
'Q = sens.Cells(row, 2).Value
If Column = ^{\circ}C1C2^{\circ}Then
Vsplit = sens.Cells(row, 3).ValueElseIf Column = "C1C3" Then
Vsplit = sens.Cells(row, 2).ValueEnd If
If CStr(Vsplit) = bVal Then
If count = 0 Then
ReDim RowsSpec(0 To 5, 0 To 30)
Else
End If
RowsSpec(0, \text{count}) = rowRowsSpec(1, count) = sens.Cells(row, 20).Value 'Vsplit C1C3 real
RowsSpec(2, count) = sens.Cells(row, 21).Value 'Vsplit C1C2 real
RowsSpec(3, count) = sens.Cells(row, 22).Value 'Lsplit C1C2 real
RowsSpec(4, count) = sens.Cells(row, 23).Value 'Lsplit C2C3 real
RowsSpec(5, count) = sens.Cells(row, 24).Value 'Lsplit C2C3 real
\text{count} = \text{count} + 1'Exit Function
End If
Next row
If count = 0 Then
ReDim RowsSpec(0 To 0, 0 To 0)
RowsSpec(0, 0) = -1Find = RowsSpec
Else
ReDim Preserve RowsSpec(0 To 5, 0 To count -1)
Find = RowsSpec
End If
Exit Function
ErrorHandler:
```
 $sens.Cells(2, 26) = "Error_{\text{min}}'Find"$ **Exit Function**

## **End Function**

**Function** CalculateAverage(DataSet As Variant, length As **Integer**) As Double

**Dim** k As **Integer Dim sum** As Double **Dim** sens As Worksheet: **Set** sens = Worksheets("Pur98")

**On Error GoTo** ErrorHandler **For**  $k = 0$  To length  $-1$  $\textbf{sum} = \textbf{sum} + \text{DataSet}(k)$ **Next** k

 $CalculateAverage = sum / length$ **Exit Function**

ErrorHandler:  $sens.Cells(2, 26) = "Error\_in \cup 'CalculateAverage'$ **Exit Function End Function**

**Sub** CreateRangeWorksheet()

```
On Error Resume Next
Dim ranges As Worksheet: Set ranges = Worksheets("SplitRanges")
If ranges Is Nothing Then
Sheets.Add(After:=Worksheets(Worksheets.count)).Name = "SplitRanges"
Set ranges = Worksheets("SplitRanges")
Else
End If
```
ranges.Cells $(1, 1)$  = "Range<sub>Li</sub>for<sub>L</sub>each<sub>L</sub>Q,<sub>L</sub>Vsplit<sub>L</sub>C1C2,l<sub>L</sub>set" ranges.Range("A1:J1").Merge ranges.Range("A1:J1").Interior.ColorIndex = 16 ranges.Cells $(2, 1) = "Q_{\Box}[kW]_{\Box} =$ ranges.Range("A2:A3").Merge ranges.Cells $(2, 2) = "Column<sub>□</sub>C2"$ ranges.Range("B2:D2").Merge ranges.Cells $(3, 2)$  = "Averaged $\cup$ VSplit $\cup$ C1C2,l $\cup$ Real" ranges.Cells $(3, 2)$ .Interior.ColorIndex = 43  $ranges.Cells(3, 3) = "LSplit \cup C1C2, \Box \text{Real}, \Box \text{min"}$ 

ranges.Cells $(3, 4) =$  "LSplit<sub>⊥</sub>C1C2,<sub>⊥</sub>l<sub>⊥</sub>Real,<sub>⊥</sub>max" ranges.Cells $(2, 5) =$  "Column $\Box$ C3" ranges.Range("E2:J2").Merge ranges.Cells $(3, 5)$  = "VSplit<sub> $\Box$ C1C3,l $\Box$ Real, $\Box$ min"</sub> ranges.Cells $(3, 6)$  = "VSplit<sub>⊥</sub>C1C3,l<sub>⊥</sub>Real,<sub>∟</sub>max" ranges.Cells $(3, 7) =$  "LSplit<sub> $\cup$ </sub>C2C3, $\Box$ L $\Box$ Real, $\Box$ min" ranges.Cells $(3, 8) =$  "LSplit<sub> $\cup$ </sub>C2C3, $\cup$ <sub>L</sub>Real, $\cup$ max" ranges.Cells $(3, 9) =$  "LSplit<sub> $\Box$ C2C3, $\Box$  $\Box$  $\Box$  $\Box$ Real, $\Box$ min"</sub> ranges.Cells $(3, 10) =$  "LSplit<sub> $\text{L}$ C2C3,  $\text{L}$ <sub>L</sub> $\text{ad})$ <sub>L</sub> $\text{Real}$ <sub>U</sub> $\text{max}$ "</sub> ranges.Cells $(1, 12)$  = "Range<del>comorphic set"</del>  $\text{Cap}_\Box Q$ ,  $\text{Vsplit}_\Box$ C1C3,leset" ranges.Range("L1:U1").Merge ranges.Range("L1:U1").Interior.ColorIndex =  $16$ ranges.Cells $(2, 12) = "Q_{\Box}$ [kW] $_{\Box} =$ " ranges.Range("L2:L3").Merge ranges.Cells $(2, 13) =$  "Column $_1C2$ " ranges.Range("M2:P2").Merge ranges.Cells $(3, 13) =$  "VSplit<sub> $\cup$ </sub>C1C2,l $\cup$ Real, $\cup$ min" ranges.Cells $(3, 14) =$  "VSplit<sub> $\Box$ C1C2,l $\Box$ Real, $\Box$ max"</sub> ranges.Cells $(3, 15) =$  "LSplit<sub> $\Box$ C1C2, $\Box$ L $\Box$ Real, $\Box$ min"</sub> ranges.Cells $(3, 16) =$  "LSplit $\text{ClC2}, \text{L}$ ] $\text{Real}, \text{max}$ " ranges.Cells $(2, 17) =$  "Column<sub> $\Box$ </sub>C3" ranges.Range("Q2:U2").Merge ranges.Cells $(3, 17)$  = "Averaged $\sqrt{V}$ Split $\sqrt{C}$ C1C3,l $\sqrt{R}$ eal" ranges.Cells $(3, 17)$ .Interior.ColorIndex = 43 ranges.Cells $(3, 18) =$  "LSplit<sub> $\Box$ C2C3, $\Box$ L $\Box$ Real, $\Box$ min"</sub> ranges.Cells $(3, 19) =$  "LSplit<sub> $\Box$ C2C3,  $\Box$  $\Box$ Real, $\Box$ max"</sub> ranges.Cells $(3, 20) =$  "LSplit<sub> $\Box$ C2C3, $\Box$ l $\Box$ (ad) $\Box$ Real, $\Box$ min"</sub> ranges.Cells $(3, 21) =$  "LSplit<sub> $\cup$ </sub>C2C3, $\Box$  $\Box$ (ad) $\Box$ Real, $\Box$ max" ranges.Range(" $A1:J3$ ").WrapText = True ranges.Range(" $L1:U3$ ").WrapText = True ranges.Range("A1:J3").HorizontalAlignment =  $x$ lCenterAcrossSelection ranges.Range("L1:U3").HorizontalAlignment =  $x$ lCenterAcrossSelection **End Sub**

## <span id="page-84-0"></span>**5 Self-organizing patch plots (SOPPs) (Matlab)**

For the calculation of SOPPs a Matlab code is used. Generally, the transformation from the matrix data to the SOPP consists of the following steps [\[11\]](#page-95-0):

- 1.) Train self-organizing maps (SOMs) with the high-dimensional results
- 2.) Find best matching units (BMU)
- 3.) Create Voronoi patches
- 4.) Color patches

A user interface is developed to create and explore high dimensional data sets in the SOPPs. SOPPs can either be used to visualize optimization or screening results. Here an example is given for the exploration of a data set obtained from an optimization of a simple dividing wall column. However, the code is similar for plotting screening results. Figure [5.1](#page-84-1) shows the user interface to create SOPPs. From the user interface,

<span id="page-84-1"></span>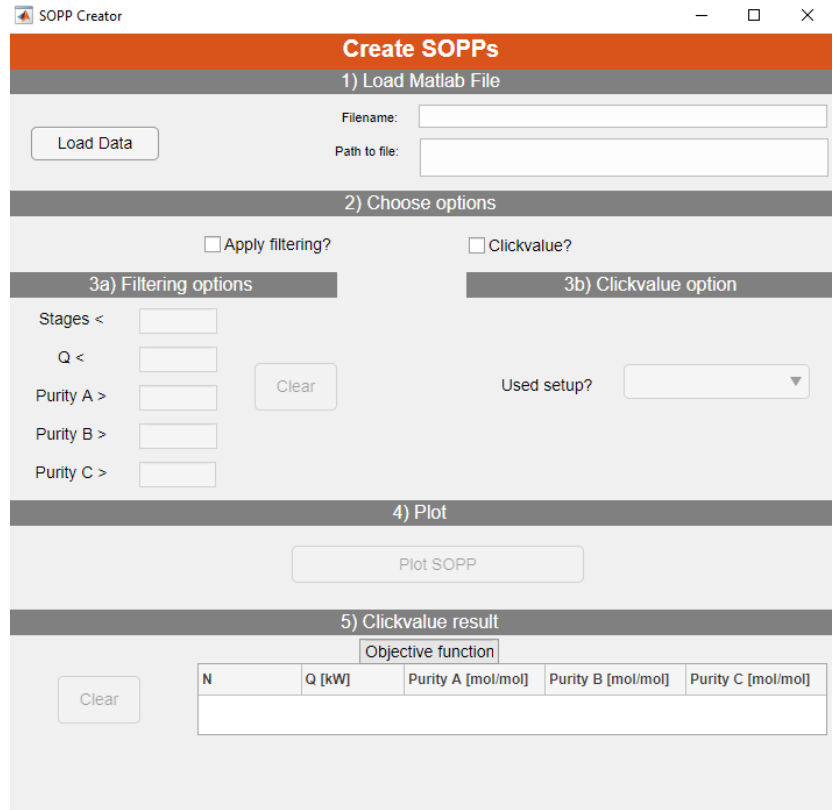

**Figure 5.1:** Interface for the creation and filtering of the SOPPs. As additional tool, one can click on one patch and get the underlying data as output.

the following function gets the input if and how data filtration should be applied and if the user wants to get the data set behind a patch on which he clicked as output.

```
function [ClickPoint]=MCO_BTX_DWC_EH2_NPQ_run12(FilterYesNo,
   → parameterRestriction, ClickValueYesNo)
tic
%% Large, large matrix with results from optimization
DataForSOM = [];
%% Plot properties
n_feat=size(DataForSOM,2);
cax = [20 120; 20 200; 0.5 1; 0.5 1; 0.5 1; 0 1; ...
0 1; 0 1;0 1;0 1;0 1;0 1;0 1]; %N, Q, purities, others
cmap = 'jet';
fontsize = 28;
[inputVoronoi] = getProjectionSOM(DataForSOM,60,30,0.1,0.08,30,0.05,0); %
    \rightarrow Probably these parameters have to be adapted for another data set
\text{patches} = \text{getVoronoiPatches}(inputVoronoi);[\text{subplotDist}] = \text{plotSOPP} DWC(patches,inputVoronoi,cmap,fontsize, cax, n_feat);
   ,→ %plots diagram and gives subplot distrubution
if FilterYesNo == 1SOPP_filter(inputVoronoi, patches, n_feat, parameterRestriction, subplotDist);
end
if ClickValueYesNo == 1
[ClickPoint] = SOPP_ClickValue(inputVoronoi);
end
toc
end
```
The following function getProjectionSOM normalizes the data set to values between zero and one, calls the function to calculate the SOMs and the one to determine the BMU inside the resulting maps. Note that part of the following code is taken from [\[11\]](#page-95-0).

```
function [inputVoronoi] = getProjectionSOM(data,ndim,nepochs,eta0,etadecay,sgm0,
    \rightarrow sgmdecay, really Random)
% standard input (nfeatures,60,30,0.1,0.05,30,0.05,0)
nfeatures = size(data,2);neuronList = data:
maximum = ones(<b>size</b>(neuronList,1),1) * max(newrollist);\text{minimum} = \text{ones}(\text{size}(\text{neuronList},1),1) * \text{min}(\text{neuronList});neuronList = (neuronList - minimum). /(maximum - minimum);
```
som = SOMAbgewandelt(nfeatures,ndim,nepochs,neuronList,eta0,etadecay,sgm0, *,*→ sgmdecay,reallyRandom); *%normiert*

inputVoronoi = findBMUData(som,data,ndim,nfeatures); *%nicht mehr normiert*

```
[\sim, \text{uniqueIndices}] = \text{unique}(\text{inputVoronoi}(:, 1:2), \text{'rows'});uniquelndices = sortrows(uniquelndices);inputVoronoi = inputVoronoi(uniquelndices,:);
```
**end**

The functions getVoronoiPatches, boundPatch and getNeighboringVorteces calculate the patches for the Voronoi diagram.

```
function[patches] = getVoronoiPatches(inputVoronoi)
[v,c] = \text{voronoin}(\text{inputVoronoi}(:,1:2), \{`Qbb', `Qz'\}); %voronoin(inputVoronoi(:,1:2))
[ex,ey] = voronoiInfinitePoints(inputVoronoi(:,1), inputVoronoi(:,2));patches = cell(size(inputVoronoi,1),2);
for i = 1:size(inputVoronoi,1)
% if length(cf(i)) == 2
% continue
% else
if all(c{i} \sim = 1)
\text{patches}\{i,1\} = \text{v}(c\{i\},1);\text{patches}\{i,2\} = \text{v}(c\{i\},2);else % If at least one of the indices is 1,then it is an open
% region and we cannot yet patch that.
boundedPatch = boundPatch(v,c{i},ex,ey);
\text{patches}\{i,1\} = \text{boundedPatch}(:,1);\text{patches}\{i,2\} = \text{bounded}Patch(:,2);end
end
end
function[indexArrayPatch] = boundPatch(v,indexArrayPatch,ex,ey)
positionInf = find(indexArrayPatch==1);
if positionInf == 1startPointIndex = indexArrayPatch(end);
endPointIndex = indexArrayPatch(2);
```

```
[vertex1, vortex2] = getNeighbouring Vorteces(v,ex,ey,startPointIndex,endPointIndex);indexArrayPatch = [vortex1,vortex2,v(indexArrayPatch(2:length(indexArrayPatch))
    \leftrightarrow ,:)']';
elseif positionInf == length(indexArrayPatch)
startPointIndex = indexArrayPatch(end−1);
endPointIndex = indexArrayPatch(1);[vertex1, vortex2] = getNeighbouring Vorteces(v,ex,ey,startPointIndex,endPointIndex);indexArrayPatch = [vortex2,v(indexArrayPatch(1:end−1),:)',vortex1]';
else
startPointIndex = indexArrayPatch(positionInf-1);endPointIndex = indexArrayPatch(positionInf+1);[vertex1, vortex2] = getNeighbouring Vorteces(v,ex,ey,startPointIndex,endPointIndex);indexArrayPatch = [v(indexArrayPatch(1:positionInf-1),:)^{\prime}, vortex1, vortex2,v(,→ indexArrayPatch(positionInf+1:length(indexArrayPatch)),:)']';
end
end
function[vortex1,vortex2] = getNeighboringVorteces(v,ex,ey,startPointIndex,
    \hookrightarrow endPointIndex)
% output of voronoi and voronoin not excactly the same
precision = 1e10;ex = round(ex * precision)/precision;ey = round(ey ∗ precision)/precision;
v = \text{round}(v * \text{precision})/ \text{precision};% get inner and outer vertices
innerPoints = [ex(1,:):ey(1,:)];
outerPoints = [ex(2,:):ey(2,:)];
% get vertices lying next to 'Inf'
startPoint = v(startPointIndex,:);
endPoint = v(endPointIndex,:);% find the indices to the voronoi edges to 'Inf'
indexStart = ismember (innerPoints.startPoint, 'rows');
indexEnd = ismember(innerPoints,endPoint,'rows');
% get coordinates representing 'Inf'
vortex1 = outerPoints(indexStart,:);
vortex2 = outerPoints(indexEnd,:);
end
```
The following function SOMAbgewandelt is based on the code of Azzopardi [\[12\]](#page-95-1) and is the one that calculates the SOM itself by training it with the optimization results.

**function** som = SOMAbgewandelt(nfeatures, ndim, nepochs, trainingData, eta0,  $\hookrightarrow$  etadecay, sgm0, sgmdecay, reallyRandom) *%SOMSimple Simple demonstration of a Self−Organizing Map that was proposed by*  $\rightarrow$  *Kohonen. % sommap = SOMSimple(nfeatures, ndim, nepochs, ntrainingvectors, eta0, neta,*  $\hookrightarrow$  *sqm0, nsqm, showMode*) *% trains a self−organizing map with the following parameters % nfeatures − dimension size of the training feature vectors % ndim − width of a square SOM map % nepochs − number of epochs used for training % ntrainingvectors − number of training vectors that are randomly generated % eta0 − initial learning rate % etadecay − exponential decay rate of the learning rate % sgm0 − initial variance of a Gaussian function that % is used to determine the neighbours of the best % matching unit (BMU) % sgmdecay − exponential decay rate of the Gaussian variance % showMode − 0: do not show output, % 1: show the initially randomly generated SOM map % and the trained SOM map, % 2: show the trained SOM map after each update % % For example: A demonstration of an SOM map that is trained by RGB values % % som = SOMSimple(3,60,10,100,0.1,0.05,20,0.05,2); % % It uses: % % 3 : dimensions for training vectors, such as RGB values % % 60x60: neurons % % 10 : epochs % % 100 : training vectors % % 0.1 : initial learning rate % % 0.05 : exponential decay rate of the learning rate % % 20 : initial Gaussian variance % % 0.05 : exponential decay rate of the Gaussian variance % % 2 : Display the som map after every update*  $nrows = ndim;$  $ncols = ndim$ ; *%% maybe fixed random numbers* **if** really Random  $== 0$ 

```
rng('default');
rng(1);end
som = rand(nrows,ncols,nfeatures);
% Generate random training data
%trainingData = rand(ntrainingvectors,nfeatures);
ntrainingvectors = size(trainingData,1);
% Generate coordinate system
[x,y] =meshgrid(1:ncols,1:nrows);
for t = 1:nepochs
% Compute the learning rate for the current epoch
eta = eta0 * exp(-t * etadecay);% Compute the variance of the Gaussian (Neighbourhood) function for the current
    \leftrightarrow epoch
sgm = sgm0 * exp(-t*sgmdecay);% Consider the width of the Gaussian function as 3 sigma
width = ceil(sgm*3);
for ntraining = 1:ntrainingvectors
% Get current training vector
trainingVector = trainingData(ntraining,:);
% Compute the Euclidean distance between the training vector and
% each neuron in the SOM map
dist = getEuclideanDistance(trainingVector, som, arrows, ncols, if features);% Find the best matching unit (bmu)
\left[\sim, \text{bmu} \right] = \min(\text{dist});
% transform the bmu index into 2D
[bmurow,bmucoll] = ind2sub([nrows ncols], bmuindex);% Generate a Gaussian function centered on the location of the bmu
g = exp(-(((x - bmucol).^2) + ((y - bmurow).^2)) / (2*sgm*sgm));% Determine the boundary of the local neighbourhood
from row = max(1, bmurow - width);\text{torow} = \min(\text{bmu} + \text{width}, \text{arrows});from col = max(1, bmucol - width);
```

```
\text{tocol} = \min(\text{bmu}) + \text{width},ncols);
% Get the neighbouring neurons and determine the size of the neighbourhood
neighbourNeurons = som(fromrow:torow, fromcol:tocol,:);sz = size(neighbourNeurons);
% Transform the training vector and the Gaussian function into
% multi−dimensional to facilitate the computation of the neuron weights update
T = reshape(repmat(trainingVector,sz(1)∗sz(2),1),sz(1),sz(2),nfeatures);
G = \text{repmat}(g(\text{fromrow:torow},\text{fromcol:tocol}), [1 1 nfeatures]);
% Update the weights of the neurons that are in the neighbourhood of the bmu
neighbourNeurons = neighbourNeurons + eta \cdot * G \cdot * (T – neighbourNeurons);
% Put the new weights of the BMU neighbouring neurons back to the
% entire SOM map
som(fromrow:torow,fromcol:tocol,:) = neighbourNeurons;
end
```

```
end
```
getEuclideanDistance calculates the eucledian distance that is needed for the calculation of the SOM.

```
function ed = getEuclideanDistance(trainingVector, sommap, nrows, ncols,
    ,→ nfeatures)
% Transform the 3D representation of neurons into 2D
neuronList = reshape(sommap,nrows∗ncols,nfeatures);
% Initialize Euclidean Distance
ed = 0;for n = 1:size(neuronList,2)
ed = ed + (trainingVector(n) - neuronList(:,n)).<sup>2</sup>;
end
ed = \textbf{sqrt}(ed);
```
This function calculates the BMU data for the transformation of an SOM to an SOPP.

```
function[inputVoronoi] = findBMUData(sommap,data,ndim,nfeatures)
nrows = ndim;ncols = ndim;
inputVoronoi = <b>zeros</b>(<b>size</b>(<math>data,1</math>),<b>size</b>(<math>data,2</math>)+2);inputVoronoi(:,3:\text{size}(data,2)+2) = data;
```

```
maximum = max(data(:,1:nfeatures));\text{minimum} = \text{min}(\text{data}(:,1:\text{infeatures}));for n = 1:size(data,1)
trainingVector = (data(n,1:nfeatures)−minimum)./(maximum−minimum);
dist = getEuclideanDistance(trainingVector, sommap(:,:,1:nfeatures), nrows, ncols,
    \leftrightarrow nfeatures);
% Find the best matching unit (bmu)
\left[\sim, \text{bmu} \right] = \min(\text{dist});
% transform the bmu index into 2D
[bmurow,bmucol] = ind2sub([nrows ncols], bmuindex);% assign Pareto efficient solutions to indices
inputVoronoi(n,1) = bmucol;inputVoronoi(n,2) = bmurow;end
```
The following code is specific for plotting the optimization results of a DWC and has to be adapted for a different data set.

**function**  $[subplotDist] = plotSOPP_DWC(patches, inputVoronoi, cmap, fontsize, cax,$  $\leftrightarrow$  n feat) **figure**('DefaultTextFontSize',fontsize, 'units','normalized','outerposition',[0 0 1 1]);  $tags = \{'\Sigma{\it_\N\'},\{'\it_\lceil Q\lceil KW\rceil',\ldots}$  ${\rm YPurity}_{\sqcup}$ A', '[mol/mol]'}, ${\rm YPurity}_{\sqcup}$ B', '[mol/mol]'}, ${\rm YPurity}_{\sqcup}$ C', '[mol/mol]' *,*→ },... 'Vapor␣split','Liquid␣split',...  $'\{\tilde{L}_D/F\}'$ ,  $'\{\tilde{L}_S/F\}'$ ,... {'Feed␣stage', 'height␣ratio'},{'Side␣stream', 'height␣ratio'},... {'Dividing␣wall', 'height␣ratio'},{'Vertical␣dividing', 'wall␣position'}};  $[\text{subplotDist}] = [3, \text{ceil}(n \text{feat}/3), 10, 15];$  *% subplot properties n x m and subplot 10*  $\rightarrow$  *is empty* **for**  $k = 1:n$  feat **if**  $(1 \le k)$  &&  $(k \le 9)$ **subplot**(subplotDist(1),subplotDist(2),k) **elseif**  $(9 \lt k)$  &&  $(k \lt = n$  feat)  $\textbf{subplot}(\text{subplotDist}(1),\text{subplotDist}(2),k+1)$ 

**end**  $tags$  {k}; plotOneFeatureInVoronoiPatches(patches,inputVoronoi,k,tag,cmap,fontsize)  $\mathbf{caxis}(\mathbf{cax}(\mathbf{k}, :));$ **set**(**colorbar**,'YTick',cax(k,1):(cax(k,2)−cax(k,1))/2:cax(k,2), 'FontSize', fontsize); **end**

**end**

```
function<sup>\parallel</sup> = plotOneFeatureInVoronoiPatches(patches,inputVoronoi,ifeature,tag,
    ,→ cmap,fontsize)
%set(gca,'Fontsize',fontsize,'YDir','normal');
hold off
for i = 1:size(inputVoronoi,1)
patch(patches{i,1},patches{i,2},inputVoronoi(i,2+ifeature));
end
hold on
setPlotOptions(inputVoronoi,ifeature,fontsize,tag,cmap);
end
function<sup>\parallel</sup> = setPlotOptions(inputVoronoi,ifeature,fontsize,tag,cmap)
xlim([min(inputVoronoi(:,1)) max(inputVoronoi(:,1))]);
ylim([min(inputVoronoi(:,2)) max(inputVoronoi(:,2))]);
colormap(cmap);
colorbar('Fontsize',fontsize, 'TickLabelInterpreter', 'latex' );
caxis([min(inputVoronoi(:,2+ifeature)) max(inputVoronoi(:,2+ifeature))]);
title(tag,'Fontsize',fontsize, 'Interpreter', 'latex');
axis square;
set(gca,'XTick',[],'YTick',[]);
box on
end
```
The two following functions are used to explore the SOPP. First, it is possible to filter the patches according to the input of the user interface. As a result, non-suited patches are colored black.

```
function \vert\vert = \text{SOPP} filter(inputVoronoi, patches, n_feat, parameterRestriction,
    \hookrightarrow subplotDist)
number_plots = subplotDist(1) * subplotDist(2);
for m = 1:size(parameterRestriction,2)
if isnan(parameterRestriction(m))== 1 %if there is no restriction this loop is
    \leftrightarrow skipped
else
for k = 1:size(inputVoronoi,1)
if m >=1 && m <=2if inputVoronoi(k,m+2)>parameterRestriction(m)
subplot(subplotDist(1),subplotDist(2),m);
\textbf{patch}(\text{patches} \{k,1\}, \text{patches} \{k,2\}, \text{'black'});for j = setdiff(1:number plots, subplotDist(3:end))subplot(subplotDist(1),subplotDist(2),j);
\textbf{patch}(\text{patches} \{k,1\}, \text{patches} \{k,2\}, \text{'black'});end
end
elseif m > 2 & m \leq size(parameterRestriction,2)
if inputVoronoi(k,m+2)<parameterRestriction(m)subplot(subplotDist(1),subplotDist(2),m);
\textbf{patch}(\text{patches} \{k,1\}, \text{patches} \{k,2\}, \text{'black'});for j=setdiff(1:number_plots, subplotDist(3:end))
subplot(subplotDist(1),subplotDist(2),j);
\textbf{patch}(\text{patches} \{k,1\}, \text{patches} \{k,2\}, \text{'black'});end
end
end
end
end
end
```
The second function enables to click on one patch and get the corresponding data as output at the bottom of the user interface.

**function** [SOPP\_ClickValue] = SOPP\_ClickValue(inputVoronoi)

*% Load clickpoint tool*  $[x\_{\text{coord}}, y\_{\text{coord}}] = \text{ginput}(1);$ 

```
% Eucledian distances of clickpoint to all seed points
n_SeedPoints = size(inputVoronoi,1);
EucDistance = <b>zeros</b>(1, n\_SeedPoints);for n = 1:n SeedPoints
EucDistance(1,n) = \text{sqrt}((x\_coord-inputVoronoi(n,1))^2)+((y\_coord-\hookrightarrow inputVoronoi(n,2)<sup>2</sup>);
end
% Seed point corresponding to clickpoint has minimum distance
[minEucDistance, pos] = min(EucDistance);
SOPP_ClickValue = inputVoronoi(pos,3:size(inputVoronoi,2));
end
```
## **Bibliography**

- [1] A. J. V. Underwood: *Fractional Distillation of Ternary Mixtures Part I*. Journal of the Institute of Petroleum, pages 111–118, 1945.
- [2] A. J. V. Underwood: *Fractional Diatillation of Ternary Mixtures Part II*. Journal of the Institute of Petroleum, pages 198–613, 1946.
- [3] A. J. V. Underwood: *Fractional Distillation of Multicomponent Mixtures - Calculation of Minimum Reflux Ratio*. Journal of the Institute of Petroleum, pages 614–626, 1946.
- [4] A. J. V. UNDERWOOD: *Fractional Distillation of Multicomponent Mixtures*. Industrial & Engineering Chemistry, 41(12):2844–2847, 1949.
- [5] I. J. Halvorsen and S. Skogestad: *Minimum Energy Consumption in Multicomponent Distillation. 1. Vmin Diagram for a Two-Product Column*. Industrial & Engineering Chemistry Research, 42(3):596–604, 2003.
- [6] I. J. Halvorsen and S. Skogestad: *Minimum Energy Consumption in Multicomponent Distillation. 2. Three-Product Petlyuk Arrangements*. Industrial & Engineering Chemistry Research, 42(3):605–615, 2003.
- [7] I. J. Halvorsen and S. Skogestad: *Minimum Energy Consumption in Multicomponent Distillation. 3. More Than Three Products and Generalized Petlyuk Arrangements*. Industrial & Engineering Chemistry Research, 42(3):616–629, 2003.
- [8] L.-M. Ränger, U. Preißinger and T. Grützner: *Robust Initialization of Rigorous Process Simulations of Multiple Dividing Wall Columns via Vmin Diagrams*. ChemEngineering, 2(2):25, 2018.
- [9] J. Koehler, P. Poellmann and E. Blass: *A Review on Minimum Energy Calculations for Ideal and Nonideal Distillations*. Industrial & Engineering Chemistry Research, 34(4):1003–1020, 1995.
- [10] M. MAZZOTTI: *Underwood's equations: derivation: Multicomponent distillation column design*.
- <span id="page-95-0"></span>[11] K. STÖBENER, P. KLEIN, M. HORSCH, K.-H. KÜFER and H. HASSE: *Parametrization of two-center Lennard-Jones plus point-quadrupole force field models by multicriteria optimization*. Fluid Phase Equilibria, 411:33–42, 2016.
- <span id="page-95-1"></span>[12] G. Azzopardi: *Self-Organizing Map - Simple demonstration*, 2013.